# **SLOVENSKÁ TECHNICKÁ UNIVERZITA V BRATISLAVE**

**FAKULTA CHEMICKEJ A POTRAVINÁRSKEJ TECHNOLÓGIE**

**Administrácia elektronického obchodu**

**DIPLOMOVÁ PRÁCA**

**FCHPT-5414-26087**

**2010 Bc. Mária Mušáková**

# **SLOVENSKÁ TECHNICKÁ UNIVERZITA V BRATISLAVE**

## **FAKULTA CHEMICKEJ A POTRAVINÁRSKEJ TECHNOLÓGIE**

# **Administrácia elektronického obchodu**

**DIPLOMOVÁ PRÁCA**

**FCHPT-5414-26087**

Študijný program: Automatizácia a informatizácia v chémii a potravinárstve Číslo a názov študijného odboru: 5.2.14 automatizácia Školiace pracovisko: Oddelenie informatizácie a riadenia procesov Vedúci záverečnej práce/školiteľ: Prof. Ing. Miroslav Fikar, DrSc.

**Bratislava 2010 Bc. Mária Mušáková**

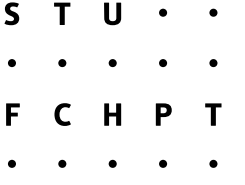

# **ZADANIE DIPLOMOVEJ PRÁCE**

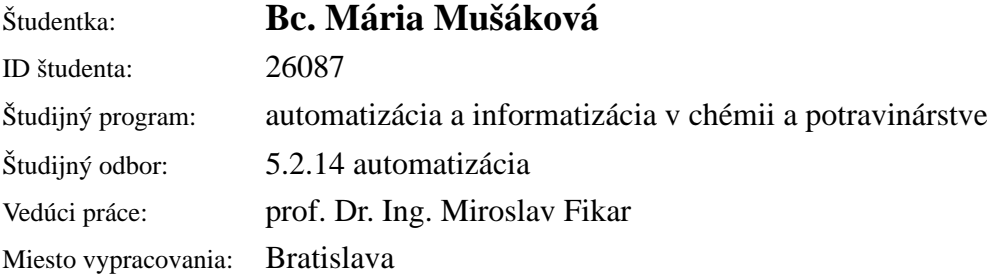

### Názov práce: **Administrácia elektronického obchodu**

Špecifikácia zadania:

Cieľom práce je návrh a implementácia internetového obchodu na linuxovom serveri. Práca zahŕňa prehľadovú časť obsahujúcu návrh požiadaviek na web obchody a ich prepojenie na ekonomické informačné systémy. Praktická časť sa zameriava na inštaláciu, konfiguráciu vybraného systému, jeho úpravu a hodnotenie jeho vlastností. Ďalej rieši otázky ochrany servera, zálohovania údajov.

Rozsah práce: 40

Zoznam odbornej literatúry:

- 1. BAUER, K. *Automating UNIX and Linux Administration.* Berkeley: Apress, 2003. 574 s. ISBN 1-59059-212-3.
- 2. ROSEBROCK, E. FILSON, E. Linux, Apache, MySQL a PHP : Instalace a konfigurace prostředí pro pokročilé *webove´ aplikace.* Praha: Grada, 2004. 191 s. ISBN 80-247-1260-1.
- 3. MOBILY, T. SHARMA, K. WEINSTEIN, P. WILCOX, M. BHATTACHARYA, S. BHATTACHARJEE, D. RICKABAUGH, B. P. *Professional Apache Security.* Birmingham: Wrox Press, 2003. 362 s. ISBN 1-861007- 76-0.
- 4. NARAMORE, E. GERNER, J. SCOUARNEC, Y. STOLZ, J. GLASS, M. K. Vytváříme webové aplikace *v PHP5, MySQL a Apache.* Brno: Computer Press, 2006. 812 s. ISBN 80-251-1073-7.

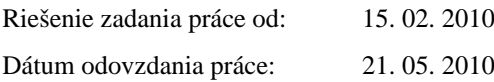

**L. S.**

Bc. Mária Mušáková  $\check{\mathrm{s}}$ tudentka

**prof. Dr. Ing. Miroslav Fikar** vedúci pracoviska

**prof. Ing. Miroslav Fikar, DrSc.** garant študijného programu

# **Prehlásenie**

Čestne vyhlasujem, že som diplomovú prácu vypracovala samostatne podľa pokynov vedúceho diplomovej práce s použitím literatúry, ktorú uvádzam v zozname použitej literatúry.

V Bratislave, 21. máj 2010 ..................................................

# **Poďakovanie**

Ďakujem môjmu vedúcemu práce prof. Ing. Miroslavovi Fikarovi DrSc. za podnetné rady a pripomienky počas vypracovávania diplomovej práce. Vďaka patrí aj tým, ktorí ma podporovali pri tejto práci ale aj počas celého môjho vysokoškolského štúdia. **Názov práce:** Administrácia elektronického obchodu

**Kľúčové slová:** nákupný košík, CMS systém, webová stránka, administrácia, internetové obchodovanie

#### **Súhrn**

Diplomová práca sa zaoberá tvorbou, konfiguráciou a administráciou webových aplikácií vytvárajúce internetové obchody. Práca sa tiež venuje zálohovaním, aktualizovaním webových stránok a výberom ekonomických softvérov ponúkaných na súčasnom trhu. Hlavným cieľom je vytvorenie troch internetových obchodov s rovnakým tovarom na testovacom serveri a porovnanie použitých CMS systémov. Medzi testované CMS systémy boli vybrané webové aplikácie VirtueMart, ktorý je súčasťou Joomla, PrestaShop a systém Magento. Popísané sú postupy konfigurácie inštalovaných CMS systémov s podrobnou obrázkovou dokumentáciou.

**Title:** Administration of E-shop

**Keywords:** shopping cart, CMS system, web page, administration, internet shopping

#### **Abstract**

This diploma thesis is focused on creation, configuration and administration of web applications for e-shops. The thesis also describes backup process, updating of web pages and selection of economical software currently available on the market. The main objective is to create three e-shops with the same products on test server and to compare used CMS systems. CMS systems chosen for test were web applications: VirtueMart (which is part of Joomla), PrestaShop and system Magento. The thesis describes step-by-step configuration of selected CMS systems with detailed screenshots.

# Obsah

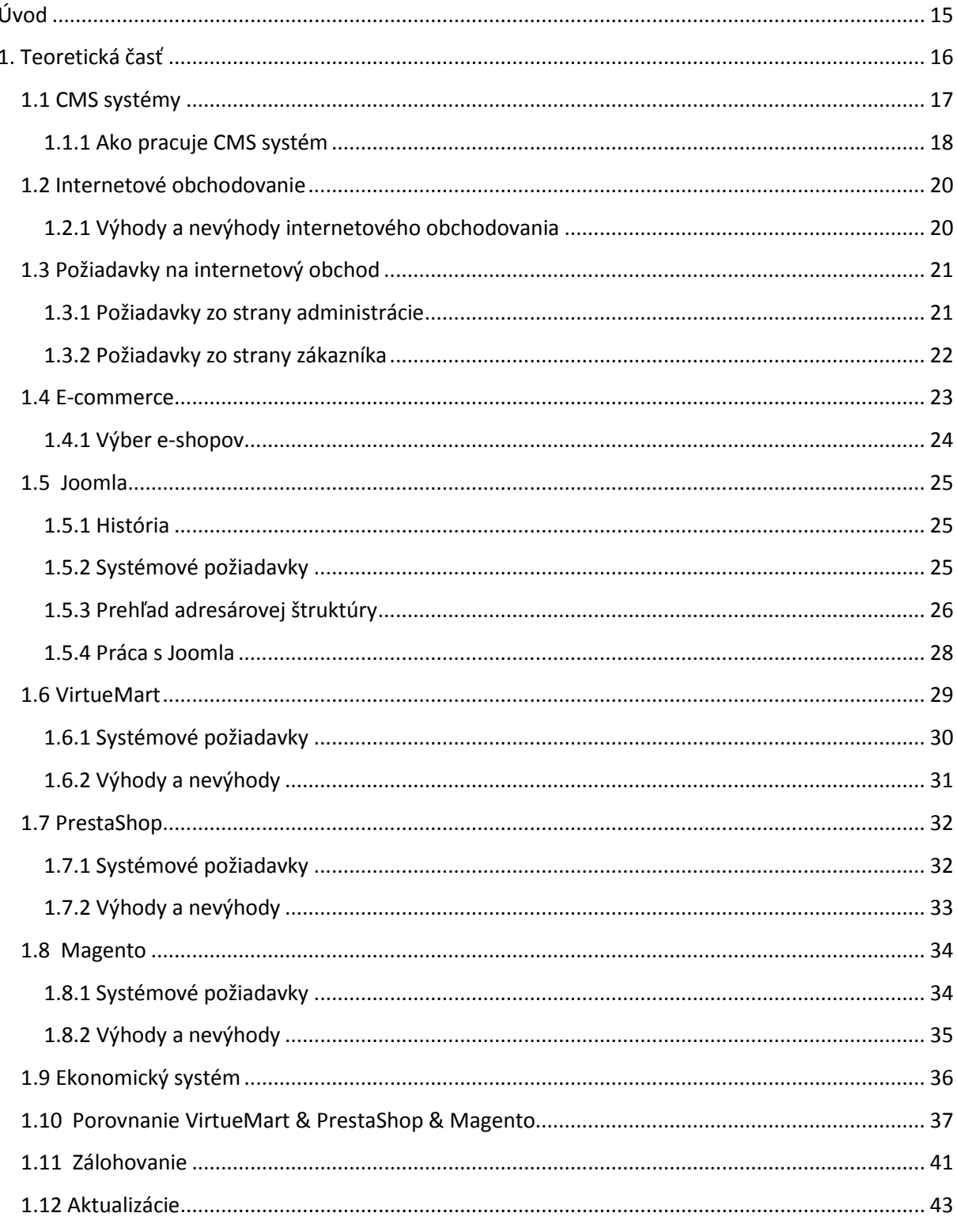

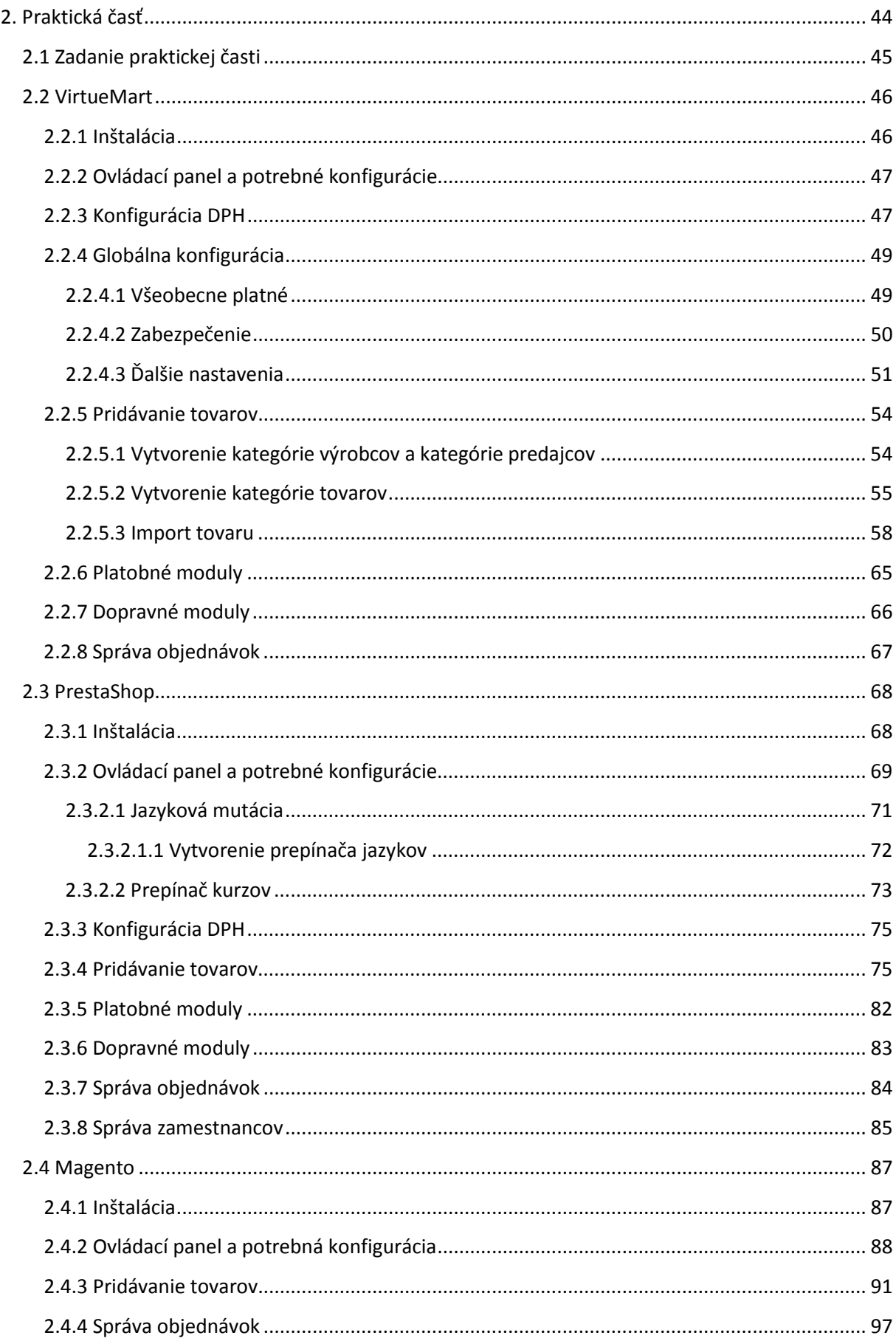

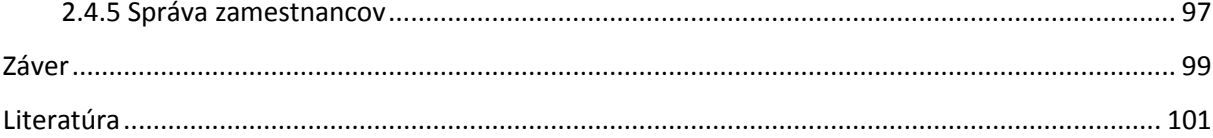

# **Zoznam obrázkov**

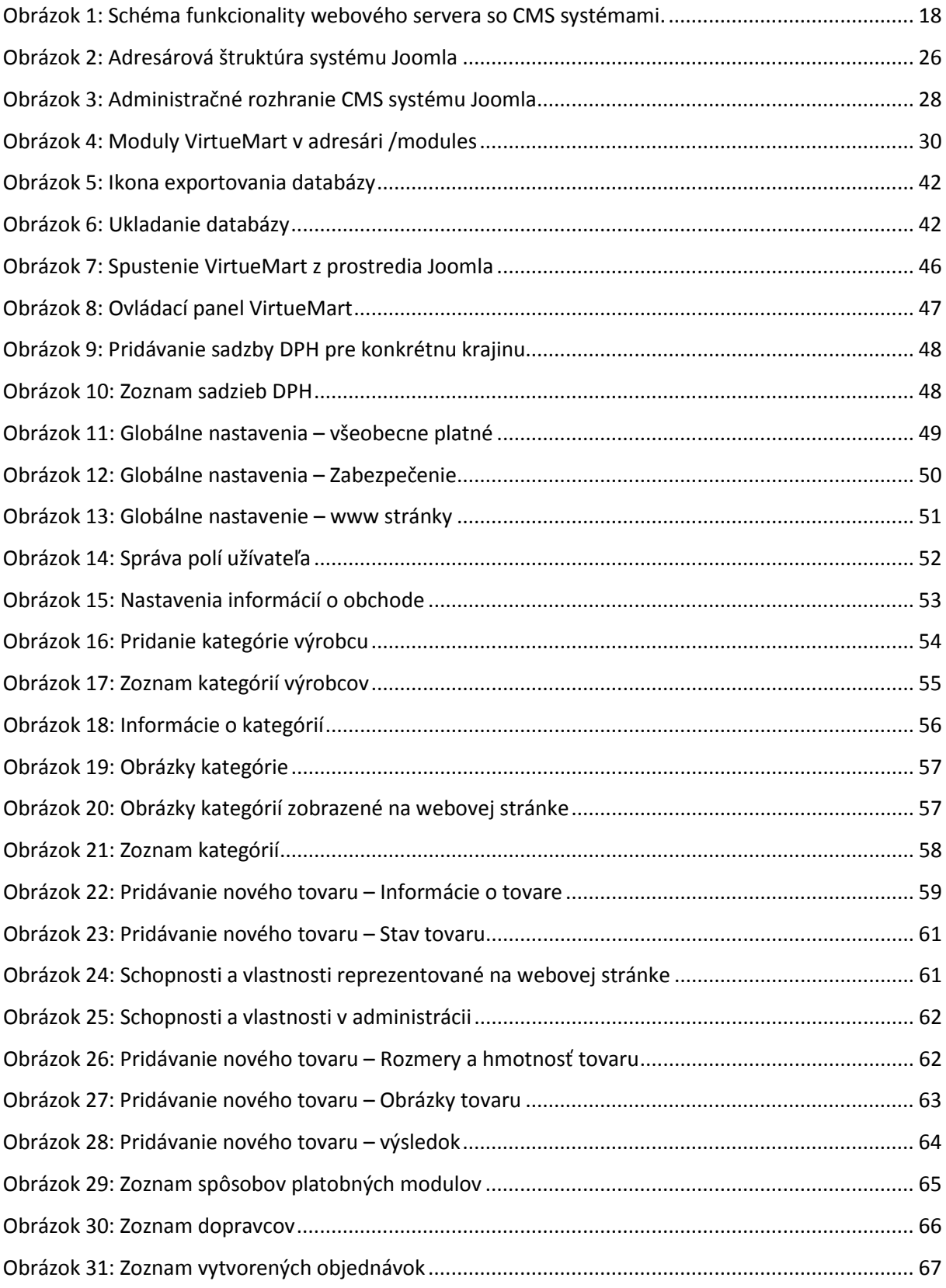

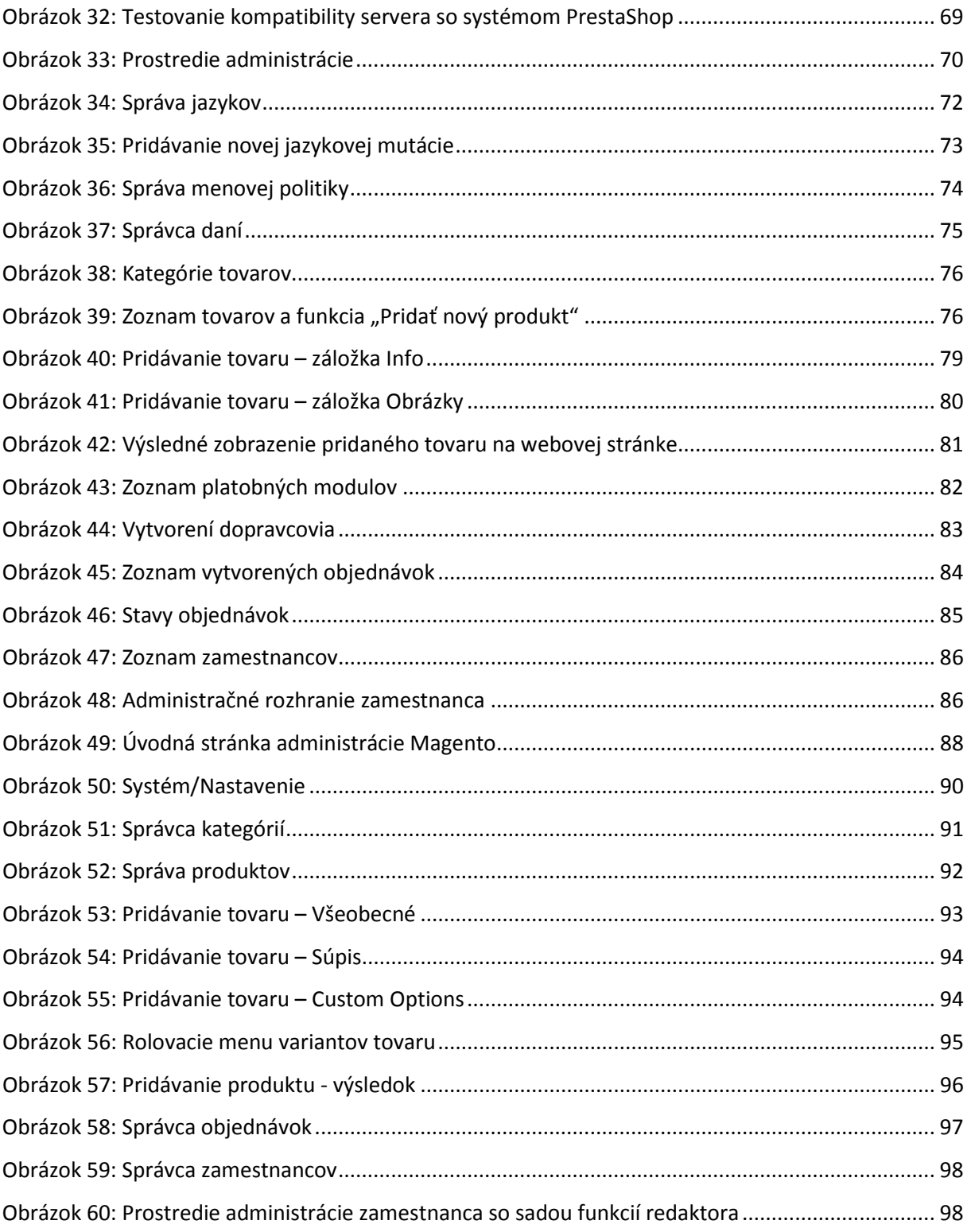

# **Zoznam tabuliek**

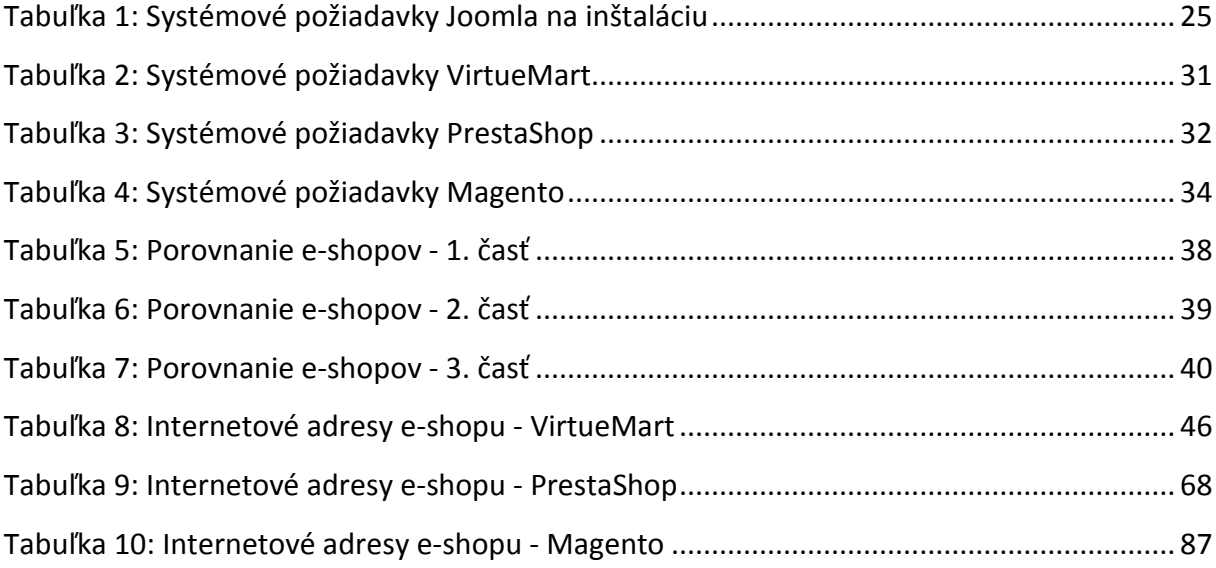

# **Zoznam príloh**

Elektronická forma diplomovej práce na CD Záloha databáz a súborov webových stránok na CD

## <span id="page-15-0"></span>**Úvod**

Prvé internetové obchody sa zrodili v USA 90-tych rokoch 20. storočia, búrlivý nárast však zaznamenali po roku 2000. V súčasnej dobe ponúkajú širokú paletu akéhokoľvek typu tovarov rôznych farieb, veľkostí. Nie rozsiahlou ponukou, ale nízkymi cenami tovarov dokážu konkurovať obyčajným klasickým kamenným obchodom. Umožňujú im to hlavne nízke prevádzkové náklady, t.j. nepotrebujú sklady, personál. V poslednej dobe sa tešia neuveriteľnému nárastu počtu zákazníkov vzhľadom na zlepšujúcu sa situáciu súvisiacu s používaním internetu. Internetové obchody sa pomaly stávajú viac a viac obľúbenejšími hlavne u mladých ľudí s prístupom na internet.

Problematika vzniká vo veľmi širokom sortimente ponúkaných aplikácií na tvorbu internetových obchodov a často je ťažké zorientovať sa a vybrať si ten vhodný. V dnešnej dobe vzniká množstvo firiem, ktoré ponúkajú profesionálne programátorské služby "na mieru". Je nesmierne ťažké vybrať si aplikáciu, ktorá bude zastrešovať požiadavky administrátora webovej stránky a rovnako tak aj potenciálnych zákazníkov.

Diplomová práca je zameraná na tvorbu webových internetových obchodov s využitím CMS systémov a aplikácií slúžiacich na vytváranie webových stránok. Ďalej sa zaoberá ich následnou konfiguráciou a porovnaním použitých systémov.

Ako vzorku webových aplikácií umožňujúce vytvorenie internetového obchodu sa vybrali tri programy s Open Source myšlienkou. Testovali sa rozličné vlastnosti a nástroje nasledovných webových aplikácií: VirtueMart, ktorý je súčasťou CMS systému Joomla, PrestaShop a nakoniec systém Magento.

15

<span id="page-16-0"></span>**1. Teoretická časť**

#### <span id="page-17-0"></span>**1.1 CMS systémy**

CMS (content management system) - je nástroj alebo inak systém na správu obsahu a systém na správu a riadene dokumentov, kde má užívateľ k dispozícii editor textov a článkov, editor obrázkov, správu príloh. Slúži na organizáciu a jednoduché vytváranie dokumentov a rôzneho iného obsahu. [1]

CMS nielen automatizuje správu obsahu webu, ale umožňuje i netechnicky založeným prispievateľom vkladať priamo do systému (webovej stránky) akýkoľvek obsah prostredníctvom svojho vlastného užívateľského rozhrania. Toto rozhranie nevyžaduje žiadnu znalosť jazyka HTML, či akékoľvek iné technické znalosti, a tým sa minimalizuje priestor pre chyby v priebehu publikačnej činnosti. [2]

Podstatou každého redakčného systému je jednoduchá správa obsahu oddelená od grafiky a štruktúry stránok. Vzhľad stránky je často definovaný v šablónach, z ktorých si užívateľ podľa svojich potrieb vyberie. [3]

 Redakčné systémy sú objektovo orientované aplikácie a ich základným stavebným prvkom sú moduly. Modulom môže byť anketa, galéria, nákupný košík, kniha návštev alebo formulár. [3]

Ponuka CMS systémov je veľmi veľká. Na trhu sú ponúkané CMS systémy vytvorené spoločnosťami, ktoré si nechajú zaplatiť za svoje služby a častokrát je stránka vytvorená pomocou CMS systému priveľmi drahá. Existujú však na trhu CMS systémy, ktoré sa dajú získať úplne zadarmo. Ponúkajú rovnaké možnosti a funkcie, ako tie spoplatňované CMS systémy. Často však tvorcovia spoplatňovaných služieb ponúkajú záruku a servis. Systémy zadarmo však nemusia mať rovnakú funkčnosť.

Dôvodov, prečo všetci nepoužívajú CMS systémy, je hneď niekoľko. Tým najpravdepodobnejším je neznalosť CMS systému. V súčasnej dobe však existuje množstvo blogov, fór, kde sa daný problém napr. aj s inštaláciou dá vyriešiť. Ďalším dôvodom je nedostatok času, keďže celá sieť existujúcich stránok by sa musela previesť z HTML formátu do CMS. Potom je tu skupina ľudí, ktorá si už zvykla na svoj štýl práce s HTML webovými stránkami a tak jej to vyhovuje a nemá záujem niečo meniť. [2]

Medzi voľne šíriteľné CMS systémy so silnou podporou a množstvom blogov patrí napríklad Joomla, Drupal, Mambo, WordPress,... Veľkou výhodou týchto systémov je, že sú zadarmo a každý kto má záujem, môže si tento softvér zadarmo stiahnuť z webu a vyskúšať. Ďalej môže meniť zdrojové kódy a prispôsobovať ich svojim vlastným potrebám. Toto je myšlienka softvéru s otvoreným kódom.

Rozdiely badať v tom, na akej platforme bol daný CMS systém vyvinutý a akú databázu využíva.

#### <span id="page-18-0"></span>**1.1.1 Ako pracuje CMS systém**

Takéto systémy sú podstatne komplikovanejšie než bežné HTML stránky na webe, ale vzhľadom na robustnosť systému si obyčajný používateľ vystačí základnými znalosťami a môže tak efektívne využívať CMS systém.

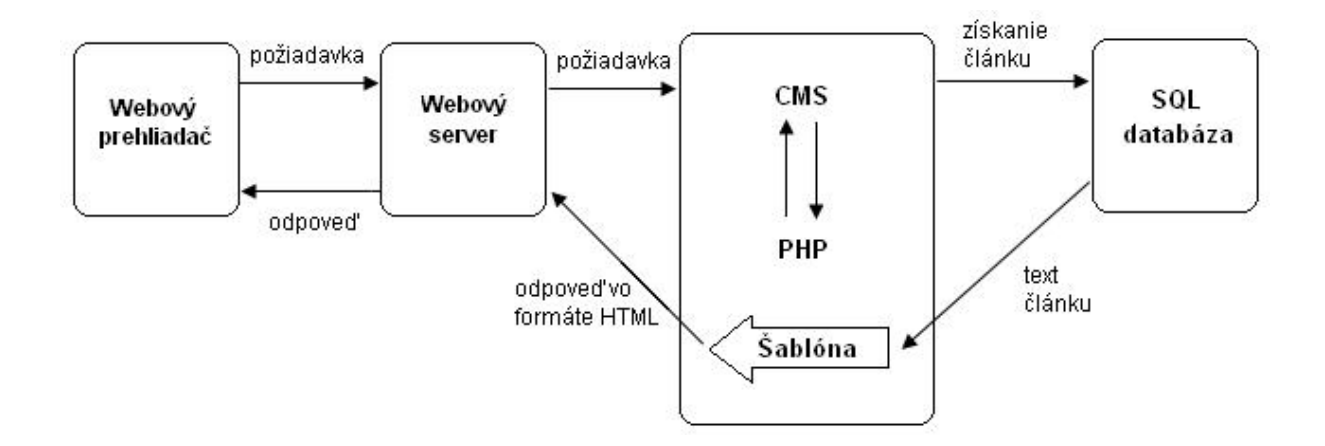

<span id="page-18-1"></span>**Obrázok 1: Schéma funkcionality webového servera so CMS systémami.**

Webový prehliadač vyžiada stránku webového serveru. Adresa požadovanej stránky sa môže javiť ako obyčajná HTML stránka, v skutočnosti sa aktivuje celý systém pre spracovanie dynamického obsahu. Požiadavka spôsobí načítanie časti systému CMS webovým serverom a požiadavka sa tak pretransformuje do PHP kódu. CMS systém analyzuje požiadavku za účelom určenia toho, aký obsah sa požaduje, potom vytvorí spojenie s databázovým serverom a vyžiada daný článok z databázy. [2]

<span id="page-19-0"></span>Systém CMS dynamicky poskytne webovému prehliadaču obsah získaný z databázy a naformátovaný s použitím niektorej zo šablón webu. Pretože sa obsah článku ukladá vo forme textu, je možné prezentáciu zmeniť úpravou šablóny v CMS systéme. [2]

### **1.2 Internetové obchodovanie**

#### <span id="page-20-0"></span>**1.2.1 Výhody a nevýhody internetového obchodovania**

Obchodovanie v prostredí internetu má množstvo výhod, zároveň aj nevýhod a rizík.

#### **Výhody:**

- široký sortiment
- cena tovarov je nižšia ako v klasických obchodoch
- pohodlné nakupovanie z domu
- doručenie objednaného tovaru priamo domov [[5](http://hnonline.sk/ekonomika/c1-36741420-nakup-cez-internet-nas-laka-viac)]

#### **Nevýhody:**

- **-** dodacia lehota sa môže predĺžiť z dôvodu nedostupnosti tovaru
- obrázky, videá a popis vytvárajú dojem o tovare, nie je možný priamy kontakt
- reklamácia tovaru je zdĺhavejšia, pretože je potrebné tovar zasielať naspäť [ [5](http://hnonline.sk/ekonomika/c1-36741420-nakup-cez-internet-nas-laka-viac)]

#### **Riziká:**

- **-** dodaný tovar sa líši od objednaného
- funkcie dodaného tovaru nie sú totožné s popisom uvedeným na webovej stránke
- účtovaná je iná cena, ako bola uvedená pri objednávke
- pri platbe vopred, nie je tovar dodaný [ [5](http://hnonline.sk/ekonomika/c1-36741420-nakup-cez-internet-nas-laka-viac)]

#### <span id="page-21-0"></span>**1.3 Požiadavky na internetový obchod**

Splnenými požiadavkami, ktoré sú vopred určené, sa výrazne uľahčí výber vhodného systému na prevádzku internetového obchodu. Keďže administrácia a webová stránka budú mať rozličné požiadavky od systému na prevádzku obchodu, bude vhodné rozdeliť tieto požiadavky do dvoch skupín a to do skupiny požiadavok na strane administrácie a skupiny požiadavok na strane zákazníka.

#### <span id="page-21-1"></span>**1.3.1 Požiadavky zo strany administrácie**

- *nenáročná administrácia* administráciu internetového obchodu by mala technicky zvládnuť aj osoba bez znalosti a zručností z oblasti programovania, tvorby a úpravy webu.
- *triedenie objednávok* objednávky by sa mali dať triediť podľa stavov a v akom štádiu spracovania sa nachádzajú, aby bol zákazník stále informovaný o tom, čo sa s jeho objednávkou deje. Informovanosť zákazníka by mala byť zabezpečená prostredníctvom mailovej komunikácie a pri každej zmene stavu objednávky, by mal dostať mail.
- *editácia tovarov* napĺňanie internetového obchodu tovarom je veľmi dôležité a nemalo by byť príliš zdĺhavé. Systém na prevádzku internetového obchodu, by mal disponovať funkciou špeciálna alebo akciová cena, ktorá sa po uplynutí doby akcie zmení naspäť na svoju pôvodnú cenu. Ďalej je vhodné, aby systém umožnil vkladanie videí pri jednotlivé produkty, čo zvyšuje predajnosť produktov a mnohé ďalšie.
- *užívatelia administrácie*  v administrácii je vhodné vytvoriť viac užívateľov administrácie. Systém by mal mať doriešené to, že niektorým zamestnancom internetového obchodu sprístupní len niektoré moduly napríklad len modul Tovar. Týmto rozdelením práv v administrácií sa predchádza omylom zo strany zamestnancov.
- *prepojenie administrácie s ekonomickým systémom* toto prepojenie je veľmi výrazným prvkom, ktorý uľahčuje prácu nielen administrácií ale aj účtovníctvu internetového obchodu. Systém na správu internetového obchodu by mal minimálne dokázať vytvoriť zákaznícku faktúru.
- *platobné moduly* sú neodmysliteľnou súčasťou internetových obchodov. Systém na správu webového obchodu musí obsahovať platobné moduly, ako napríklad SporoPay, TatraPay, obyčajná platba prevodom alebo zasielanie tovaru na dobierku, prípadne platenie tovaru v hotovosti pri jeho osobnom odbere.
- *rôzne štatistiky* prostredníctvom nich dávajú zákazníci spätnú reakciu administrátorovi napríklad o aký tovar je záujem, aká je návštevnosť a podobne. Administrátor v tomto prípade je donútený hľadať ďalšie možnosti pre vylepšenie svojho internetového obchodu.

#### <span id="page-22-0"></span>**1.3.2 Požiadavky zo strany zákazníka**

- *prehľadný dizajn webového obchodu* zaujímavý dizajn internetovej stránky prispieva k návštevnosti obchodu. Hlavné menu by malo byť jednoducho rozdelené, aby zákazník našiel to čo hľadá. Rozdelenie tovarov do sekcií a kategórií prispieva k uhladenosti stránky a vzbudzuje u návštevníka dobrý dojem a serióznosť internetového obchodu.
- *informovanosť zákazníka* každý zákazník chce byť informovaný, kedy obdrží tovar, ktorý si cez internetový obchod objednal, preto je vhodné zákazníka informovať, kedy mu bol tovar expedovaný.
- *vyhľadávanie a zoraďovanie tovaru*  dôležité je pri rozsiahlych internetových obchodov zabezpečiť správnu funkčnosť vyhľadávačov na stránke a ponúknuť zákazníkom zoraďovanie tovaru podľa všeobecne známych atribútov (cena, abeceda, dostupnosť).
- <span id="page-22-1"></span>• *iné funkcie stránky* – medzi tieto funkcie zaraďujeme najmä ankety, newslettre, porovnávanie jednotlivých tovarov a množstvo zákazníkov ocení objednávanie tovaru bez registrácie. Tieto funkcie napomáhajú k obohacovaniu internetovej stránky a zákazník tak strávi dlhšiu dobu prezeraním tovarov v internetovom obchode.

#### **1.4 E-commerce**

E-commerce znamená elektronické obchodovanie, nákup a predaj výrobkov a služieb v prostredí internetu. Medzi počítačové aplikácie používané na obchodovanie patria tzv. biznis moduly, ktoré zahrňujú:

- e-shop
- sklad
- manažér projektov
- e-mail
- poštový archív [6]

Medzi najznámejšie biznis moduly patrí modul s názvom e-shop. Na základe implementácie možno rozdeliť internetové obchody (e-shopy) do troch kategórií.

**Ako modul** - funkcie nákupného košíka treba doinštalovať do už existujúceho CMS systému, patria sem moduly VirtueMart (Joomla), Übercart (Drupal)

**Ako celok** – inštaluje sa samotný systém nákupného košíka, patria sem systémy PrestaShop, Magento, osCommerce, OpenCart, ZenCart,...

**Na zákazku** – špecializovaný tím programátorov navrhne a vytvorí unikátny internetový obchod. Vývoj na zákazku realizujú napríklad firmy napr. All4Net, Krea, NetDirect.

#### <span id="page-24-0"></span>**1.4.1 Výber e-shopov**

Softvérov na vytváranie internetových obchodov je na trhu veľké množstvo, a preto bola potrebná analýza a prieskum trhu.

Na začiatku sme vylúčili všetky platené softvéry, čím sa výrazne zúžil okruh ponúkaných aplikácií. Vylúčili sa hlavne kvôli ich plateným službám, čo by značne ovplyvnilo náklady vynaložené na tvorbu internetového obchodu.

Po vylúčení platených softvér zostali v ponuke všetky Open Source webové aplikácie na tvorbu internetových obchodov. Medzi ne napríklad patria: VirtueMart (Joomla), Übercart (Drupal), OpenCart, Magento, CubeCart, AgoraCart, Zen Cart, osCommerce, PrestaShop a ďalšie.

Následne sa vyberal softvér na základe odporúčaní v internetových diskusiách v ktorých boli väčšinou spomínané najčastejšie používaný softvér ako napríklad VirtueMart (Joomla), Magento, osCommerce, PrestaShop a OpenCart.

Konečná fáza výberu bola ukážka administrácie v demo verziách softvérov, čo jednoznačne ukázala vybranú vzorku webových aplikácií na tvorbu internetových obchodov. Pretože prostredie administrácie OpenCart a Magento majú podobnú štruktúru, vybrala sa aplikácia Magento. Magento na rozdiel od OpenCart ponúka možnosť administrácie viac internetových obchodov naraz. Softvér osCommerce sa vylúčil z toho dôvodu, že administrácia a vytvorené internetové stránky pôsobili príliš lacno a jednoducho.

<span id="page-24-1"></span>Aplikácie, ktorými sa budeme zaoberať, inštalovať a konfigurovať, sa stali v konečnom dôsledku VirtueMart (Joomla), PrestaShop a Magento.

24

#### **1.5 Joomla**

#### <span id="page-25-0"></span>**1.5.1 História**

Systém Joomla sa na webovej scéne objavil v roku 2005 a dramaticky zjednodušil návrh, vývoj a údržbu webových stránok. Napriek tomu, že systém debutoval vo verzii 1.0 v roku 2005, jeho korene siahajú až do roku 2001, kedy vznikol Open Source systém CMS s názvom Mambo. Systém Mambo si v tej dobe získal popularitu po celom svete, žiaľ kvôli závažným problémom medzi vývojármi tohto systému, boli nútení oficiálny vývoj Mambo ukončiť. Tak vlastne vývojári Mambo dali podnet ku vzniku Joomla, ktorá je v mnohých prvkoch podobná Mambo. V súčasnosti má CMS systém Joomla zaregistrovaných viac ako 65 000 vývojárov a špičkových programátorov. [2]

#### <span id="page-25-1"></span>**1.5.2 Systémové požiadavky**

Skôr ako začne samotná inštalácia redakčného systému, bude potrebné splnenie niekoľko systémových a technických parametrov.

| požiadavky   | minimálna verzia | odporúčaná verzia |
|--------------|------------------|-------------------|
| Apache       | 1.3              | $2x +$            |
| <b>PHP</b>   | 4.3.10           | $5.2 +$           |
| <b>MySQL</b> | 3.23             | $4.1.x +$         |

<span id="page-25-2"></span>**Tabuľka 1: Systémové požiadavky Joomla na inštaláciu**

V tabuľke sú uvedené dve verzie systémových požiadaviek. Pokiaľ sa nesplní aspoň minimálna verzia systémových požiadaviek, nebude možná inštalácia Joomla. Odporúčaná verzia programov je uvedená z toho dôvodu, že každý softvér zlepšuje svoje kvality a odstraňuje chyby, aby tak nedal možnosť neoprávneným útokom prípadných hackerov.

Prirodzene, najlepšia voľba systémových požiadaviek je ten najnovší softvér dostupný na trhu.

#### <span id="page-26-0"></span>**1.5.3 Prehľad adresárovej štruktúry**

Systém Joomla tvorí približne 3 200 súborov. Adresáre tvoriace kompletný systém Joomla (obr. 2) sú vhodne pomenované a každý dokáže odhadnúť obsah väčšiny z nich. [2]

```
root@kirp137:/var/www/eshop# 1s -X -1
total 248
drwxr-xr-x 11 www-data www-data 4096 2009-11-04 18:45 administrator
drwxr - xr - x 9 www-data www-data 4096 2010-03-17 17:35 cache
drwxr - xr - x 14 www-data www-data 4096 2010-02-24 15:16 components
\texttt{drwxr-yr-x} 6 www-data www-data 4096 2009-11-04 18:46 images
drwxr-xr-x 8 www-data www-data 4096 2009-11-04 18:46 includes<br>drwxr-xr-x 5 www-data www-data 4096 2010-03-11 13:53 language
drwxr-xr-x 16 www-data www-data 4096 2009-11-04 18:46 libraries
drwxr-xr-x 2 www-data www-data 4096 2009-11-04 18:45 logs
drwxr-xr-x 3 ww-data ww-data 4096 2009-11-04 18:46 media
drwxr-xr-x 34 www-data www-data 4096 2010-02-24 15:19 modules<br>drwxr-xr-x 11 www-data www-data 4096 2009-11-04 18:46 plugins
drwr - xr -x 27 www-data www-data 4096 2010-03-11 15:15 templates
drwxr-xr-x 12 www-data www-data 4096 2010-03-17 17:15 tmp
drwxr-xr-x 4 www-data www-data 4096 2009-11-04 18:46 xmlrpc
-r-r-r-- 1 www-data www-data 1611 2010-03-17 17:15 configuration.php<br>-rw-r--r-- 1 www-data www-data 1175 2009-11-04 18:44 COPYRIGHT.php
-rw-r--r-- 1 www-data www-data 14894 2009-11-04 18:44 CREDITS.php
-rw-r--r-- 1 www-data www-data 97981 2009-11-04 18:44 CHANGELOG.php
-rw-r--r-- 1 www-data www-data 2052 2009-11-04 18:44 index.php
                                       591 2009-11-04 18:44 index2.php
-<u>-</u><math>\mathbf{r}</math> - <math>\mathbf{r}</math> - <math>\mathbf{r}</math> - -1 www-data www-data
-rw-r--r-- 1 www-data www-data 17816 2009-11-04 18:45 LICENSE.php
-rw-r--r-- 1 www-data www-data 27984 2009-11-04 18:45 LICENSES.php
-w-r-r-1 www-data www-data 3409 2009-11-04 18:44 configuration.php-dist
-rw-r-r-- 1 www-data www-data 2771 2009-11-04 18:44 htaccess.txt
-<sub>r</sub>-<sub>r</sub>-<sub>r</sub>-1 www-data www-data
                                        304 2009-11-04 18:45 robots.txt
root@kirp137:/var/www/eshop#
```
#### <span id="page-26-1"></span>**Obrázok 2: Adresárová štruktúra systému Joomla**

*administrator* – tento adresár obsahuje podadresáre zodpovedajúce tým z koreňového adresára (napr. componets, modules, plugins atď.). Je to v podstate adresár administrátora alebo tzv. backendu webovej stránky.

*cache* – slúži ako dočasná pamäť, stránky uložené v tomto adresári sa jednoducho načítajú a odošlú prehliadaču.

*components* – všetky komponenty sa ukladajú do toho adresára. Každý nový komponent sa ukladá do svojho vlastného adresára s prefixom com\_xxx.

*images* – tento adresár obsahuje obrázky použité v administračnom ale aj v užívateľskom rozhraní. Nachádza sa tu podadresáre *smilies*, ktorý obsahuje emotikony, *stories* so základnými obrázkami, *banners*, ktorý obsahuje ukážkové bannery.

*includes* – tento adresár obsahuje súbory PHP a JavaScript.

*installation* – tento adresár obsahuje všetky súbory, ktoré sú potrebné na inštaláciu systému. Z bezpečnostných dôvodov sa tento adresár odstraňuje, aby sa tak predišlo opakovanej inštalácii systému a prepísaniu tabuliek v databáze. Práve z tohto dôvodu tento adresár na obrázku č. 2 nie je.

*language* – tento adresár obsahuje súbory s prekladmi textov použitých v administrácii s kódovaním UTF-8. Všetky obsahujúce súbory tohto adresára majú názov tvorený s prefixom, ktorý zodpovedá názvu adresára napr. sk-SK.

*libraries* – tento adresár obsahuje základ pre programovanie celého systému Joomla. CMS systém používa kľúčové knihovne uložené práve v tomto adresári.

*media* – do tohto adresára je možné ukladať média, napríklad obrázky, java skripty, css, videa a podobne.

*modules* – v tomto adresári sa nachádzajú moduly, ktoré sú spolu so šablónou k dispozícii. Každý modul je tu prehľadne uložený s prefixom mod\_XX.

*plugins* – tu sú obsiahnuté všetky zásuvné moduly. Takzvané pluginy sú prídavné moduly, ktoré vylepšujú alebo rozširujú funkcie iných programov.

*templates* – tu sa dajú nájsť všetky nainštalované šablóny.

*tmp* – tento adresár slúži na ukladanie dočasných súborov a súborov cookie, ktoré sa používajú v administračnom rozhraní ale aj v užívateľskom rozhraní.

*xmlrpc* – tento adresár využíva jedna z nových funkcií Joomla. Teoreticky je možné z jedného serveru spravovať viac systémov Joomla. [2]

27

#### <span id="page-28-0"></span>**1.5.4 Práca s Joomla**

Joomla je vytvorená v PHP kóde, je známa svojou užívateľskou prívetivosťou a jednoduchou inštaláciou. Jednoduchá inštalácia sa netýka len samotného CMS systému, ale aj jeho modulov a rozšírení. Veľkou výhodou použitia tohto systému je jeho vysoká podpora. Množstvo komunít sa venuje tomuto systému [7]

Tento CMS systém patrí medzi pokročilé redakčné systémy, a preto sa v ňom články alebo iné moduly netriedia do statických adresárov umiestnených na serveri. Namiesto toho sa každý článok, modul, produkt ukladá do tabuľky v databáze.

Celý obsah webu organizovaným CMS systémom Joomla sa triedi do hierarchie tvorenej dvoma úrovňami. Prvá úroveň sa označuje sekcia, druhá úroveň kategória. Množstvo nových užívateľov si mýli tieto dva pojmy, a tak nevie ako svoj web organizovať. V každej sekcii je niekoľko kategórií. Kategória rozdeľuje obsah do tematických oblastí, napr. archív, novinky,... Z hierarchického hľadiska je možné štruktúru zapísať takto:

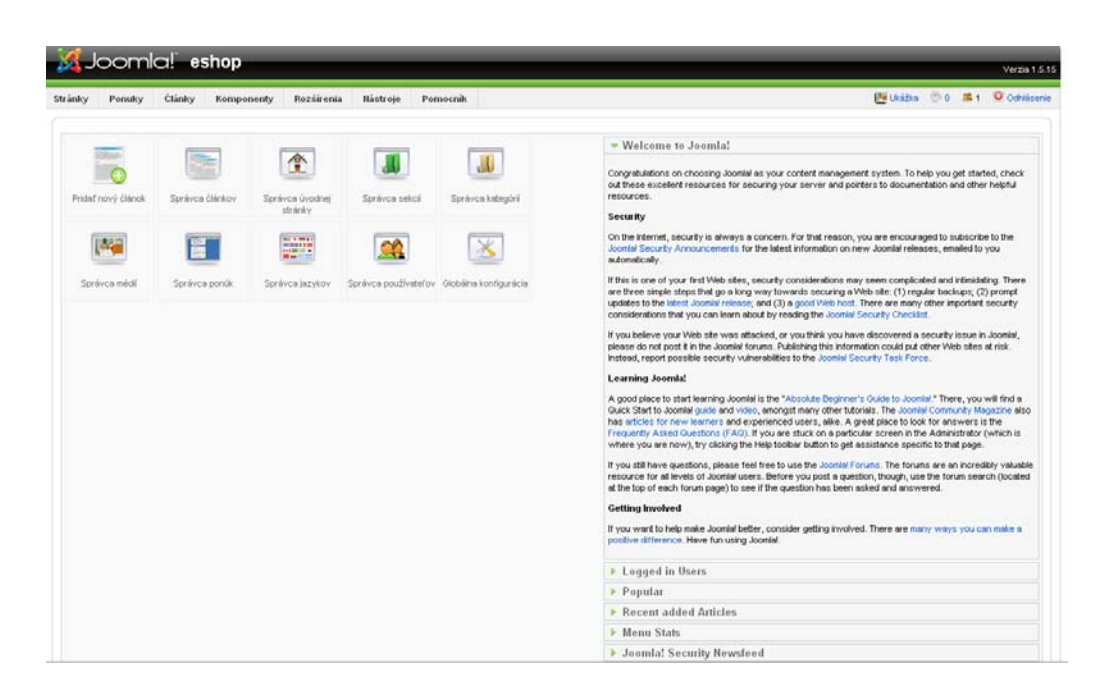

*sekcia/kategória/článok, tovar, modul*

<span id="page-28-1"></span>**Obrázok 3: Administračné rozhranie CMS systému Joomla**

Administračné rozhranie je štruktúrované tak, aby každá oblasť disponovala samostatným nástrojom pre správu (správa titulnej strany, správca článkov,...). Napríklad správca šablón umožňuje konfiguráciu šablón. [2]

#### <span id="page-29-0"></span>**1.6 VirtueMart**

VirtueMart sa svojimi viac ako 1.5 miliónom stiahnutí a viac ako 600 online obchodmi zaradil medzi veľmi populárne aplikácie na elektronické obchodovanie. Je to softvér špeciálne vytvorený na obchodovanie cez internet pre redakčný systém Joomla s ponukou nákupného košíka. Administrácia celej aplikácie je možná rovnako ako Joomla cez webové rozhranie. Sama aplikácia VirtueMart je rozdelená na niekoľko rozšírení a je možné nainštalovať len požadované časti aplikácie. [2]

Rovnako Joomla rozširuje svoju funkcionalitu o moduly, tak pracuje aj VirtueMart. Na moduly rozširujúce funkcionalitu VirtueMart sa nevzťahuje filozofia Open Source softvéru. Samotný softvér VirtueMart je dostupný zadarmo, ale jeho rozširujúce doplnky a moduly nie. Napríklad rozširujúce tlačidlá platieb je možné zakúpiť si za cenu približne od 100 – 400 €.

VirtueMart je Open Source internetový obchod a rozšírenie pre redakčný systém Joomla! [8]. Rozšírením sa nazýva, pretože je súčasťou redakčného systému a jednotlivé súčasti VirtueMart tzv. moduly sa ukladajú do adresára /modules/.... (obr. 4).

```
maria@kip137://var/waw/eshop/modules$ 1s -1 -Xtotal 132
drwxr-xr-x 3 www-data www-data 4096 2009-11-04 18:46 mod archive
drwxr-xr-x 3 www-data www-data 4096 2009-11-04 18:46 mod banners
drwxr-xr-x 3 www-data www-data 4096 2009-11-04 18:46 mod breadcrumbs
drwxr-xr-x 2 www-data www-data 4096 2009-11-04 18:46 mod custom
drwxr-xr-x 3 www-data www-data 4096 2009-11-04 18:46 mod feed
drwxr-xr-x 3 www-data www-data 4096 2009-11-04 18:46 mod footer
drwxr-xr-x 3 www-data www-data 4096 2009-11-04 18:46 mod latestnews
drwxr-xr-x 3 www-data www-data 4096 2009-11-04 18:46 mod login
drwxr-xr-x 3 www-data www-data 4096 2009-11-04 18:46 mod mainmenu
drwxr-xr-x 3 www-data www-data 4096 2009-11-04 18:46 mod mostread
drwxr-xr-x 3 www-data www-data 4096 2009-11-04 18:46 mod newsflash
drwxr-xr-x 3 www-data www-data 4096 2009-11-04 18:46 mod poll
drwxr-xr-x 2 www-data www-data 4096 2010-02-24 15:17 mod_product_categories
drwxr-xr-x 2 www-data www-data 4096 2010-02-24 15:17 mod productscroller
drwxr-xr-x 3 www-data www-data 4096 2009-11-04 18:46 mod random image
drwxr-xr-x 3 www-data www-data 4096 2009-11-04 18:46 mod related items
drwxr-xr-x 3 www-data www-data 4096 2009-11-04 18:46 mod search
drwxr-xr-x 3 www-data www-data 4096 2009-11-04 18:46 mod sections
drwxr-xr-x 3 www-data www-data 4096 2009-11-04 18:46 mod stats
drwxr-xr-x 3 www-data www-data 4096 2009-11-04 18:46 mod syndigate
drwxr-xr-x 7 www-data www-data 4096 2010-02-24 15:17 mod\overbrace{\text{intuemart}}drwxr-xr-x 2 www-data www-data 4096 2010-02-24 15:17 mod virtuemart cart
drwxr-xr-x 2 www-data www-data 4096 2010-02-24 15:\sqrt{1} mod_virtuemart_currencies
drwxr-xr-x 2 www-data www-data 4096 2010-02-24 15/18 mod\_virtual\_featureproddrwxx-xz - x 2 www-data www-data 4096 2010-02-24 15f:18 mod virtuemart latestprod
drwxr-xr-x 2 www-data www-data 4096 2010-02-24 15:18 \mod \text{virtuality}\frac{drw}{r-xr-x} 2 www-data www-data 4096 2010-02-24 15 18 mod virtuemart manufacturers
drwxr-xr-x 2 www-data www-data 4096 2010-02-24 15:18 mod virtuemart randomprod
drwxr-xr-x 2 www-data www-data 4096 2010-02-24 15:18 mod virtuemart search
drwxr-xr-x 2 www-data www-data 4096 2010-02-24 15:19 mod virtuemart topten.
drwxr-xr-x 3 www-data www-data 4096 2009-11-04 18:46 mod whosonline
drwxr-xr-x 3 www-data www-data 4096 2009-11-04 18:46 mod wrapper
-rw-r--r--1 www-data www-data 44 2009-11-04 18:45 index.html
maria@kirp137:/var/www/eshop/modules$
```
<span id="page-30-1"></span><span id="page-30-0"></span>**Obrázok 4: Moduly VirtueMart v adresári /modules**

#### **1.6.1 Systémové požiadavky**

Pred samotnou inštaláciou internetového obchodovania v podobe balíka VirtueMart je potrebné overenie systémovej konfigurácie. VirtueMart nerobí kontrolu kompatibility so systémom tak ako Joomla pri inštalácii. Následky nekompatibility VirtueMart so systémom sú nepredvídateľné.

#### <span id="page-31-1"></span>Tabuľka 2: Systémové požiadavky VirtueMart

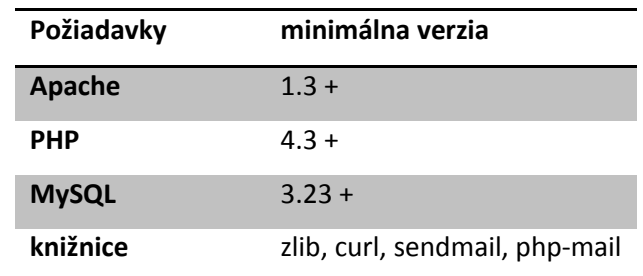

#### <span id="page-31-0"></span>**1.6.2 Výhody a nevýhody**

#### **Výhody**

zadarmo, veľká podpora, jednoduchá administrácia, nenáročné systémové požiadavky na inštaláciu, neobmedzené limity v množstve tovaru

#### **Nevýhody**

pracuje pod CMS Joomla, chýba viacjazyčnosť stránok, v základnom balíku chýba história objednávok z pohľadu zákazníka a iné ďalšie veci, tlačenie faktúry, vytvorenie užívateľa (správca zamestnancov) len na VirtueMart nie je možná.

#### <span id="page-32-0"></span>**1.7 PrestaShop**

PrestaShop je Open Source softvér vyvíjaný v Paríži vo Francúzsku Igorom Schlumbergerom a Brunom Lévequeovom. Na trhu je k dispozícii od augusta roku 2007. [9] Doposiaľ neznámy Open Source softvér na tvorbu e-shopu si v poslednej dobe získal nespočetné množstvo fanúšikov a zastrešuje viac ako 24 000 internetových obchodov. Počet vzniknutých a funkčných obchodov svedčí o jeho prepracovanosti, nenáročnosti a francúzskej precíznosti. Je určený predovšetkým pre malé a stredné obchodovanie.

V súčasnosti je PrestaShop preložená do 36 jazykov [10]. Všetky jazykové mutácie spolu aj s ich vlajkami sú dostupné na oficiálnych webových stránkach PrestaShop [10].

#### <span id="page-32-1"></span>**1.7.1 Systémové požiadavky**

Skôr ako sa začne samotná inštalácia, mali by sa otestovať systémové požiadavky systému. PrestaShop je aplikácia, ktorá je podporovaná operačnými systémami: Windows, Linux.

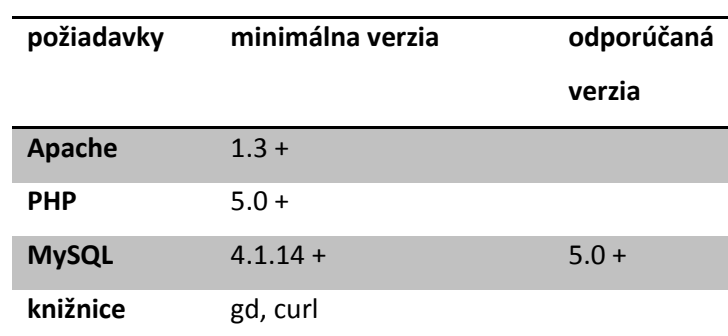

<span id="page-32-2"></span>**Tabuľka 3: Systémové požiadavky PrestaShop**

V každom prípade sa systémové požiadavky preveria pri samotnej inštalácii a pokiaľ nevyhovuje jedna z požiadaviek, tak inštalácia zastane a bude pokračovať až po odstránení problému.

## <span id="page-33-0"></span>**1.7.2 Výhody a nevýhody**

### **Výhody**

zadarmo, základný balík obsahuje veľa užitočných funkcií, vzhľad, správa zamestnancov

### **Nevýhody**

Slovenská a česká komunita je malá, málo dostupných informácii, žiadna užívateľská príručka

#### <span id="page-34-0"></span>**1.8 Magento**

Magento je Open Source webová aplikácia od firmy Varien, ktorá uzrela svetlo sveta dňa 31. marca 2008. E-shop Magento je vytvorený z množstva modulov, ktoré určujú jeho funkcionalitu a jedinečnosť. [11]

Jednou z najsilnejších stránok Magento je možnosť obsluhovať viac obchodov a stránok z jednej administrácie. Inými slovami, umožňuje majiteľovi obchodu ovládať obchody na odlišných URL adresách a spravovať jeden produkt v odlišných obchodoch napríklad v rozdielnych jazykoch na jednom mieste. [12]

#### <span id="page-34-1"></span>**1.8.1 Systémové požiadavky**

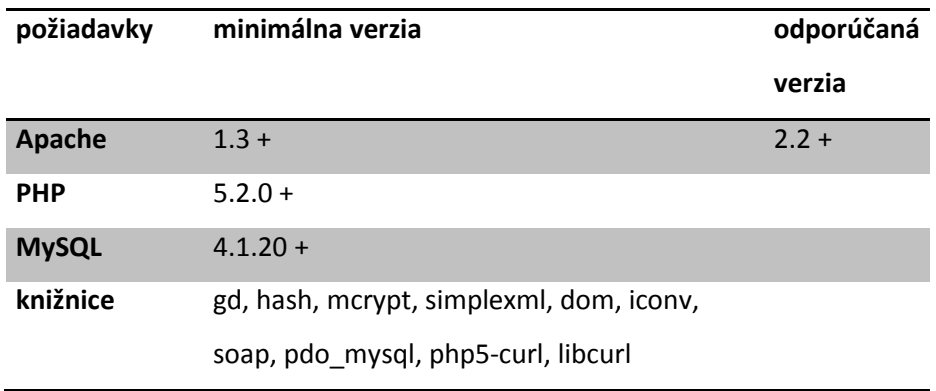

<span id="page-34-3"></span>**Tabuľka 4: Systémové požiadavky Magento**

<span id="page-34-2"></span>Okrem testovania systémových požiadaviek je potrebné skontrolovať, či safe\_mode je nastavený na off, open basedir tiež na off a memory limit musí byť nastavený minimálne na 32M.

### **1.8.2 Výhody a nevýhody**

### **Výhody**

obrovské množstvo funkcií, možnosť správy viac webových stránok z jednej administrácie

### **Nevýhody**

vysoké systémové nároky, prílišná zložitosť aplikácie, pri závažných zmenách je potrebné refreshovanie cache manažéra, komplikovaná zmena stavov objednávok
# **1.9 Ekonomický systém**

Skôr ako sa začne samotná ostrá prevádzka internetového obchodu, je nutné doriešiť ešte jeden problém. Tým problémom sa nazýva ekonomický alebo účtový softvér. Tento softvér umožňuje viesť jednoduché alebo podvojné účtovníctvo, knihu jázd, skladové hospodárstvo, evidenciu zamestnancov a veľa ďalších odvetví. Firmy ponúkajúce ekonomický softvér majú riešenia pre malé, stredné a veľké podniky. Všetky riešenia sú prispôsobené potrebám firmy, čiže aj internetového obchodu.

Súčasný trh ponúka mnoho ekonomických softvérov, ktoré sú podporované rôznymi druhmi operačných systémov. Softvér tohto druhu nie je možné stiahnuť voľne z internetovej stránky, je nutné jeho zakúpenie. Ceny softvérov sa pohybujú v závislosti od druhu vybranej varianty softvéru. Z pravidla najlacnejší softvér je pre malé firmy s vybranými modulmi prispôsobené potrebám konkrétnej firmy a najdrahší softvér je poskytovaný veľkým firmám so všetkými modulmi vrátane jednoduchého a podvojného účtovníctva.

Medzi ekonomické hybridné softvéri podporované operačnými systémami Linux, MS Windows a Mac OS zaraďujeme napríklad Abas ERP, ALFA Projekt.

Do skupiny ekonomických systémov podporované len operačným systémom Windows zaraďujeme systémy Abra, MoneyS3, Pohoda [13].

Prepojenie medzi ekonomickým systémom a CMS systémom je možné exportom dát (objednávok) vo formáte XML dokumentu do ekonomického systému. Prepojenie nie je však nevyhnutné, internetový obchod môže fungovať aj bez neho. Toto prepojenie ekonomického systému a administrácie CMS systému je vhodné z hľadiska uľahčenia práce a urýchlenia vybavovania zákazníckych objednávok.

36

### **1.10 Porovnanie VirtueMart & PrestaShop & Magento**

Porovnanie troch aplikácií na tvorbu internetového obchodu sa uskutočnilo pomocou webovej stránky [14], ktorá vygenerovala prehľadnú tabuľku so všetkými funkciami, ktoré všeobecne e-shopy ponúkajú.

Kritérium hodnotenia webových aplikácií bolo podľa obľúbenosti, čo symbolizujú červené hviezdičky v základných informáciách. Podľa webovej stránky, na ktorej sa porovnávali e-shopy, je najobľúbenejšia aplikácia PrestaShop s piatimi červenými hviezdičkami. Ďalšou v poradí, čo sa týka obľúbenosti je systém VirtueMart s 4,5 hviezdičkami. Systém Magento získal podľa tohto prieskumu 4 hviezdičky a tým sa zaraďuje na posledné miesto v rebríčku obľúbenosti webových aplikácií na tvorbu e-shopu.

V prehľadných tabuľkách 5, 6 a 7 je možné vidieť, že vybrané aplikácie sú po technickej stránke takmer identické až na pár výnimiek. Systém VirtueMart podľa porovnávania ponúka najväčšiu funkcionalitu webových stránok a zabezpečenia.

Množstvo funkcií je možné doplniť a doinštalovať do pôvodného základného balíka, a tak rozšíriť funkcionalitu webu. V tabuľke sa nachádzajú aj také funkcie, ktoré je možné doplniť zásuvnými modulmi. Pri niektorých funkciách je v tabuľke znázornený otáznik, ktorý značí, že doposiaľ nebola táto funkcia testovaná, alebo existujú len beta verzie týchto funkcií v podobe zásuvných modulov.

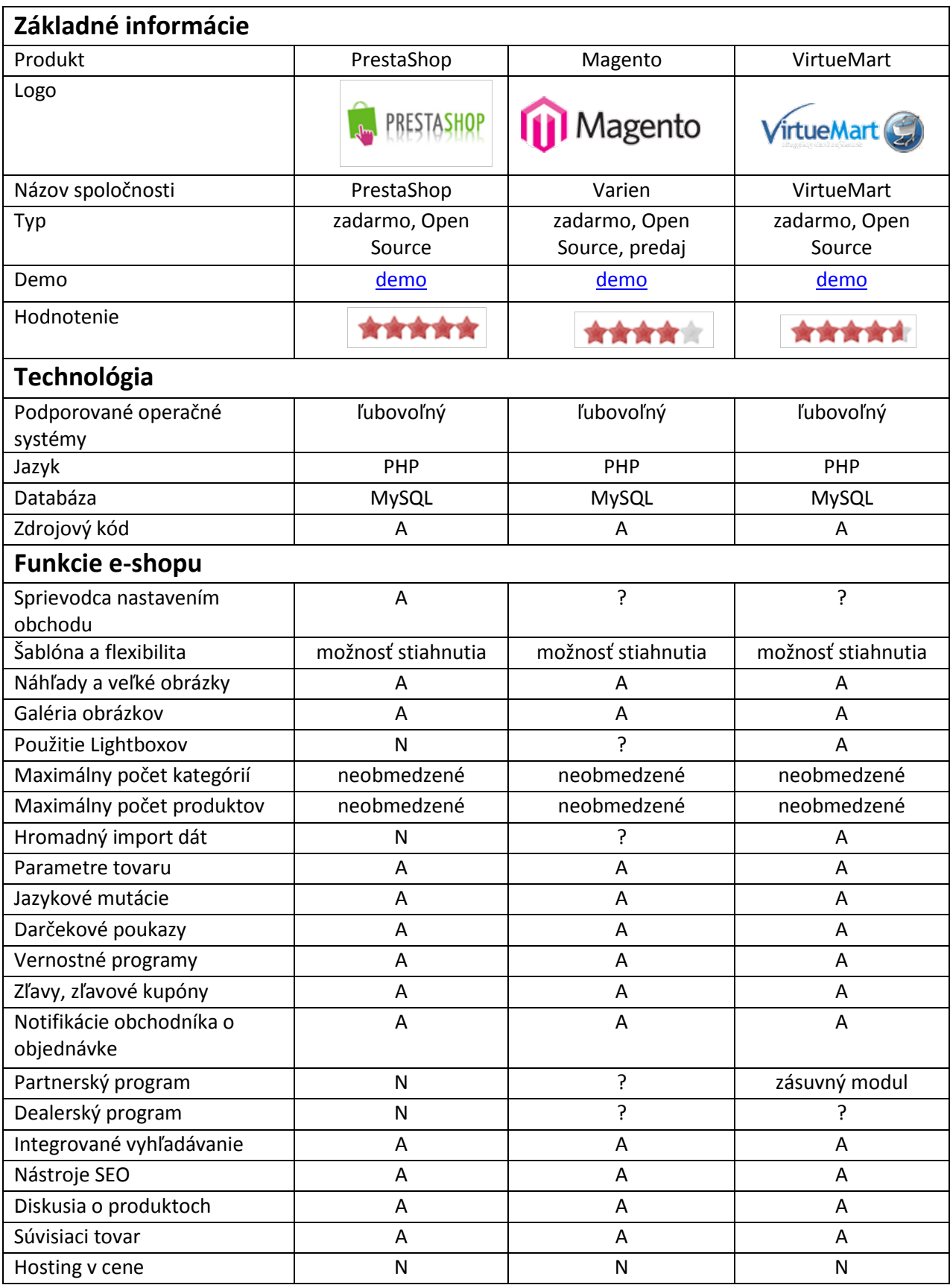

### **Tabuľka 6: Porovnanie e-shopov - 2. časť**

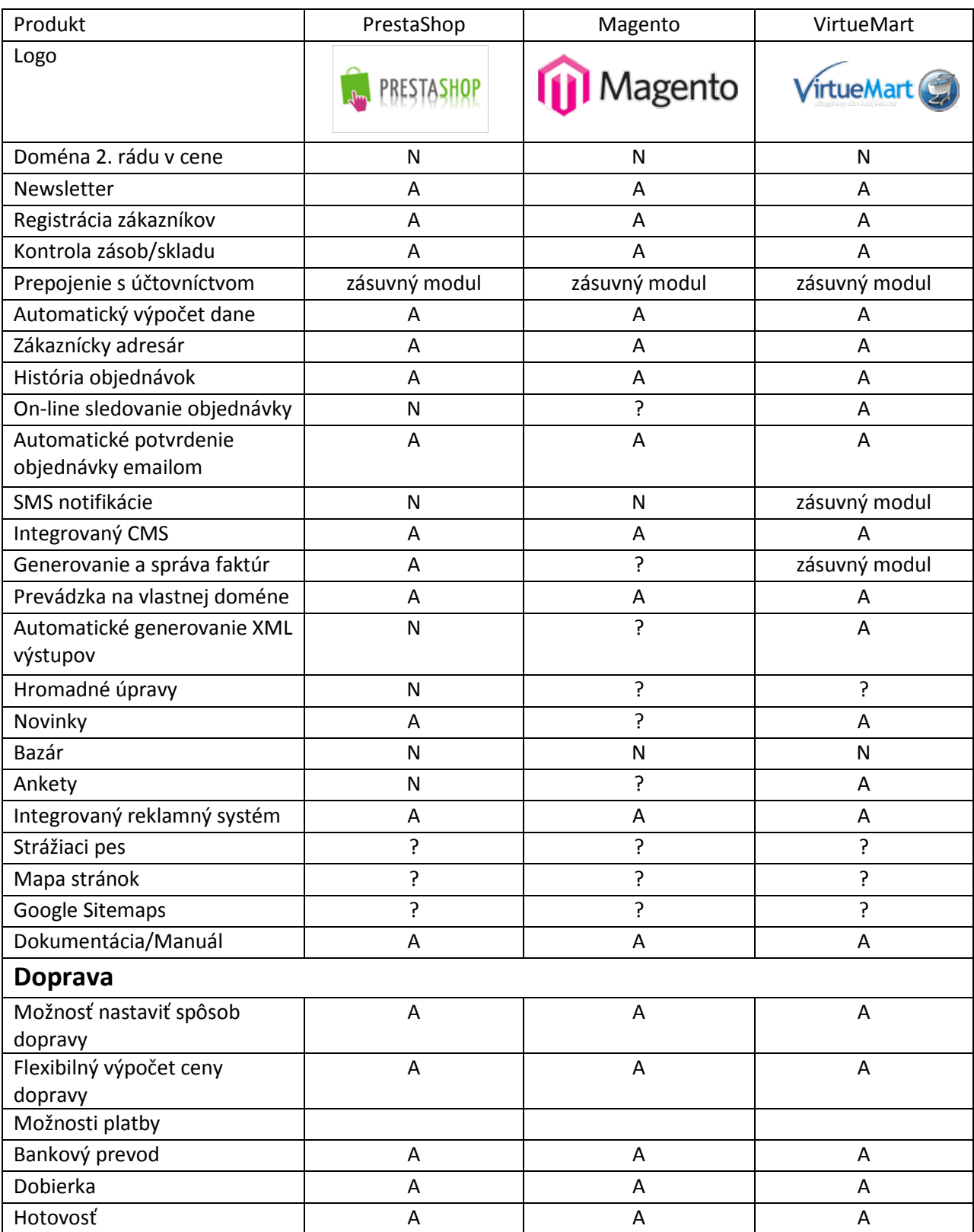

### **Tabuľka 7: Porovnanie e-shopov - 3. časť**

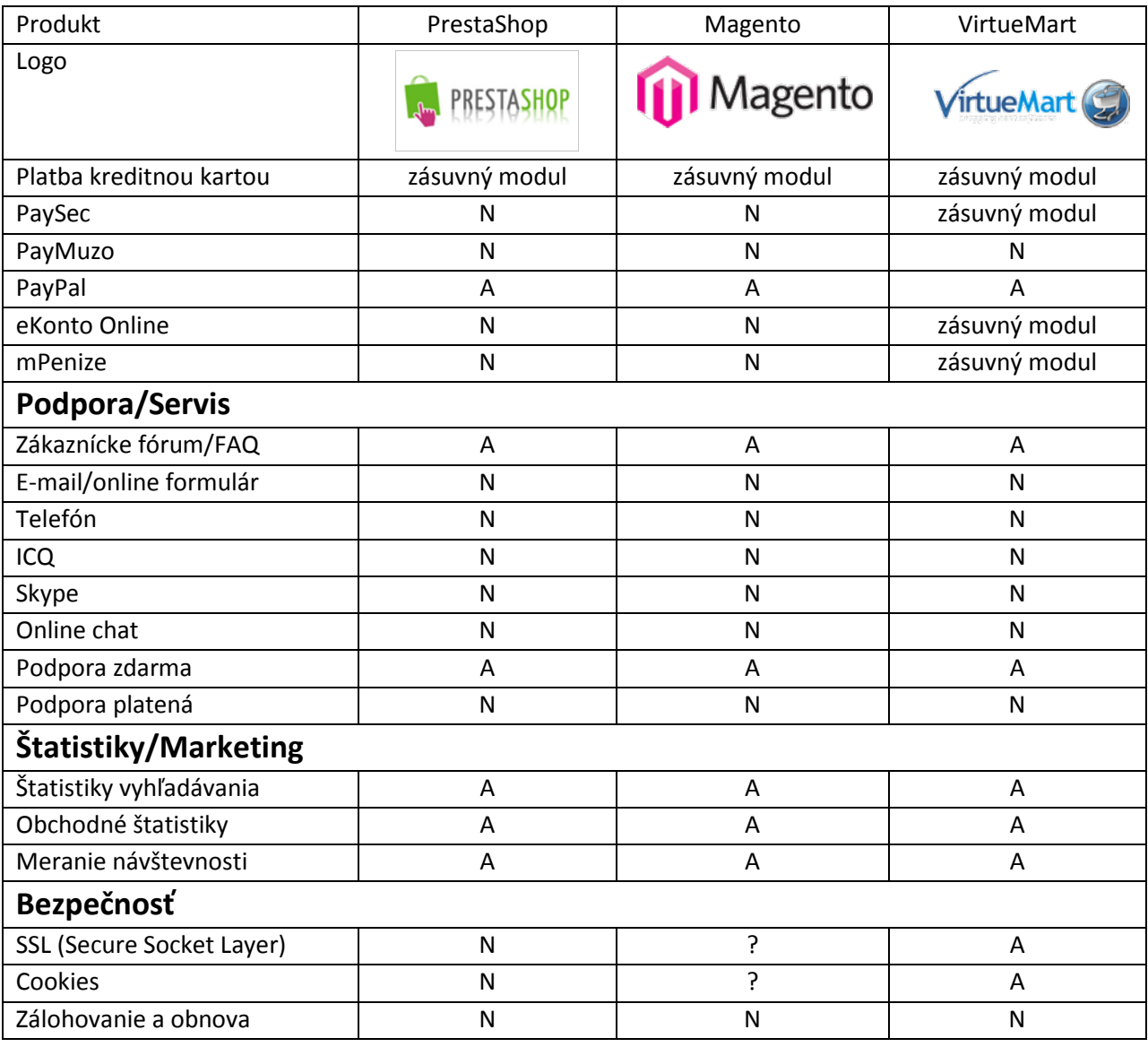

# **1.11 Zálohovanie**

Neodmysliteľnou súčasťou administrácie webových stránok je ich samotné zálohovanie. Pri zálohovaní je potrebné archivovať súbory, ktoré sú dostupné v zložke Apache webového servera a navyše je potrebná záloha databázy, do ktorej sa ukladajú všetky nové dáta. Na zálohovanie dát slúžia skripty, ktoré sa môžu spúšťať tak často, ako administrátor stránky potrebuje. Veľkou výhodou zálohovania webových stránok a databázy je ich okamžitá obnova. Obnova dát webových stránok sa zvyčajne robí pri zlyhaní, poruche alebo hackerskom útoku na webovú stránku.

Adresár zobrazovaný na http serveri sa môže manuálne zálohovať unixovým príkazom:

### *tar czf subor.tgz subor/*

a v prípade obnovy webových stránok sa môže rozbaliť nasledovným unixovým príkazom:

### *tar tzf subor.tgz*

Určite sa však nebude administrátorovi chcieť manuálne písať tieto príkazy každý deň, preto existuje množstvo skriptov, ktoré tento problém vyriešia a proces zálohovania automatizujú. Jedným z produktov na zálohovanie je unixová funkcia rsync.

**Rsync** je aplikácia pre unixové systémy, ktorá dokáže synchronizovať súbory a zložky z jedného umiestnenia na iné. Pričom, pokiaľ je to možné, minimalizuje objem prenášaných dát.

Pre automatické vytváranie balíkov zálohovaných dát na lokálnom disku stačí vytvorený skript na zálohovanie uložiť do adresára */etc/cron.daily* (denné spúšťanie).

PhpMyAdmin disponuje s funkciou zálohovania databázy. V databáze zvolíme položku s názvom export (obr. 5), následne sa vyberie spôsob ukladania dát, čiže SQL a zvolí sa názov súboru a v akom formáte má byť databáza ukladaná (obr. 6).

41

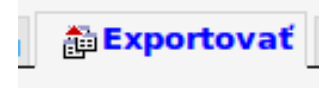

#### **Obrázok 5: Ikona exportovania databázy**

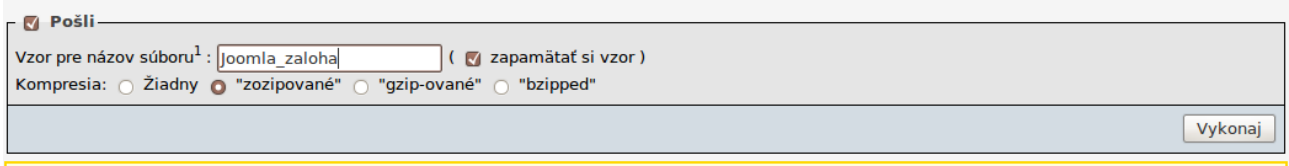

#### **Obrázok 6: Ukladanie databázy**

Zálohovanie databáz je možné aj z príkazového riadku. Existuje viac príkazov, ktoré spolupracujú s databázami a dokážu vytvárať zálohy. Medzi tieto príkazy patrí konzolový príkaz *mysqldump.* Príkazom v konzole

#### **mysqldump - -opt - -ulogin - -pheslo databaza > zaloha.sql**

kde prepínač - -opt spôsobuje, že obsah zálohovanej databázy bude najprv uložený do vnútornej pamäti. Nasleduje prepínač - -u a hneď za prepínačom bez medzery sa píše prihlasovací login do databázy. Ďalší prepínač v poradí - -p je určený pre vstupné heslo. Nasleduje meno databázy a pomenovanie zálohy vo formáte sql. Záloha bude uložená do aktuálneho adresára.

### **1.12 Aktualizácie**

Počas prevádzky internetovej stránky sa môže stať, že sa na trh uvedie lepšia a vyššia verzia redakčného systému, ktorý sa teraz používa. Vyššie verzie systémov prichádzajú na trh s mnohými vylepšeniami a bezpečnostnými záplatami, preto je veľmi dôležité aktualizácie redakčného systému nepodceňovať. Aktualizácia redakčných systémov nepatrí k zložitým procesom, avšak je veľmi dôležité vytvoriť si zálohu webovej stránky a databázy. Po týchto úkonoch sa môže aktualizovať systém.

Z oficiálnych webových stránok redakčného systému sa stiahne balíček určený na aktualizovanie systému. Stiahnutý balíček sa následne rozbalí v priečinku so staršou verziou redakčného systému. Týmto rozbalením sa prepíšu všetky staré skripty a nahradia sa novými.

Spôsoby získavania informácií o nových balíčkoch redakčného systému je viacero. Najpopulárnejším spôsobom je nechať si zasielať e-mailom informácie o novinkách a produktoch. Ďalším spôsobom získavania informácií je prostredníctvom RSS kanálov. RSS je rodina XML formátov určených k čítaniu noviniek na webových stránkach a všeobecne o obnove obsahu.[15]

Technológia RSS umožňuje užívateľom internetu prihlásiť sa k odberu noviniek z webu alebo pomocou softvérovej RSS čítačky, ktorých je na trhu veľké množstvo. Najpoužívanejšou čítačkou je RSS Reader od firmy Google. Spôsob ako sa k nej dostať je jednoduchý, každý kto má založené konto na stránkach Google má k dispozícii aj RSS Reader.

**2. Praktická časť**

# **2.1 Zadanie praktickej časti**

Nasledujúca kapitola sa venuje inštalácií, konfigurácií a úprave vybraných aplikácií na tvorbu internetových obchodov. Všetky e-shopy budú naplnené rovnakým počtom hlavolamov a hračiek, ktoré boli použité so súhlasom firmy Hantim s.r.o, ktorá je oficiálnym distribútorom hračiek do Slovenskej a Českej republiky.

Vybrané webové aplikácie boli inštalované na študentskom serveri kirp137.chtf.stuba.sk, ktorého platforma je operačný systém Ubuntu 9.10 Karmic Koala s podporou MySQL databázového systému phpMyAdmin.

Z bezpečnostných dôvodov prihlasovacie údaje do administrácií inštalovaných systémov neuvádzam. Informácie sú dostupné na vyžiadanie u vedúceho práce.

# **2.2 VirtueMart**

**Tabuľka 8: Internetové adresy e-shopu - VirtueMart**

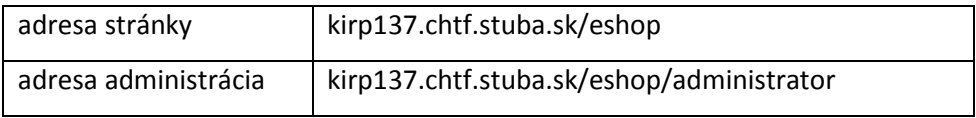

# **2.2.1 Inštalácia**

*.*

Samotná aplikácia je voľne dostupná a voľne šíriteľná na internete, ktorú je možné stiahnuť z oficiálnych stránok VirtueMart [17]. V integrovanom inštalátore v Joomla sa jednoducho VirtueMart nainštaluje na server. Potom sa nainštalovaný modul v podobne položky vytvorí v hlavnom menu administračného rozhrania (obr. 7) Joomla *Komponenty – VirtueMart* . Kliknutím sa spustí aplikácia v prostredí Joomla.

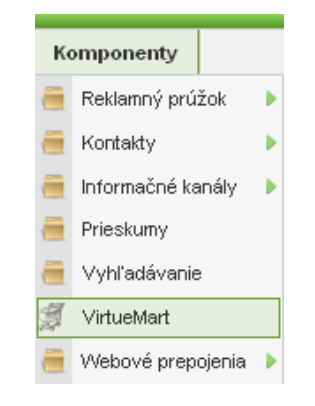

**Obrázok 7: Spustenie VirtueMart z prostredia Joomla**

# **2.2.2 Ovládací panel a potrebné konfigurácie**

Ovládací panel ponúka ikony pre rýchle spustenie väčšiny užitočných stránok (obr. 8). Ponuka na ľavej strane ovládacieho panela poskytuje prístup ku všetkým ostatným funkciám VirtueMart.

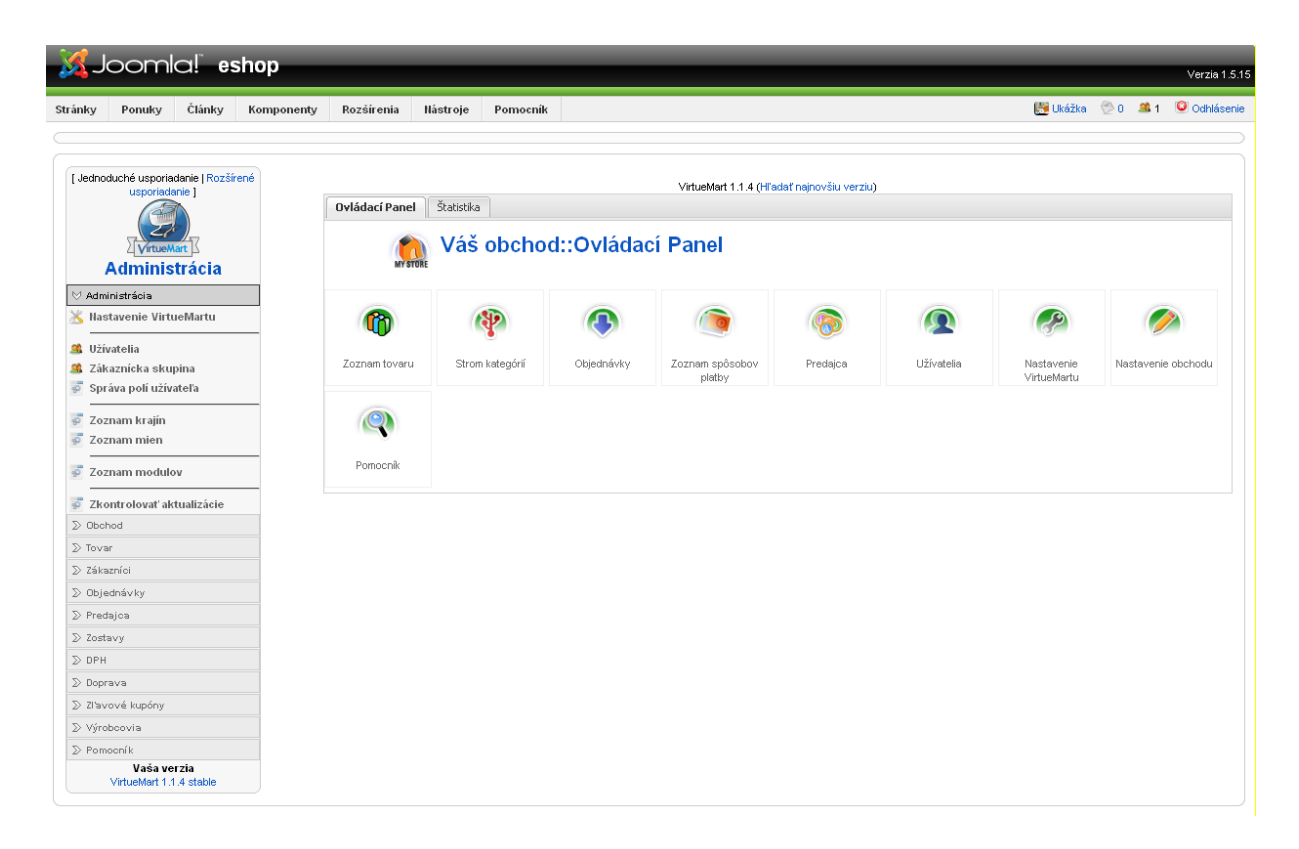

**Obrázok 8: Ovládací panel VirtueMart**

### **2.2.3 Konfigurácia DPH**

Jedným z dôležitých nastavení je konfigurácia DPH, ktorej sadzba vyplýva z daňových zákonov Slovenskej republiky. Sadzbu DPH možno pridať voľbou funkcie *Pridať sadzbu DPH* (obr. 9)*,* ktorá sa nachádza v bočnom menu v sekcii DPH. Stručný prehľad pridaných sadzieb DPH je možné pri voľbe funkcie *Zoznam sadzieb DPH* (obr. 10). Pokiaľ je ďalšia sadzba nežiaduca, tak ako na obrázku č. 10, jednoducho sa dá zmazať cez administrátorské prostredie.

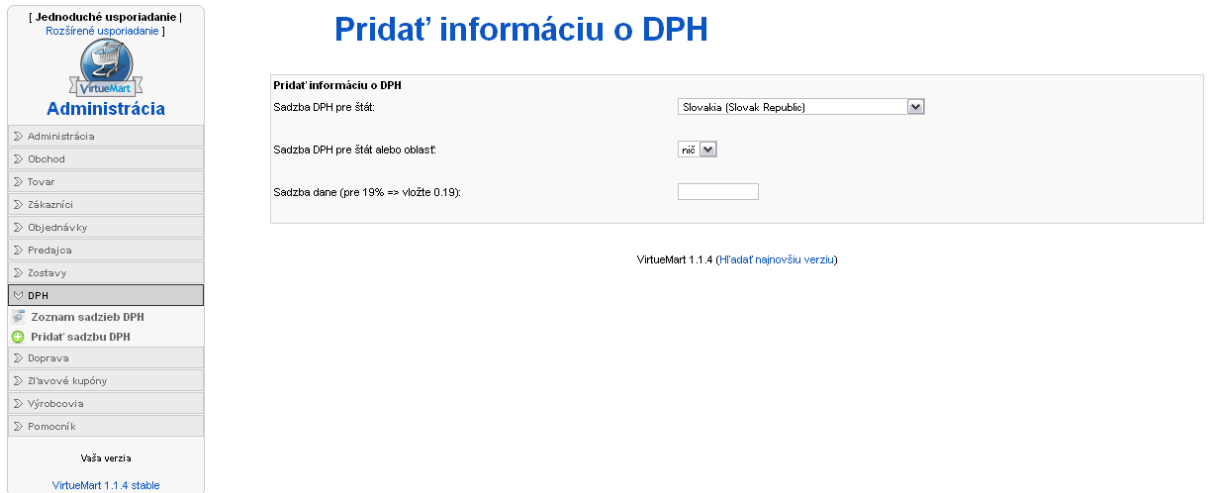

**Obrázok 9: Pridávanie sadzby DPH pre konkrétnu krajinu**

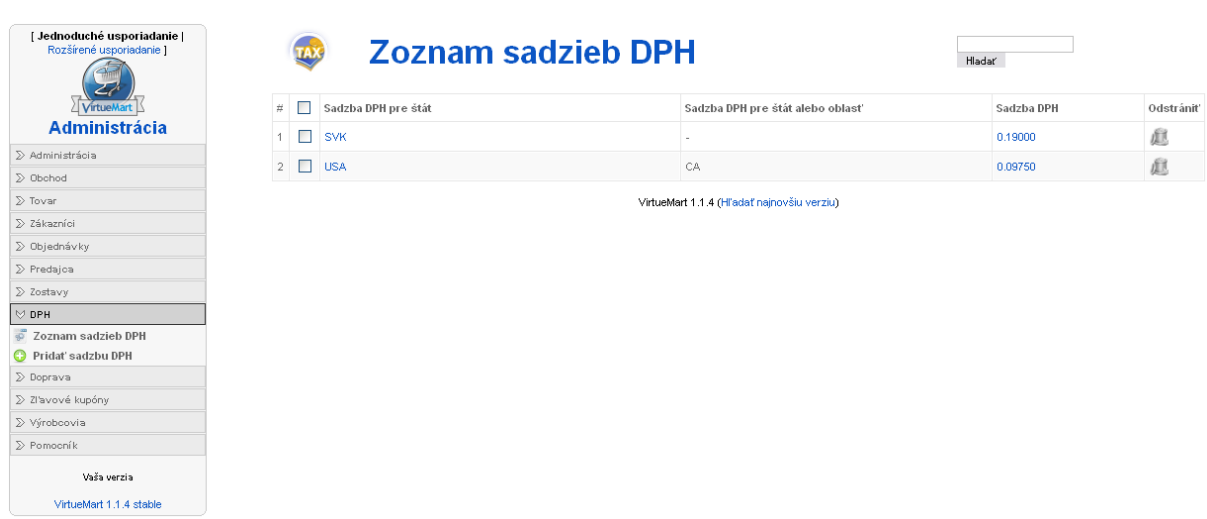

**Obrázok 10: Zoznam sadzieb DPH**

### **2.2.4 Globálna konfigurácia**

Najdôležitejšie nastavenia internetového obchodu sa konfigurujú práve v tejto sekcii VirtueMart. V záložke *Administrácia* ľavého menu sa vyberie sekcia *Nastavenie VirtueMart* a jednotlivo prechádza po záložkách, ktoré ponúkajú množstvo možností nastavení internetového obchodu.

### **2.2.4.1 Všeobecne platné**

V týchto základných nastaveniach je možné nastaviť napr. zobrazovanie ceny, možnosti užívateľov a mnohé ďalšie. Zaujímavá funkcia je vypnutie nákupného košíka. Po aktivácii tejto funkcie bude nákupný košík internetového obchodu vypnutý a celá webová stránka bude slúžiť ako katalóg bez možnosti objednania a nákupu.

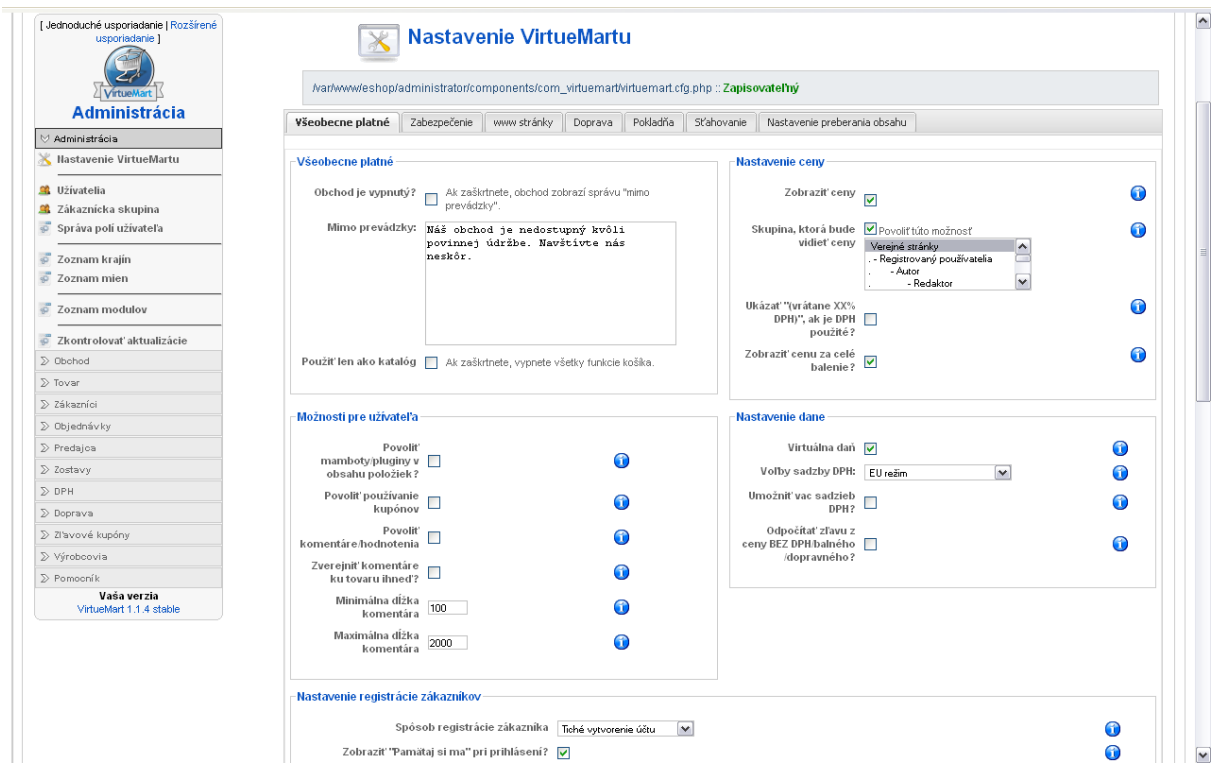

**Obrázok 11: Globálne nastavenia – všeobecne platné**

Rovnako zaujímavou funkciou je aj funkcia povolenia komentárov zákazníkov. Povolenie tejto funkcie umožňuje zákazníkom komentovať a hodnotiť tovar na webovej stránke. Pokiaľ je internetový obchod malých rozmerov a tovarov má pomenej, tak sa táto funkcia neodporúča, pretože záporné hodnotenia tovarov, ktoré sú ponúkané na webovej stránke by priviedli internetový obchod ku jeho koncu. Naopak kladné hodnotenia zákazníkov môžu internetovému obchodu veľmi pomôcť k získaniu nových užívateľov.

#### **2.2.4.2 Zabezpečenie**

V tejto záložke je možné nájsť niekoľko nastavení, ktoré majú vplyv na zabezpečenie internetového obchodu. Na obrázku č. 12 možno nájsť, že internetový obchod používa protokol HTTPS. Používa sa preto tento protokol, aby sa zabránilo zneužitiu osobných údajov a aby sa zabezpečil šifrovaný prenos a príjem dát, keďže internetový obchod pracuje s platobnými modulmi [2].

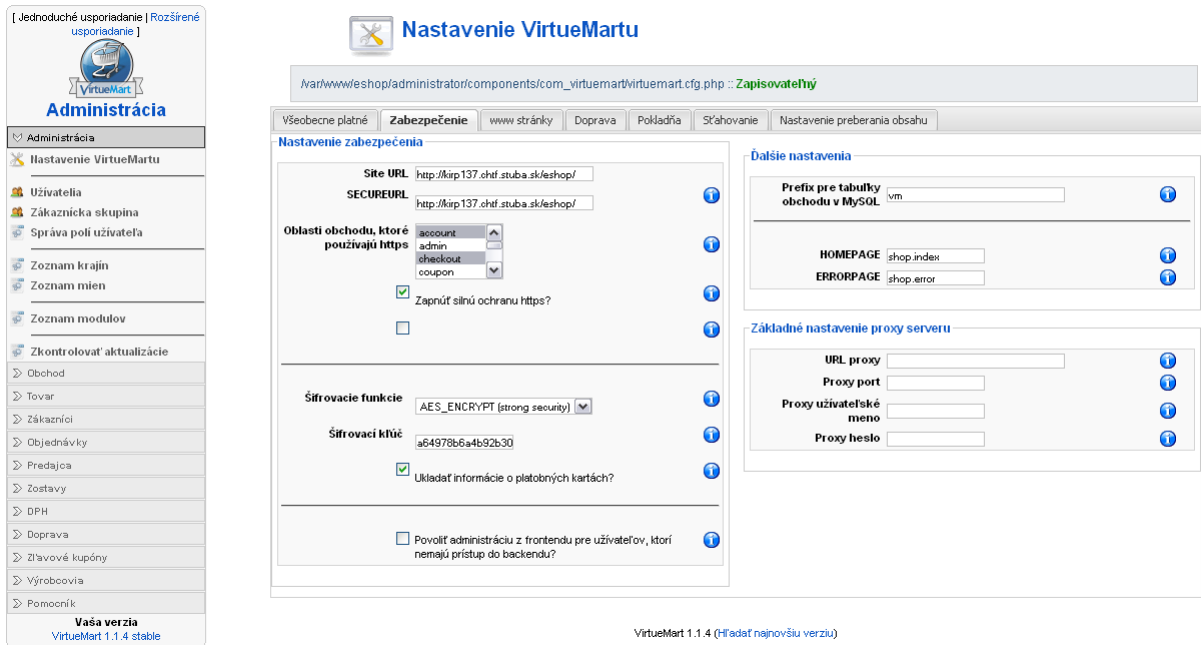

**Obrázok 12: Globálne nastavenia – Zabezpečenie**

Dôležitým nastavením v tejto záložke je upraviť polia s názvami SITE URL a SECUREURL. Východzím nastavením v týchto poliach bolo: http://localhost/eshop, čo spôsobovalo, že obrázky všetkých tovarov sa zobrazovali len na serveri. Prepísaním tejto adresy na kirp137.chtf.stuba.sk/eshop sa všetko vyriešilo a obrázky tovarov sa budú zobrazovať vo všetkých prehliadačoch na všetkých počítačoch vo všetkých krajinách, samozrejme pokiaľ sa navštívi stránka kirp137.chtf.stuba.sk/eshop.

### **2.2.4.3 Ďalšie nastavenia**

V nasledujúcich záložkách www stránky, doprava, pokladňa,... sa nastavujú a prispôsobujú ostatné funkcie, ktoré chce mať administrátor aktívne. Tieto nastavenia v ostatných záložkách môžu zostať také, aké sú predvolené.

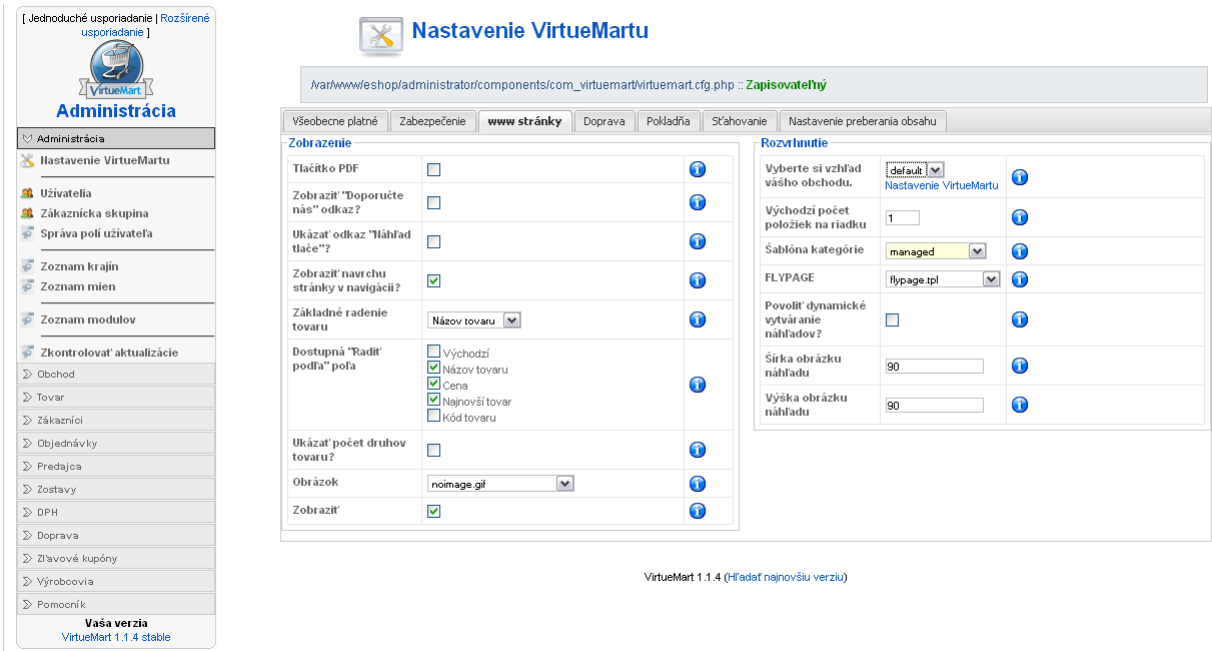

**Obrázok 13: Globálne nastavenie – www stránky**

V záložke *Administrácia* ľavého menu zostaneme, pretože je tu potrebné urobiť zopár nastavení. V kategórii *Správa polí užívateľa* (obr. 14) sa môže prispôsobiť podľa vlastným

predstáv napríklad položky v registračnom formulári. Pretože vo východzom nastavení registračného formulára boli požadované aj také informácie, ktoré neboli potrebné na účely obchodovania, deaktivovalo sa ich zobrazovanie.

| Rozšírené usporiadanie]                         |            | Správa polí užívateľa<br>Hladať |                      |                          |               |   |           |                                                             |                                     |                       |                                |                         |
|-------------------------------------------------|------------|---------------------------------|----------------------|--------------------------|---------------|---|-----------|-------------------------------------------------------------|-------------------------------------|-----------------------|--------------------------------|-------------------------|
| VirtueMart<br><b>Administrácia</b>              | $\#$       | П                               | Pole meno            | Pole titul               | Pole druh     |   |           | Ukázať v<br>Požadované Zverejnené registračnom<br>formulári | Ukázať<br>VO<br>formulári<br>nákupu | Ukázať<br>pri<br>účtu | Znova<br>údržbe usporiadať     | $\mathbf{P}^{a}$        |
| ∀ Administrácia                                 |            |                                 |                      |                          |               |   |           |                                                             |                                     |                       | ٠                              |                         |
| Nastavenie VirtueMartu                          | -1         | ш                               | delimiter userinfo   | Údaje o zákazníkovi      | delimiter     | ◶ | ✔         | ✔                                                           | o                                   | ✔                     |                                | 1                       |
| <b>Co</b> Užívatelia                            | $\sqrt{2}$ | □                               | ernail               | e-mail                   | ernailaddress | ✓ | ✔         | ✔                                                           | O                                   | ✔                     | $\overline{\mathbf{v}}$<br>A.  | $\overline{2}$          |
| & Zákaznícka skupina                            | 3          | □                               | username             | Užívateľské meno         | text          | ✔ | ✔         | ✔                                                           | O                                   | ✔                     | ٠                              | $\overline{\mathbf{3}}$ |
| Správa polí užívateľa                           | -4         | П                               | password             | Heslo                    | password      | ✔ | ✔         | ✔                                                           | o                                   | $\checkmark$          | ٠<br>×.                        | 4                       |
| Zoznam krajín<br>Zoznam mien                    | 5          | $\Box$                          | password2            | Potvrdiť heslo           | password      | ✔ | ✔         | ✔                                                           | O                                   | $\checkmark$          | ۸                              | 5                       |
| Zoznam modulov                                  | 6          | П                               | delimiter billto     | Informácia o platiteľovi | delimiter     | 0 | ✔         | ✔                                                           | O                                   | ✔                     | $\overline{\phantom{a}}$<br>A. | 6                       |
|                                                 | -7         | □                               | address type name    | Skratka adresy           | text          | O | $\bullet$ | $\bullet$                                                   | $\bullet$                           | $\bullet$             | ٠<br>A.                        | 6                       |
| Zkontrolovať aktualizácie<br>$\mathbb D$ Obchod | 8          | □                               | company              | Firma                    | text          | Q | ✓         | ✔                                                           | ✔                                   | ✓                     | ۸.<br>٠                        | 7                       |
| $\sum$ Tovar                                    | 9          | $\Box$                          | title                | Titul                    | select        | o | O         | O                                                           | O                                   | O                     | ٠<br>A.                        | 8                       |
| ∑ Zákazníci                                     | 10         | ш                               | first_name           | Krstné meno              | text          | ✔ | ✔         | ✔                                                           | ✔                                   | ✔                     | ٠<br>A.                        | 9                       |
| ∑ Objednávky                                    |            |                                 |                      |                          |               |   |           |                                                             |                                     |                       | A.<br>$\overline{\phantom{a}}$ | 10 <sub>10</sub>        |
| $\sum$ Predajoa                                 | 11         | □                               | last_name            | Priezvisko               | text          | ✔ | ✔         | ✔                                                           | ✔                                   | ✔                     |                                |                         |
| $\sum$ Zostavy                                  | 12         |                                 | middle name          | Prostredné meno          | text          | o | $\bullet$ | $\bullet$                                                   | O                                   | $\bullet$             | $\bullet$<br>A.                | 11                      |
| $\gg$ DPH                                       | 13         | П                               | address_1            | Adresa 1                 | text          | ✔ | ✔         | ✔                                                           | ✔                                   | ✔                     | $\mathbf{A} = \mathbf{V}$      | 12                      |
| $\sum$ Doprava                                  | 14         | П                               | address <sub>2</sub> | Adresa 2                 | text          | O | $\bullet$ | $\bullet$                                                   | O                                   | ✔                     | ٠<br>A                         | 13                      |
| ∑ Zľavové kupóny<br>∑ Výrobcovia                | 15         | п                               | city                 | Mesto                    | text          | ✔ | ✔         | ✔                                                           | ✔                                   | ✔                     | $\overline{\phantom{a}}$<br>A. | 14                      |
| > Pomocník                                      | 16         | ш                               | zip                  | PSČ                      | text          | ✔ | ✔         | ✔                                                           | ✔                                   | ✔                     | ٠<br>٠                         | 15                      |
| Vaša verzia                                     | 17         | □                               | country              | Štát                     | select        | ✔ | ✔         | ✔                                                           | ✔                                   | ✔                     | $\overline{\phantom{a}}$<br>A. | 16                      |
| VirtueMart 1.1.4 stable                         | 18         |                                 | state                | Štát/Oblasť              | select        | ◶ | $\bullet$ | $\bullet$                                                   | o                                   | $\bullet$             | A.                             | 17                      |
|                                                 | 19         | $\Box$                          | phone_1              | Telefón                  | text          | ✔ | ✔         | ✔                                                           | ✔                                   | ✔                     | A.<br>٠                        | 18                      |
|                                                 | 20         | П                               | phone 2              | Mobilný telefón          | text          | ◒ | $\bullet$ | o                                                           | 0                                   | O                     | ٠<br>A.                        | 19                      |
|                                                 | 21         | П                               | fax                  | Fax                      | text          | Q | $\bullet$ | $\Omega$                                                    | Q                                   | ✓                     | ٠<br>A.                        | 20                      |

**Obrázok 14: Správa polí užívateľa**

Podobné nastavenia sa robia pre *Obchod*, ktorý nájdeme v ľavom menu (obr. 15). Tieto nastavenia sa skôr týkajú informácií, ktoré budú zobrazované na zákazníckej faktúre. Rovnako nastavenia slúžia na reprezentáciu internetového obchodu, čo zahŕňa adresa, meno zodpovednej osoby, logo a kontaktné údaje.

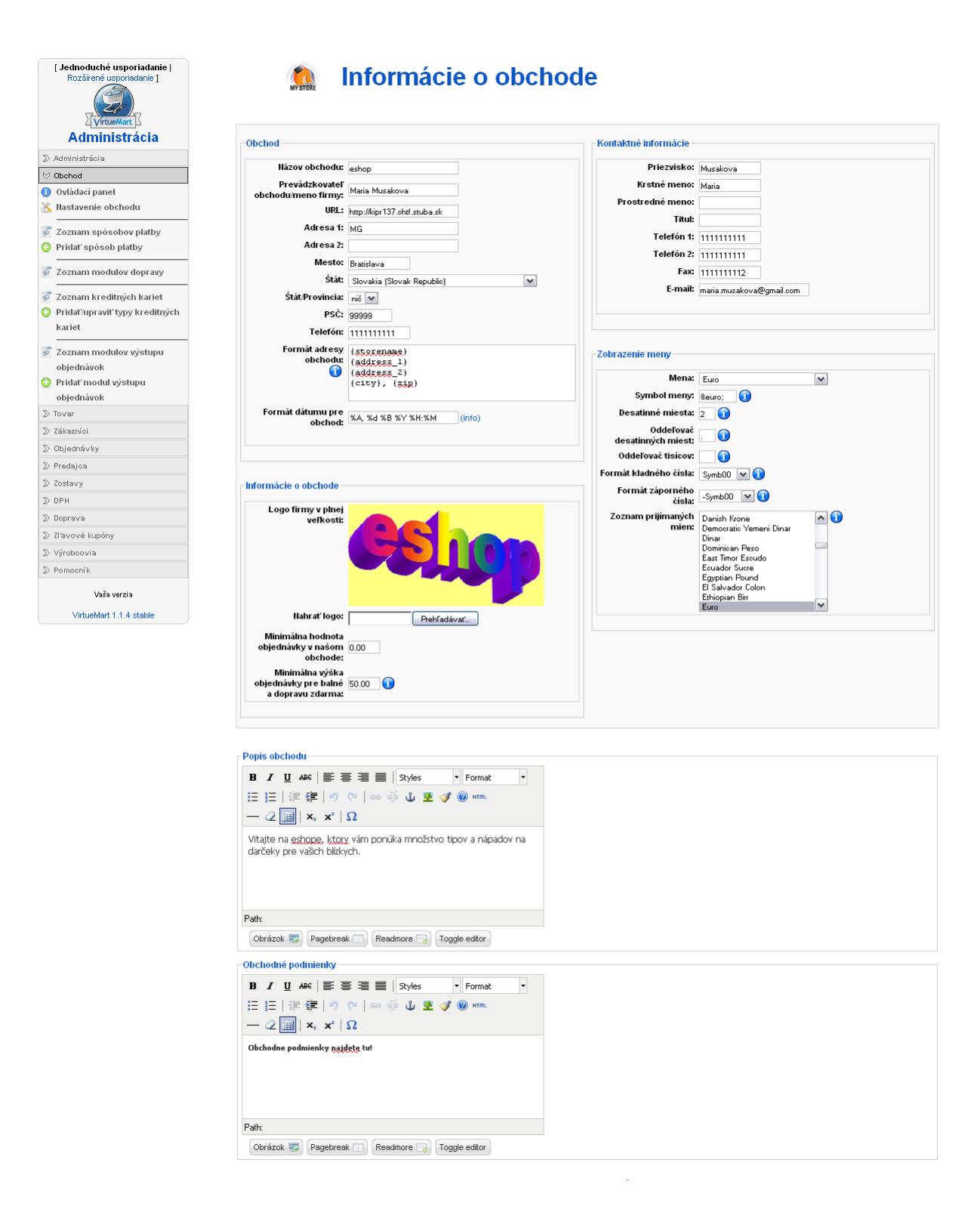

**Obrázok 15: Nastavenia informácií o obchode**

## **2.2.5 Pridávanie tovarov**

Na pridávanie tovarov do databázy je nutné spraviť niekoľko doplňujúcich nastavení, ku ktorým patrí vytvorenie kategórií výrobcov, kategóriu predajcov a nakoniec zoznam kategórií tovarov. Pokiaľ si raz vytvoríme tieto kategórie, netreba ich vytvárať pri každom ďalšom importe tovaru, stačí len raz. Následný import ďalších produktov bude z časového hľadiska menej náročný.

### **2.2.5.1 Vytvorenie kategórie výrobcov a kategórie predajcov**

Pokiaľ sa bude chcieť uviesť výrobok, ktorý sa nakúpi od iného výrobcu, ako je uvedené v zozname (obr. 17), bude potrebné ho pridať do zoznamu výrobcov funkciou *Pridať výrobcu* (obr. 16).

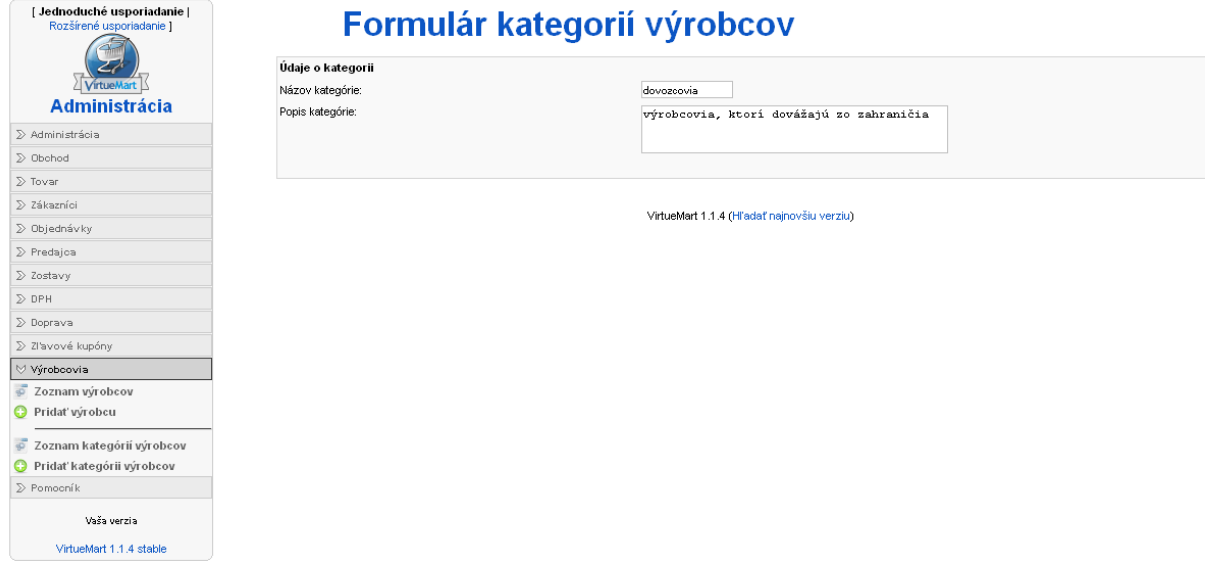

#### **Obrázok 16: Pridanie kategórie výrobcu**

Vo formulári pridávania kategórie výrobcov sa vyplní výstižný názov kategórie a odporúčané je vyplniť aj popis kategórie a to z toho dôvodu, že v budúcnosti nemusí administrovať internetový obchod len jedna osoba, ale môže ich byť viac. Vyplnením popisu sa tak predíde možným vzniknutým chybám. Uložením novej kategórie bude táto kategória pridaná do zoznamu kategórií (obr. 17), ktorý si možno pozrieť v ľavom menu pod Sekciou výrobcovia.

| [ Jednoduché usporiadanie  <br>Rozšírené usporiadanie ] |                |   |                 | Zoznam kategórií výrobcov<br>Hladar        |                 |           |
|---------------------------------------------------------|----------------|---|-----------------|--------------------------------------------|-----------------|-----------|
| VirtueMart                                              | #              | П | Názov kategórie | Popis kategórie                            | Výrobcovia      | Odstrániť |
| <b>Administrácia</b>                                    |                | ш | -default-       | Toto je defaultná kategória výrobcov       | Zoznam výrobcov | 庫         |
| ∑ Administrácia                                         | $\overline{2}$ |   | dovozcovia      | výrobcovia, ktorí dovážajú zo zahraničia   | Zoznam výrobcov | 血         |
| $\gg$ Obchod                                            | 3              |   | remeselníci     | zaoberajú sa ľudovym remeslom              | Zoznam výrobcov | 血         |
| $\sum$ Tovar                                            |                | ш |                 |                                            |                 |           |
| ∑ Zákazníci                                             |                |   |                 | VirtueMart 1.1.4 (Hľadať najnovšiu verziu) |                 |           |
| ∑ Objedná∨ky                                            |                |   |                 |                                            |                 |           |
| $\triangleright$ Predajoa                               |                |   |                 |                                            |                 |           |
| $\sum$ Zostavy                                          |                |   |                 |                                            |                 |           |
| $\gg$ DPH                                               |                |   |                 |                                            |                 |           |
| $\sum$ Doprava                                          |                |   |                 |                                            |                 |           |
| ∑ Zľavové kupóny                                        |                |   |                 |                                            |                 |           |
| V Výrobcovia                                            |                |   |                 |                                            |                 |           |
| Zoznam výrobcov                                         |                |   |                 |                                            |                 |           |
| Pridat výrobcu                                          |                |   |                 |                                            |                 |           |
| Zoznam kategórií výrobcov                               |                |   |                 |                                            |                 |           |
| Pridat kategórii výrobcov                               |                |   |                 |                                            |                 |           |
| $\mathbb D$ Pomocník                                    |                |   |                 |                                            |                 |           |
| Vaša verzia<br>VirtueMart 1.1.4 stable                  |                |   |                 |                                            |                 |           |

**Obrázok 17: Zoznam kategórií výrobcov**

Popis a nastavenia kategórie výrobcov sa dajú meniť jedným kliknutím na názov kategórie.

Obdobné pridávanie kategórií výrobcov platí aj pre pridávanie kategórií predajcov. Samozrejme, pokiaľ predajca je samotný internetový obchod, stačí ponechať predvolené nastavenia.

#### **2.2.5.2 Vytvorenie kategórie tovarov**

Vytváranie kategórií tovarov je veľmi dôležitá súčasť tvorby webovej stránky. Na základe tohto rozdelenia bude môcť návštevník hľadať tovar, preto netreba podceniť toto rozdelenie. Dôležité je výstižne pomenovať každú kategóriu, v ktorej bude obsiahnutý tovar.

Kategórie tovarov možno pridať z ľavého menu administrácie v sekcii *Tovar*. Informácie o kategórií majú dve záložky. V prvej záložke sa vypĺňajú základné informácie (obr. 18) o novej kategórii ako napríklad názov a popis. Pokiaľ si administrátor nie je istý, či kategóriu použije a zatiaľ nechce aby sa zobrazovala návštevníkom stránky, tak sa neodporúča zaškrtnúť check box s názvom *Zverejniť?* . Pri vytváraní kategórie tovarov môžu vznikať aj podkategórie. Vytvárajú sa zvolením poradia pod popisom kategórie. Takýmto spôsobom sa vytvára celá sieť kategórií a podkategórií tovarov.

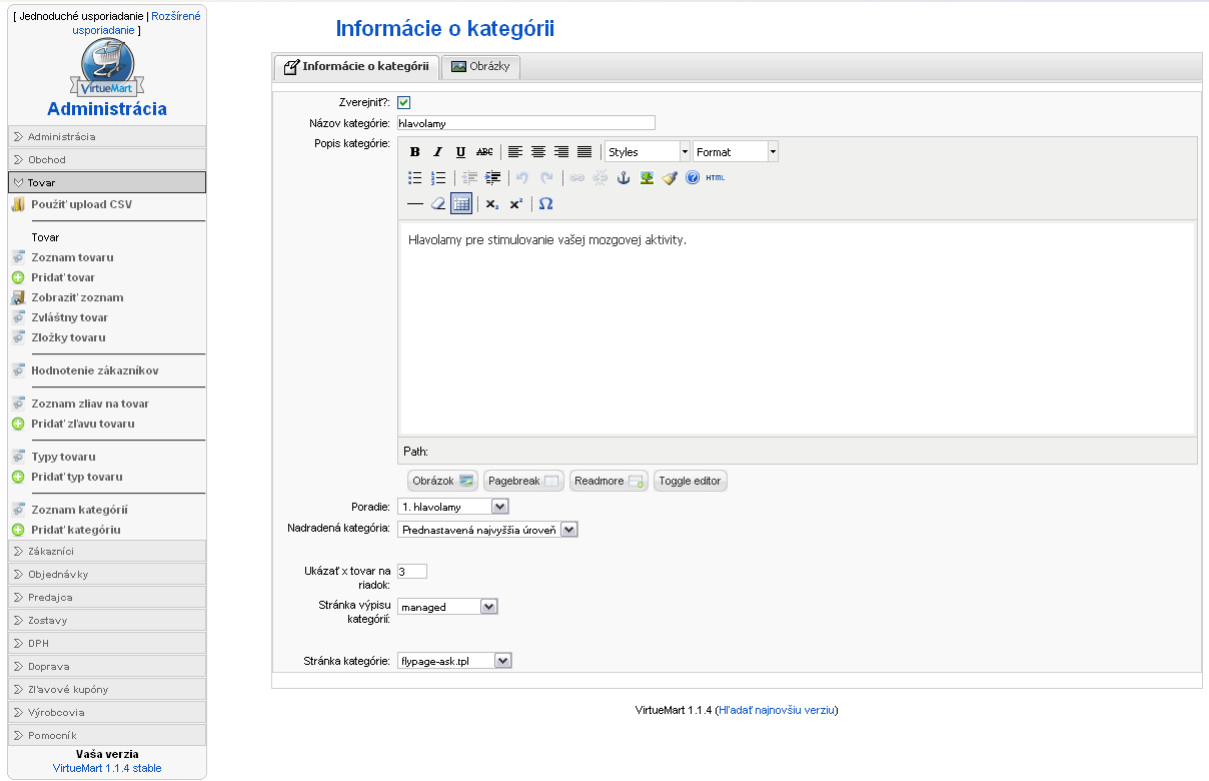

**Obrázok 18: Informácie o kategórií**

V druhej záložke s názvom *Obrázky* (obr. 19) umožňuje VirtueMart pridať obrázky ku každej kategórii. Opäť je len na tvorcovi internetového obchodu, či túto funkciu využije, a tak obohatí webovú stránku o niekoľko obrázkov.

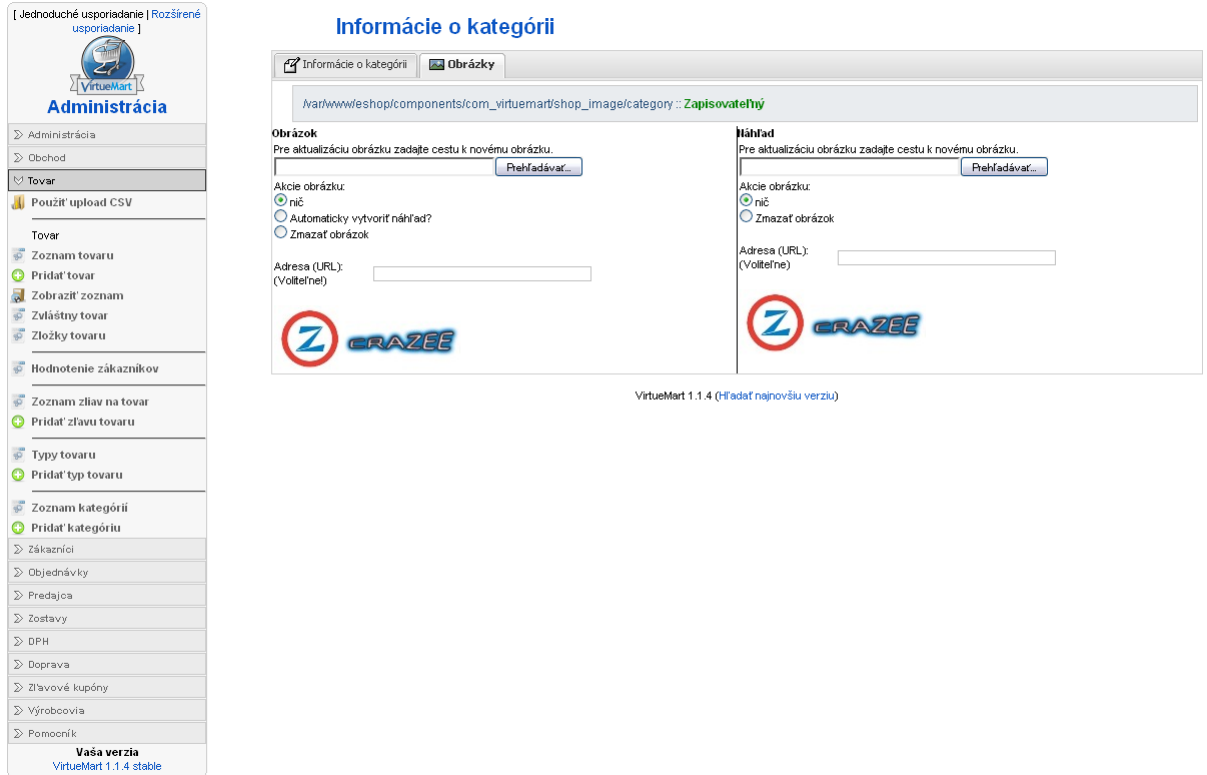

**Obrázok 19: Obrázky kategórie**

Kategórie

Pridané obrázky jednotlivých kategórií sa prejavuje napríklad pri prvotnom načítaní stránky (obr. 20) a kliknutím na obrázok kategórie sa dostane návštevník na tovary umiestnené vo zvolenej kategórii.

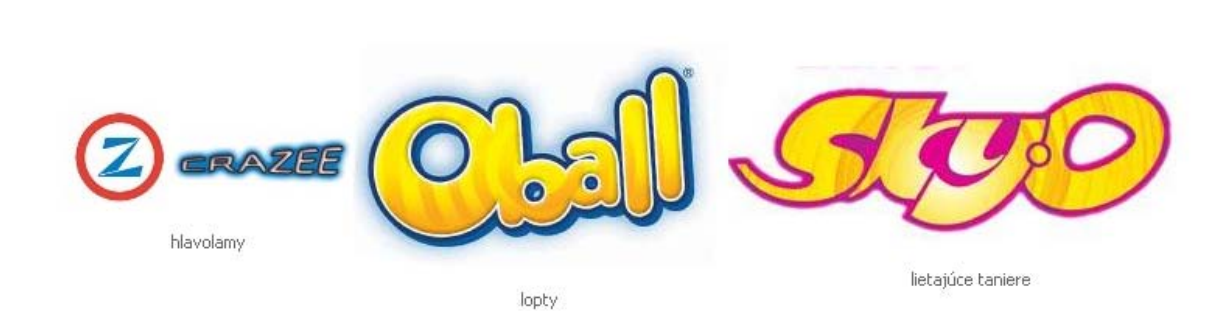

**Obrázok 20: Obrázky kategórií zobrazené na webovej stránke**

Pokiaľ sa všetko vyplnilo správne a nová kategória bola uložená, zobrazí sa v strome kategórií (obr. 21). Jednotlivé kategórie možno upravovať a meniť , stačí kliknúť na názov zvolenej kategórie.

| [ Jednoduché usporiadanie  <br>Rozšírené usporiadanie | $\mathbb{R}$<br><b>Strom kategórií</b><br>Hladať    |        |                      |                                                                      |              |                    |                                |             |              |                |  |
|-------------------------------------------------------|-----------------------------------------------------|--------|----------------------|----------------------------------------------------------------------|--------------|--------------------|--------------------------------|-------------|--------------|----------------|--|
| VirtueMart                                            | $\frac{\partial \mathcal{L}}{\partial \mathcal{L}}$ | $\Box$ | Názov kategórie      | Popis kategórie                                                      | Tovar        | Publikovať Poradie |                                | $P_{\rm z}$ | Odstrániť Id |                |  |
| <b>Administrácia</b>                                  |                                                     |        |                      |                                                                      |              |                    |                                |             |              |                |  |
| ≫ Administrácia                                       | 1                                                   | П      | [1] hlavolarny       | Hlavolamy pre stimulovanie vašej mozgovej aktivity.                  | 3 [ Ukázať ] | ✔                  | ٠                              | $-1$        | 庫            |                |  |
| $\mathcal D$ Obchod                                   |                                                     |        |                      |                                                                      |              |                    |                                |             |              |                |  |
| $\forall$ Tovar                                       |                                                     |        |                      |                                                                      |              |                    |                                |             |              |                |  |
| Použiť upload CSV                                     | $\overline{2}$                                      | П      | $11$ lopty           | Lopty z recyklovaného neškodného materiálu pre<br>vašich najmänších. | 2 [ Ukázať ] | ✓                  | $\overline{\phantom{a}}$<br>A. | $2 -$       | 血            | $\overline{2}$ |  |
| Tovar                                                 |                                                     |        |                      |                                                                      |              |                    |                                |             |              |                |  |
| õ<br>Zoznam tovaru                                    |                                                     |        |                      |                                                                      |              |                    |                                |             |              |                |  |
| <b>O</b> Pridat' tovar                                | $\mathbf{3}$                                        | $\Box$ | 1  lietajúce taniere | Ultratenké a ultral'ahké lietajúce taniere na zabíjanie<br>nudy.     | 3 [ Ukázať ] | ✔                  | ۸                              | $3 -$       | 血            | 3              |  |
| Zobraziť zoznam                                       |                                                     |        |                      |                                                                      |              |                    |                                |             |              |                |  |
| Zvláštny tovar<br>Zložky tovaru                       |                                                     |        |                      | VirtueMart 1.1.4 (Hľadať najnovšiu verziu)                           |              |                    |                                |             |              |                |  |
|                                                       |                                                     |        |                      |                                                                      |              |                    |                                |             |              |                |  |
| Hodnotenie zákazníkov                                 |                                                     |        |                      |                                                                      |              |                    |                                |             |              |                |  |
| Zoznam zliav na tovar                                 |                                                     |        |                      |                                                                      |              |                    |                                |             |              |                |  |
| <b>O</b> Pridat zlavu tovaru                          |                                                     |        |                      |                                                                      |              |                    |                                |             |              |                |  |
| Typy tovaru                                           |                                                     |        |                      |                                                                      |              |                    |                                |             |              |                |  |
| Pridat typ tovaru                                     |                                                     |        |                      |                                                                      |              |                    |                                |             |              |                |  |
| Zoznam kategórií                                      |                                                     |        |                      |                                                                      |              |                    |                                |             |              |                |  |
| <b>O</b> Pridat' kategóriu                            |                                                     |        |                      |                                                                      |              |                    |                                |             |              |                |  |
| > Zákazníci                                           |                                                     |        |                      |                                                                      |              |                    |                                |             |              |                |  |
| ∑ Objednávky                                          |                                                     |        |                      |                                                                      |              |                    |                                |             |              |                |  |
| $\triangleright$ Predajca                             |                                                     |        |                      |                                                                      |              |                    |                                |             |              |                |  |

**Obrázok 21: Zoznam kategórií**

#### **2.2.5.3 Import tovaru**

Po predchádzajúcich nastaveniach sa môžu pridávať do databázy nové produkty, či tovary. V sekcii *Tovar* ľavého menu sa zvolí *Pridať tovar.* Pridávanie tovaru sa skladá z niekoľko krokov, ktoré budú jednotlivo popísané.

V prvom kroku (obr. 22) sa vypĺňajú polia s názvami *Kód, Meno, Cena bez DPH* alebo *cena s DPH* (vždy sa dopočíta), *Krátky popis* a *Popis tovaru*. Následne sa zvolí výrobca, sadzba DPH a zaradenie do kategórie.

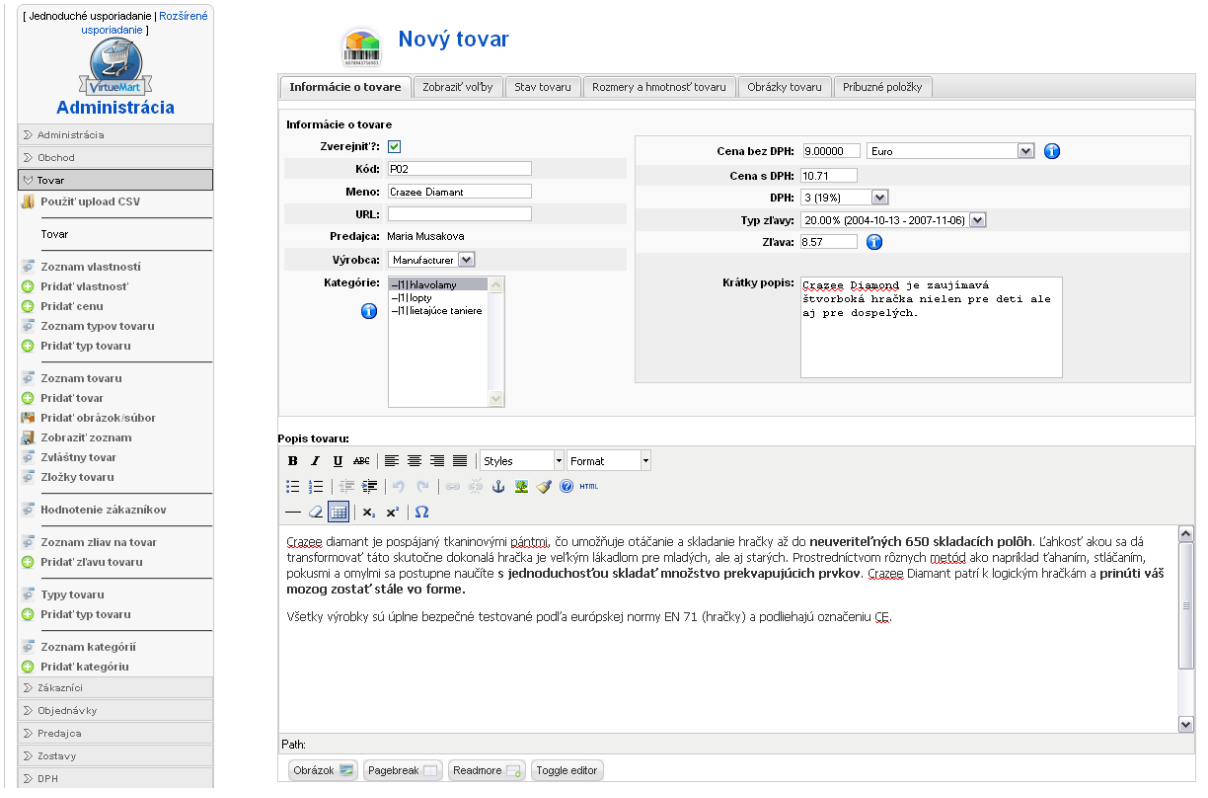

**Obrázok 22: Pridávanie nového tovaru – Informácie o tovare**

Check box s názvom *Zverejniť?* sa zaškrtáva, pokiaľ chceme aby sa tovar zobrazoval na webovej stránke.

*Kód tovaru* – dal by sa prirovnaj nejakej skratke tovaru, či identifikačnému číslu, môže to byť aj čiarový kód.

*Meno tovaru* – toto meno sa bude zobrazovať na stránke a v zákazníckych objednávkach

*Výrobca* – zvolíme z ponúkaného zoznamu vhodného výrobcu, ktorého sme vytvárali

*Kategórie* – vyberie sa taká kategória, do ktorej sa zatriedi tovar. Vo zvolenej kategórie sa bude tovar zobrazovať na webovej stránke.

*Popis tovaru* – zákazníkovi určí predstavu o tovare a na základe tohto popisu si kupuje tovar.

*Cena* – vo VirtueMart je jedno, či je zadaná cena s DPH alebo bez, vždy si dopočíta obe ceny tovaru, je potrebné však vybrať voľbu z ponuky sadzieb DPH.

*Typ zľavy* – môže sa vyplniť, pokiaľ sa chce poskytovať zľava na tovar. Typ zľavy však treba pridať do zoznamu zliav na tovar a až následne po tom ju použiť pri pridávaní produktu. Tu sa môže nastaviť dlhodobé zníženie tovaru na určitú cenu a VirtueMart automaticky po uplynutí doby nastaví pôvodnú cenu tovaru.

*Zľava* – poskytuje sa jednorázovo, je to krátkodobé zníženie ceny tovaru.

*Krátky popis* – na stránke sa zobrazuje v bezprostrednej blízkosti názvu tovaru.

Nasledujúcou záložkou je *Zobraziť voľby*, kde sa nastavuje napríklad zobrazenie tlačidiel "pridať do košíka", alebo aká bude predvolená hodnota množstva tovaru, ktorá sa vkladá do košíka.

V poradí ďalšou záložkou je *Stav tovaru* (obr. 23), kde sa nastavujú inventárne informácie. Môže sa tu nastaviť množstvo na sklade a aj doba dostupnosti tovaru. Doba dostupnosti môže byť vyjadrená aj graficky, ktorá upozorňuje zákazníka na dobu dodania vybraného produktu.

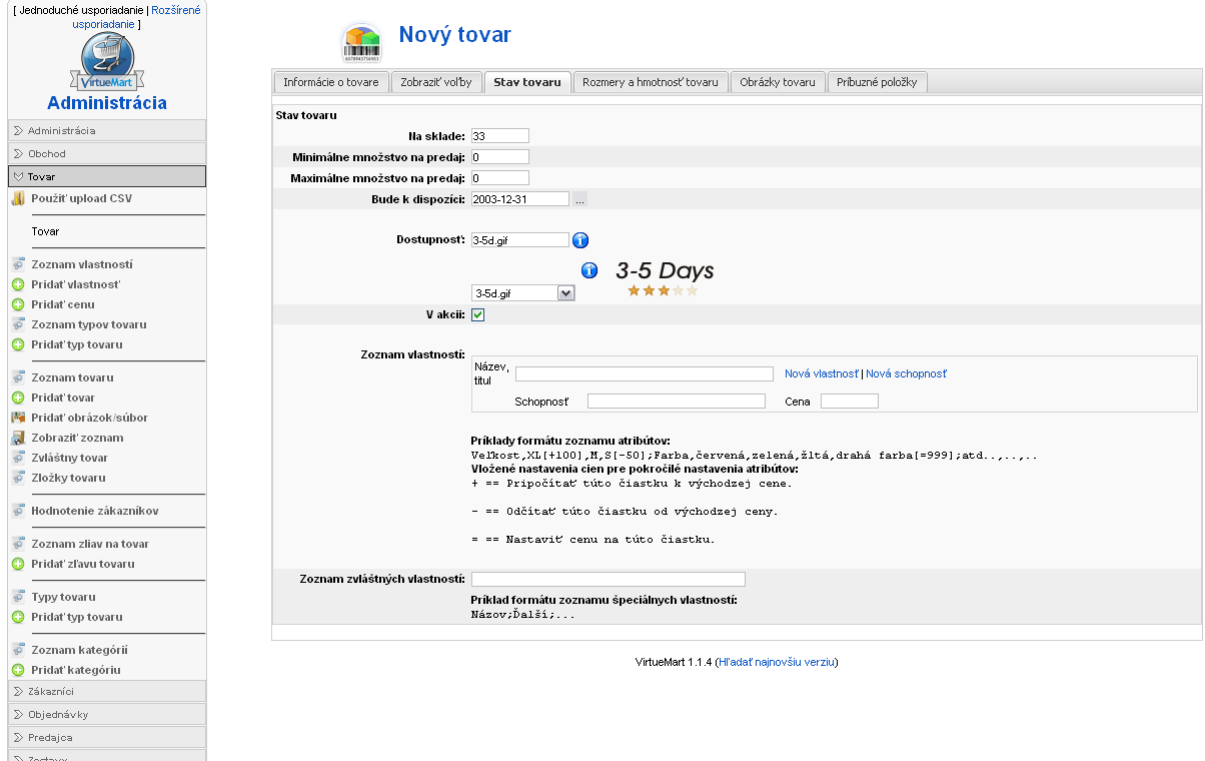

**Obrázok 23: Pridávanie nového tovaru – Stav tovaru**

Parameter zoznam vlastností je veľmi užitočný, pokiaľ má tovar viac variant, farieb, veľkostí a podobne. Kliknutím na *Nová vlastnosť* sa pridá nový atribút produktu a následným kliknutím na odkaz *nová schopnosť* sa pridá hodnota daného atribútu. Výnimočné je to, že pri každej variante tovaru sa dá určiť iná cena. Na obrázku č. 24, ktorý sa zobrazuje návštevníkom stránky možno vidieť, že tovar má 3 schopnosti s 1 vlastnosťou, pričom vlastnosť je farba a schopnosti sú konkrétne farby.

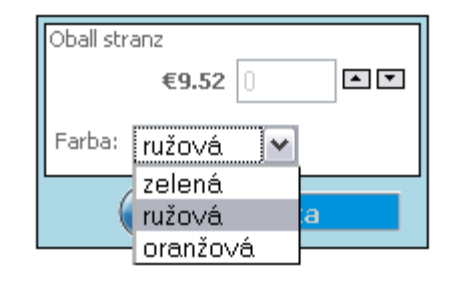

**Obrázok 24: Schopnosti a vlastnosti reprezentované na webovej stránke**

Takéto zobrazenie vlastností a schopností je v administrácii reprezentované následným zápisom (obr. 25). Keďže cena nie je vyplnená, platí cena určená na začiatku, čiže tá, čo sa volila v prvej záložke.

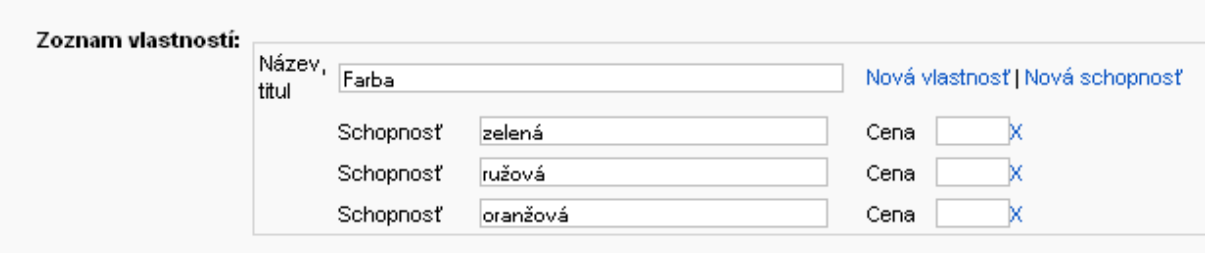

**Obrázok 25: Schopnosti a vlastnosti v administrácii**

V záložke *Rozmery a hmotnosť tovaru* (obr. 26) sa zadávajú informácie užitočné pre dopravu. Tieto parametre uľahčujú prácu doručovacím službám, používajú sa na vypočítanie nákladov za dopravu konkrétneho produktu.

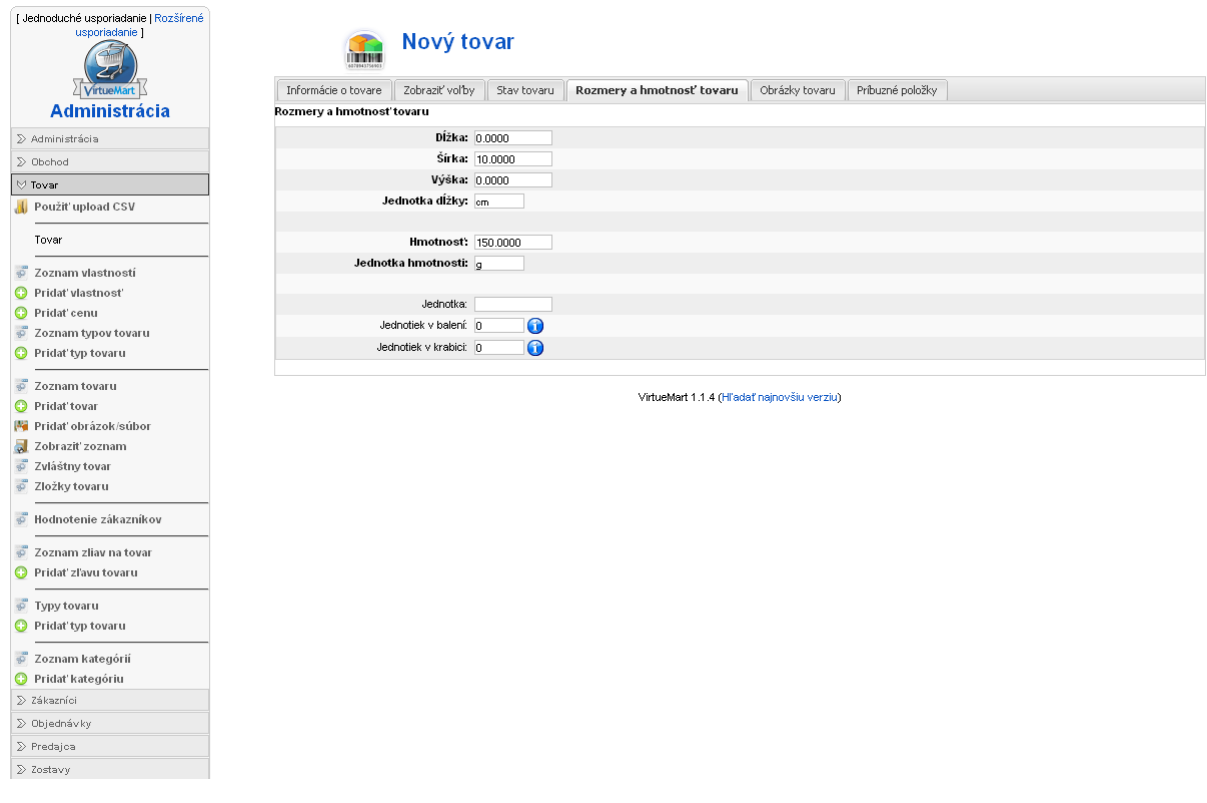

**Obrázok 26: Pridávanie nového tovaru – Rozmery a hmotnosť tovaru**

Nasledujúca záložka, ktorú vyplňujeme, je *Obrázky tovaru* (obr. 27), kde sa môže nahrať obrázok produktu a jeho náhľad. VirtueMart automaticky generuje náhľad hlavného obrázka, pokiaľ sa žiadny nenahrá. Obrázok nebude aktívny, pokiaľ sa neuloží.

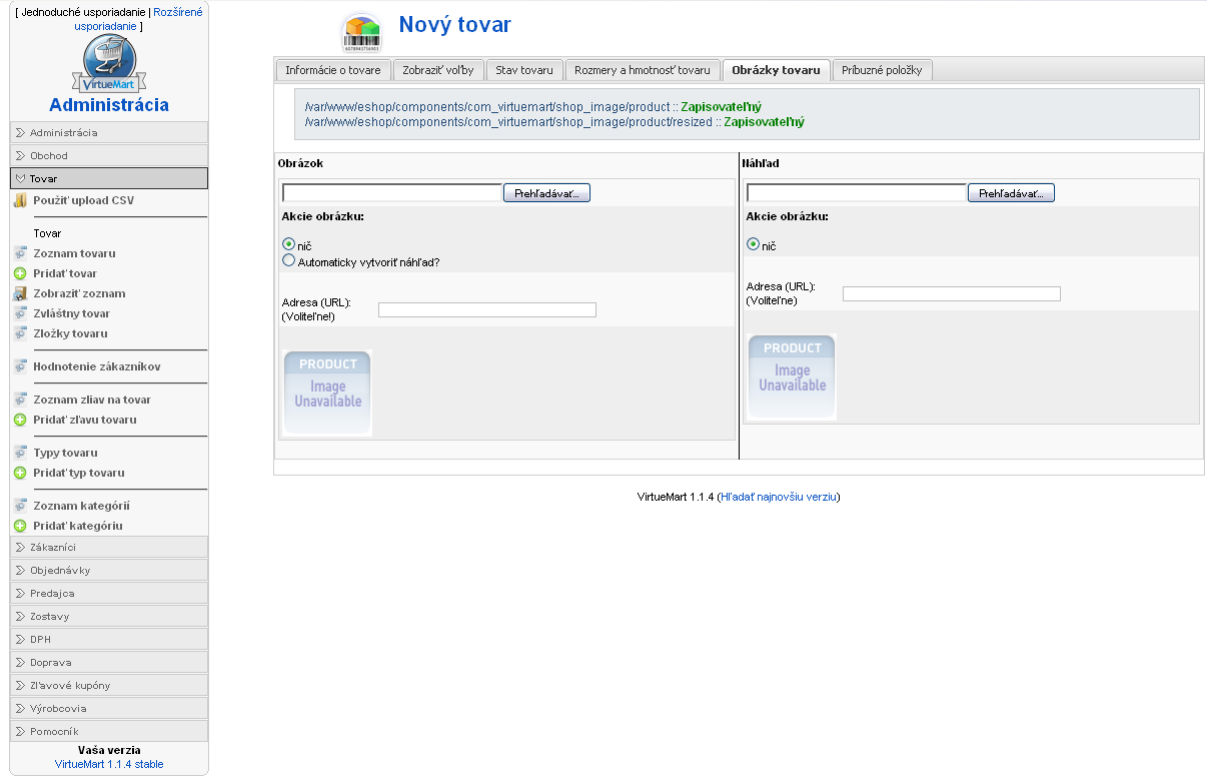

**Obrázok 27: Pridávanie nového tovaru – Obrázky tovaru**

Posledná záložka pri pridávaní nového tovaru má názov *Príbuzné položky*. Zobrazí sa zoznam produktov a zvolené tovary sa budú na stránke zobrazovať ako súvisiace tovary pod pridávaným tovarom.

V konečnom dôsledku sa pridávaný produkt na webovej stránke bude zobrazovať ako na obrázku č. 28.

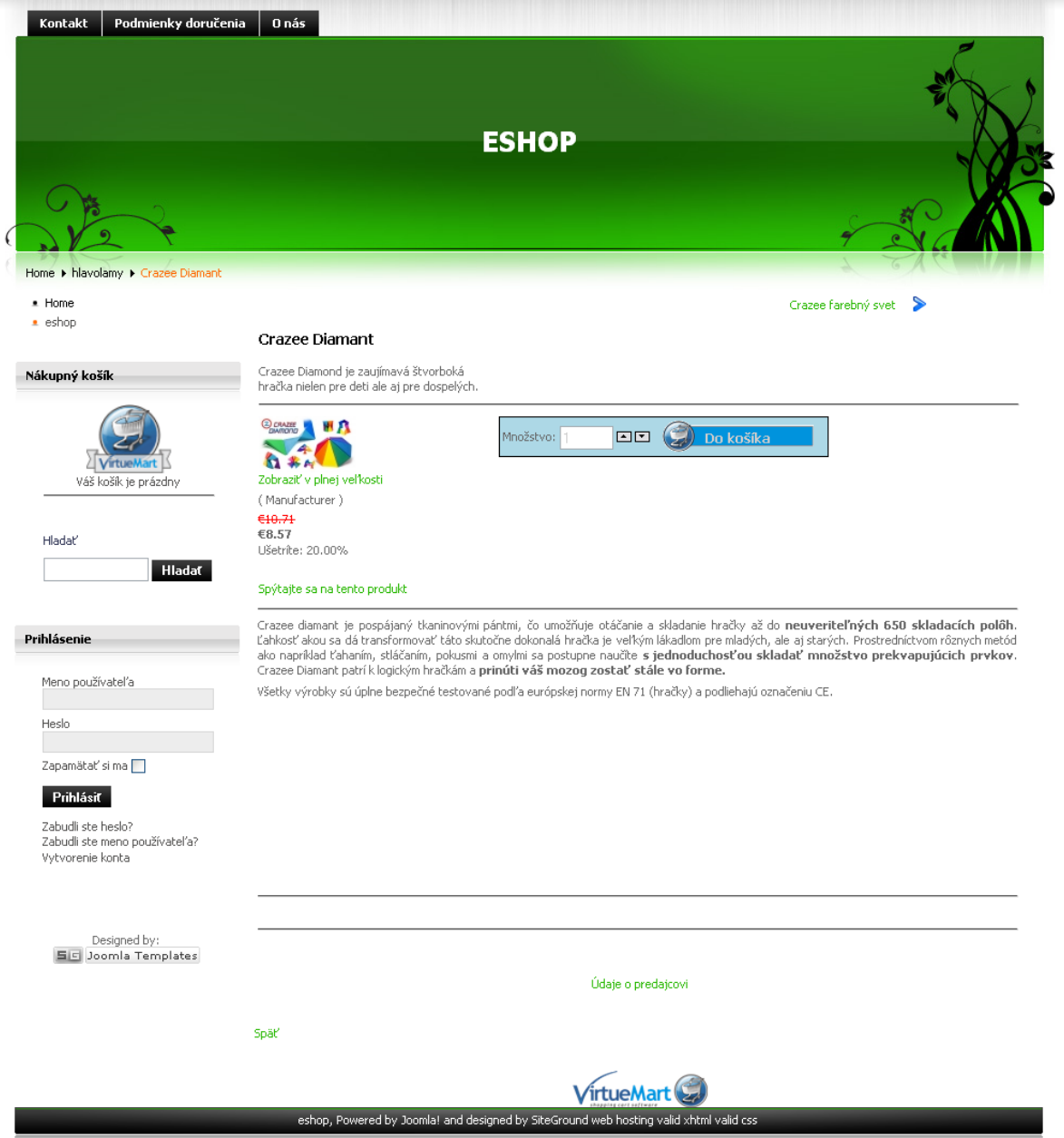

**Obrázok 28: Pridávanie nového tovaru – výsledok**

# **2.2.6 Platobné moduly**

VirtueMart je schopný prijímať platby za objednané produkty od väčšiny populárnych platobných portálov a tak isto podporuje veľké množstvo platobných metód (obr. 29).

| [ Jednoduché usporiadanie  <br>Rozšírené usporiadanie 1                            |                |   | <b>Spôsob platby</b>             | Hladať      |            |                                            |                              |         |           |
|------------------------------------------------------------------------------------|----------------|---|----------------------------------|-------------|------------|--------------------------------------------|------------------------------|---------|-----------|
| VirtueMart                                                                         | $\#$           | П | Názov                            | Kód         | Zľava      | Skupina zákazníkov                         | Typ platby                   | Aktívne | Odstrániť |
| <b>Administrácia</b>                                                               | $\mathbf{1}$   | П | 2Checkout                        | 2CO         | €0.00      | -default-                                  | HTML formulár (napr. PayPal) | ◶       | 寙         |
| ∑ Administrácia                                                                    | $\overline{2}$ | П | Credit Card                      | AN          | 0.09       | -default-                                  | Použiť prostredníka platby   | ✔       | 寙         |
| <b>♡ Obchod</b>                                                                    |                |   |                                  |             |            |                                            |                              |         |           |
| O Ovládací panel                                                                   | 3              | П | Credit Card (eProcessingNetwork) | EPN         | 0.00       | -default-                                  | Použiť prostredníka platby   | ◒       | 庫         |
| Nastavenie obchodu                                                                 | $\ddot{4}$     | □ | Credit Card (PayMeNow)           | PN          | 0.09       | -default-                                  | Použiť prostredníka platby   | O       | 血         |
| Zoznam spôsobov platby<br>$\overline{35}$                                          | 5              | П | Dankort/PBS via ePay             | EPAY        | 0.00       | -default-                                  | HTML formulár (napr. PayPal) | ✔       | 寙         |
| Pridat sposob platby                                                               | 6              | □ | eCheck.net                       | <b>ECK</b>  | 0.00       | -default-                                  | Bankový prevod/platba vopred | ◒       | 寙         |
| $\overline{5}$<br>Zoznam modulov dopravy                                           | $\tau$         | П | eWay                             | <b>EWAY</b> | 0.09       | -default-                                  | Použiť prostredníka platby   | o       | 寙         |
| Zoznam kreditných kariet<br>$\overline{35}$<br>Pridat/upravit/typy kreditných<br>o | 8              | □ | <b>iKobo</b>                     | K           | 0.00       | -default-                                  | HTML formulár (napr. PayPal) | o       | 寙         |
| kariet                                                                             | 9              | □ | iTransact                        | <b>ITR</b>  | 00.00      | -default-                                  | HTML formulár (napr. PayPal) | O       | 血         |
| Zoznam modulov výstupu<br>$\overline{35}$                                          | 10             | П | NoChex                           | NOCHEX      | 0.00       | -default-                                  | HTML formulár (napr. PayPal) | 0       | 寙         |
| objednávok                                                                         | 11             | □ | PayMate                          | PM          | 0.00       | -default-                                  | HTML formulár (napr. PayPal) | O       | 血         |
| Pridat modul výstupu<br>objednávok                                                 | 12             | □ | PayPal                           | PP          | 0.00       | -default-                                  | HTML formulár (napr. PayPal) | ✔       | 血         |
| $\sum$ Tovar                                                                       | 13             | □ | PaySbuy                          | PSB         | 00.09      | -default-                                  | HTML formulár (napr. PayPal) | O       | 血         |
| ∑ Zákazníci                                                                        | 14             | □ | Verisign PayFlow Pro             | PFP         | 0.09       | -default-                                  | Použiť prostredníka platby   | ✔       | 庫         |
| ≫ Objednávky<br>$\triangleright$ Predajca                                          | 15             | □ | WorldPay                         | WP          | 0.09       | -default-                                  | HTML formulár (napr. PayPal) | O       | 血         |
| $\sum$ Zostavy                                                                     | 16             | □ | Purchase Order                   | PO          | 0.09       | Gold Level                                 | Hotovosť/dobierka            | ✔       | 庫         |
| $\gg$ DPH                                                                          | 17             | □ | Cash On Delivery                 | COD         | $-2.00$    | -default-                                  | Hotovosť/dobierka            | ✔       | 血         |
| $\gg$ Dopraya                                                                      |                |   |                                  |             |            |                                            |                              |         |           |
| ≥ Zľavové kupóny                                                                   |                |   |                                  |             | Zobraziť # | $20$ $\vee$<br>Výsledky 1 - 17 z 17        |                              |         |           |
| ∑ Výrobcovia                                                                       |                |   |                                  |             |            | VirtueMart 1.1.4 (Hľadať najnovšiu verziu) |                              |         |           |
| ∑ Pomocník                                                                         |                |   |                                  |             |            |                                            |                              |         |           |
| Vaša verzia<br>VirtueMart 1.1.4 stable                                             |                |   |                                  |             |            |                                            |                              |         |           |

**Obrázok 29: Zoznam spôsobov platobných modulov**

Platobné moduly sa môžu aktivovať a deaktivovať podľa potreby. Pokiaľ zákazník pri vytváraní objednávky zvolí spôsob platby napríklad PayPal, bude po dokončení objednávky presmerovaný na PayPal stránku, kde vykoná platbu v prospech účtu internetového obchodu.

# **2.2.7 Dopravné moduly**

VirtueMart ponúka prepracovaný dopravný systém kuriérskych služieb, pretože umožňuje presne vypočítať náklady spojené s prepravou zásielky k zákazníkovi. Na zozname dopravcov (obr. 30) možno zachytiť predvoľby dvoch dopravcov a to UPS a DHL.

Zo skúseností však vieme, že ceny, ktoré sú nastavené pre dopravcov vo VirtueMart, sú nereálne a trocha nadsadené. Vhodnejšie je dohodnúť sa s poskytovateľmi kuriérskych služieb na individuálnom cenníku a používať ten výhodnejší. Často aj cena doručenia odradí zákazníka od vytvorenia objednávky, pokiaľ by mal zaplatiť viac za dopravu ako za objednaný tovar.

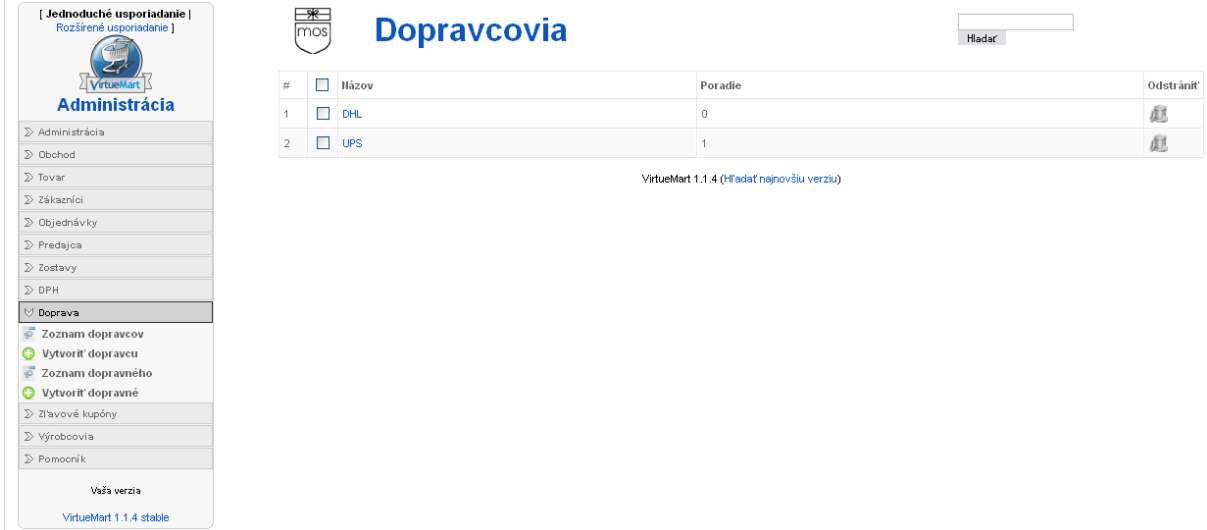

**Obrázok 30: Zoznam dopravcov**

## **2.2.8 Správa objednávok**

Keď sa vytvorí objednávka, ihneď sa zobrazí a je pridaná do zoznamu objednávok (obr. 31) pod stavom *Čakajúca na potvrdenie*.

| [ Jednoduché usporiadanie ]<br>Rozšírené usporiadanie 1              | F<br>Zoznam objednávok                                                     |        |                     |              |                   |       |                    |                 |                                            |                      |                                      | Hladať                                          |                      |   |  |  |
|----------------------------------------------------------------------|----------------------------------------------------------------------------|--------|---------------------|--------------|-------------------|-------|--------------------|-----------------|--------------------------------------------|----------------------|--------------------------------------|-------------------------------------------------|----------------------|---|--|--|
| VirtueMart                                                           | Čakajúca na potvrdenie   Potvrdená   Zrušená   Vrátená   Odoslaná   Všetko |        |                     |              |                   |       |                    |                 |                                            |                      |                                      |                                                 |                      |   |  |  |
| <b>Administrácia</b><br>$\sum$ Administrácia                         | $\#$                                                                       | Е      | Číslo<br>obiednávky | Meno         | Tlačený<br>štítok | Stopa | Neplatný<br>štítok | Náhľad<br>tlače | Dátum<br>obiednávky                        | Naposledy<br>zmenené | Stav                                 | Aktualizovať                                    | Medzisúčet Odstrániť |   |  |  |
| $\sum$ Obchod<br>$\sum$ Tovar                                        |                                                                            | $\Box$ | 00000004            | test<br>test |                   |       |                    | 0               | 23-Apr-10<br>11:25                         | 23-Apr-10<br>11:27   | Čakajúca na potvrdenie               | <b>Informovať</b><br>zákazníka?<br>Obnoviť stav | €42.45               | 庫 |  |  |
| ∑ Zákazníci<br>♡ Objednávky<br>$\sigma$<br>Zoznam objednávok         | $\overline{2}$                                                             | Е      | 00000003            | test<br>test |                   |       |                    | $\oplus$        | 23-Apr-10<br>11:23                         | 23-Apr-10<br>11:26   | $\overline{\mathbf{v}}$<br>Potvrdená | <b>Informovat</b><br>zákazníka?<br>Obnoviť stav | €47.70               | 血 |  |  |
| $\overline{a}$<br>Zoznam stavov objednávky<br>Pridat stav objednávky | 3                                                                          | $\Box$ | 00000002            | test<br>test |                   |       |                    | ÷               | 24-Mar-10<br>13:11                         | 23-Apr-10<br>11:19   | $\overline{\mathbf{v}}$<br>Odoslaná  | <b>Informovat</b><br>zákazníka?<br>Obnoviť stav | €38.98               | 血 |  |  |
| $\sum$ Predajoa<br>$\sum$ Zostavy<br>$\gg$ DPH                       |                                                                            | г      | 00000001            |              |                   |       |                    | $\oplus$        | 24-Mar-10<br>12:49                         | 24-Mar-10<br>13:12   | $\checkmark$<br>Zrušená              | <b>Informovať</b><br>zákazníka?<br>Obnoviť stav | €119.67              | 寙 |  |  |
| $\gg$ Doprava<br>∑ Zľavové kupóny<br>∑ Výrobcovia<br>$\sum$ Pomocník |                                                                            |        |                     |              |                   |       |                    |                 | VirtueMart 1.1.4 (Hľadať najnovšiu verziu) |                      |                                      |                                                 |                      |   |  |  |
| Vaša verzia<br>VirtueMart 1.1.4 stable                               |                                                                            |        |                     |              |                   |       |                    |                 |                                            |                      |                                      |                                                 |                      |   |  |  |

**Obrázok 31: Zoznam vytvorených objednávok**

Stav môže byť upravený tak, aby reprezentoval skutočný status objednávky. Stavy objednávok sa menia výberom zo zoznamu stavov a stlačením voľby *Obnoviť stav*. Pokiaľ chceme informovať zákazníka o zmene stavu jeho objednávky, je potrebné zaškrtnúť pole s názvom *Informovať zákazníka?*

# **2.3 PrestaShop**

**Tabuľka 9: Internetové adresy e-shopu - PrestaShop**

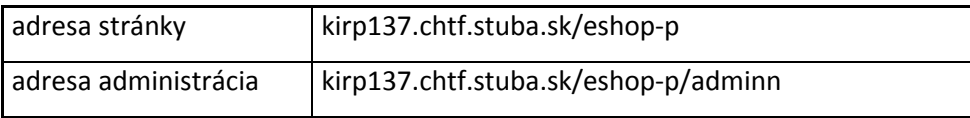

# **2.3.1 Inštalácia**

Aplikáciu PrestaShop je možné stiahnuť si z jej oficiálnych stránok [10], rovnako tak sú dostupné jej jazykové mutácie. Skôr ako sa spustí inštalácia, musí sa vytvoriť databáza, kde sa uložia jednotlivé tabuľky aplikácie. Počas inštalácie sa aj kontroluje kompatibilita servera s inštalovaným systémov. Pokiaľ nastane problém, inštalácia zastane a je nutné tento problém odstrániť, aby mohla inštalácia pokračovať ďalej.

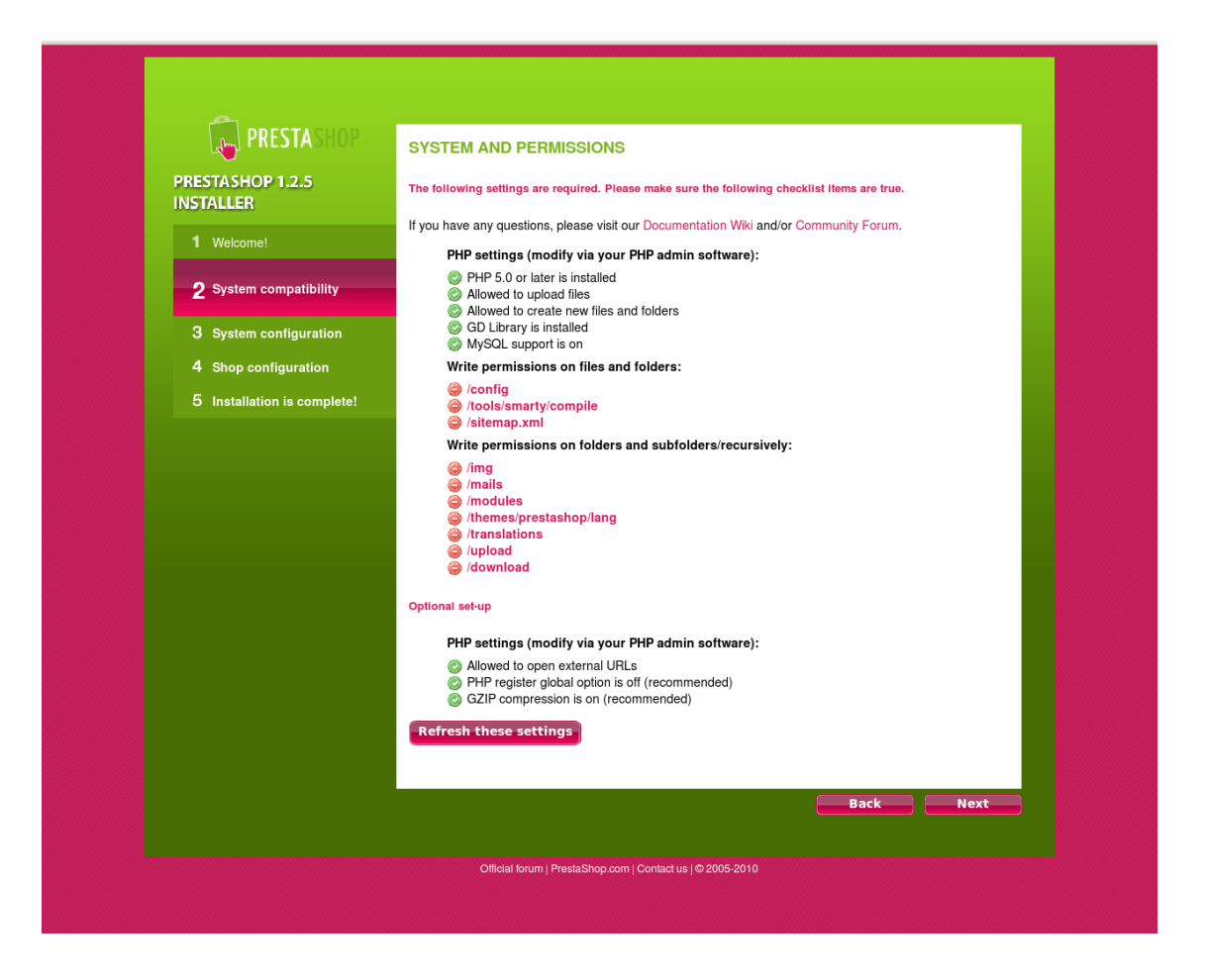

**Obrázok 32: Testovanie kompatibility servera so systémom PrestaShop**

Na obrázku č. 32 sú označené červenou bodkou tie súbory, ktorým bolo potrebné upraviť práva zapisovať. Po úpravách v konzole a obnovení nastavení sa môže postupovať v inštalácií.

### **2.3.2 Ovládací panel a potrebné konfigurácie**

Administračné rozhranie PrestaShop (obr. 33) je jednoducho členené na sekcie prostredníctvom modrých záložiek. V každej sekcii sa nachádzajú ďalšie kategórie. Administrácia je navrhnutá tak, aby užívateľa zbytočne dlhým hľadaním funkcií nezaťažovala.

Uprostred uvítacej stránky administrácie sú poskytnuté informácie ohľadne návštevnosti a počte uskutočnených nákupov a podobné štatistiky.

Záver uvítacej stránky patrí najnovším aktualitám z komunity PrestaShop. Aktuality sa týkajú rozličných nových dostupných aktualizácií a verzií PrestaShop.

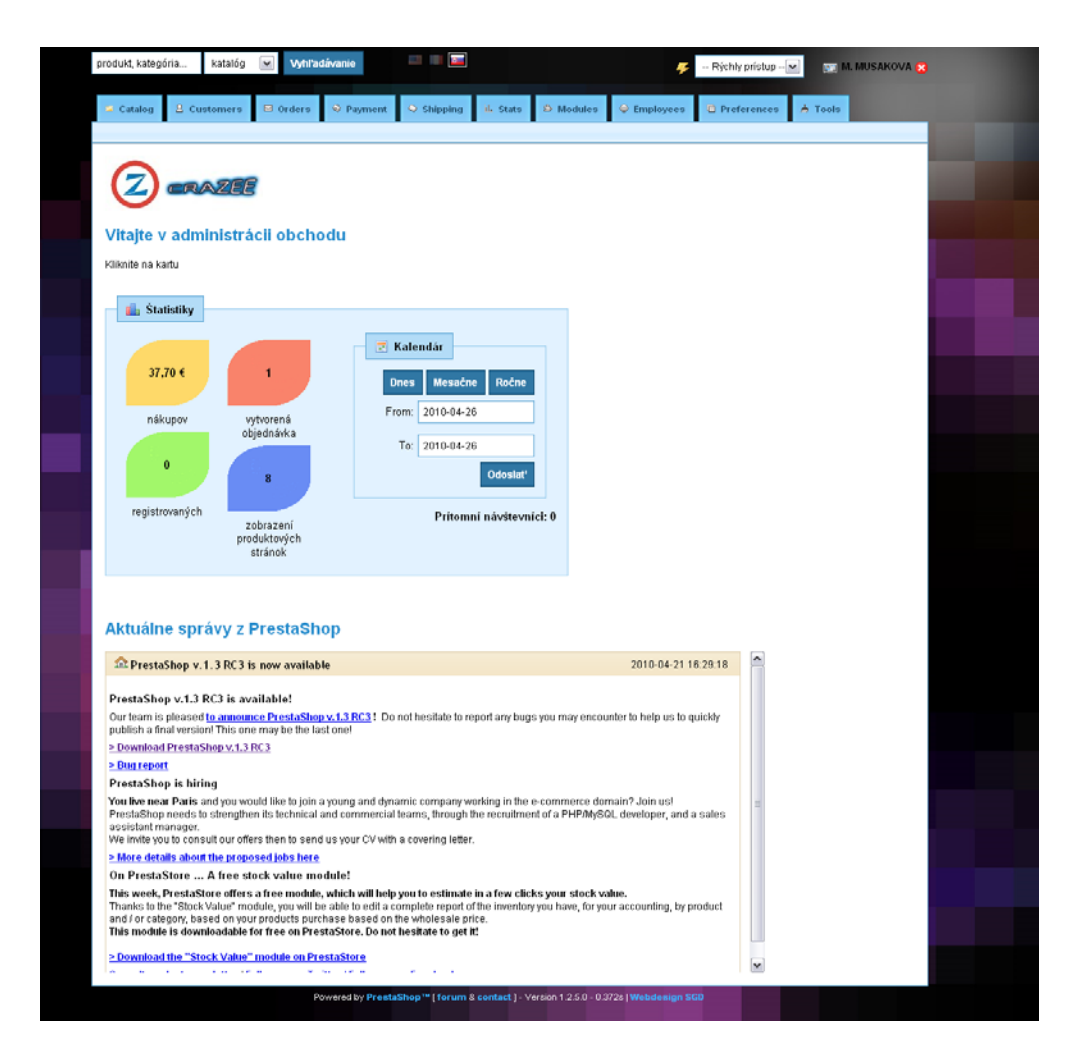

**Obrázok 33: Prostredie administrácie**

V sekcii *Nastavenia* v hlavnom menu je nutné spraviť zmeny z hľadiska úpravy kontaktných údajov internetového obchodu, loga, zobrazovania produktov a ich cien, zobrazovania obrázkov a ich veľkosti**.**

#### **2.3.2.1 Jazyková mutácia**

Po úspešnej inštalácii je nutné poslovenčiť administračné prostredie aj samotný internetový obchod. Dostupné mutácie však nie sú preložené na 100 percent, tá slovenská je preložená približne na 95 percent, a preto je hlavné menu a stavy objednávok v administrácii v anglickom jazyku.

Nedokonalosti prekladu sa dajú odstrániť ručným prekladom hlavného menu v sekcií *Tools/Tabs*, následne je potrebné preložiť stavy objednávok v sekcii *Orders* a na záver v sekcií *Tools/CMS* preložiť a doplniť informácie týkajúce sa doručovania zásielok a kontaktov.

Po týchto úpravách bude hlavné menu a ostatné časti administračného rozhrania v slovenčine. Jazykovú mutáciu je možné stiahnuť z oficiálnych stránok PrestaShop [10], rovnako aj na webových stránkach slovenskej podpory PrestaShop [18]

Stiahnutý balík so slovenským jazykom je potrebné rozbaliť a rozbalené súbory skopírovať do prislúchajúcich adresárov s názvami *mails, modules, themes, translations.*

71
## **2.3.2.1.1 Vytvorenie prepínača jazykov**

Prepínač jednotlivých jazykových mutácii je možné vytvoriť v sekcíi *Nástroje/Jazyky* (obr.34).

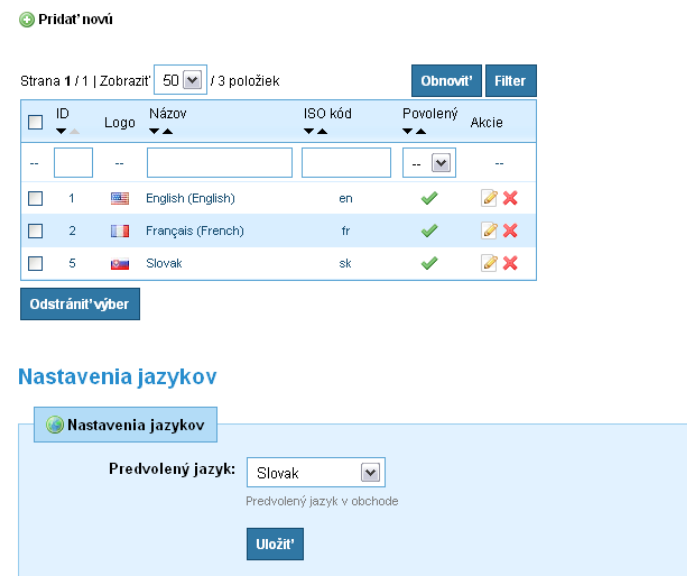

#### **Obrázok 34: Správa jazykov**

Na vytvorenie novej jazykovej mutácie sa bude potrebovať vlajka štátu, pretože vlajka je povinná položka pri pridávaní nového jazyka (obr. 35). Vlajky štátov, v ktorých existujú mutácie, sú dostupné na oficiálnej stránke PrestaShop [10]. Pri vytváraní nového jazyka sa nesmie zabudnúť na ISO kód, ktorého názov musí byť rovnaký s nakopírovaným balíkom v adresári */translations*.

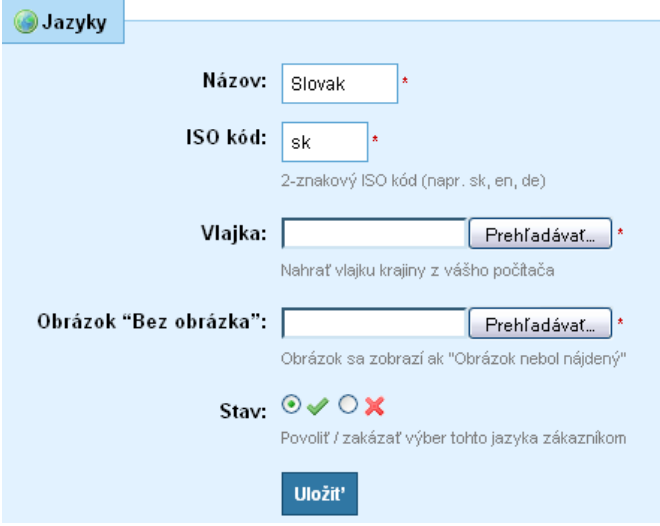

**Obrázok 35: Pridávanie novej jazykovej mutácie**

PrestaShop je vybavený funkciou viacjazyčnej stránky, to znamená že pokiaľ návštevník preferuje webovú stránku v španielskom jazyku, tlačidlom si ju prepne do španielskej mutácie.

### **2.3.2.2 Prepínač kurzov**

Vynikajúcou funkciou, ktorá úzko súvisí s mutáciami je aj zmena meny, v ktorej sa jednotlivé tovary budú zobrazovať. Aktuálne kurzy jednotlivých mien sa nastavujú pomocou online nástroja na aktualizáciu kurzov. Nástroj na zobrazovanie kurzov je umiestnený v sekcií *Platba/Meny* (obr. 36).

#### Pridat' novú

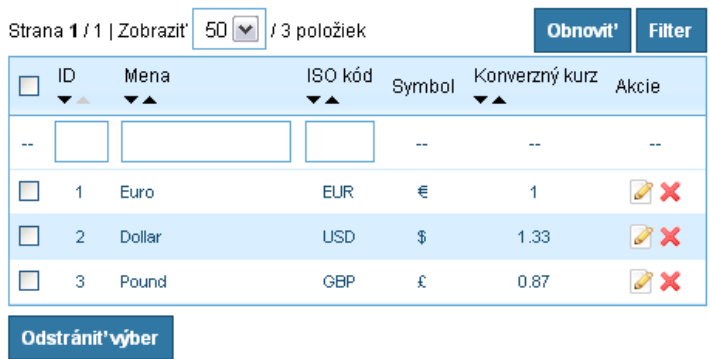

## **Nastavenie mien**

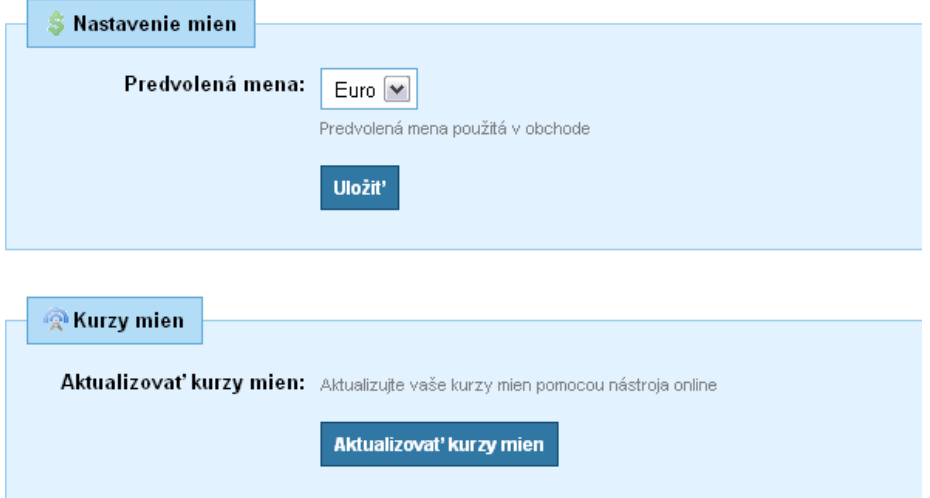

**Obrázok 36: Správa menovej politiky**

### **2.3.3 Konfigurácia DPH**

Nastavenie dane pridanej hodnoty vyplýva z daňových zákonov Slovenskej republiky a v súčasnosti je sadzba DPH vo výške 19 percent. Výška dane sa v administrácii nastavuje v sekcii *Platba/Dane* (obr. 37).

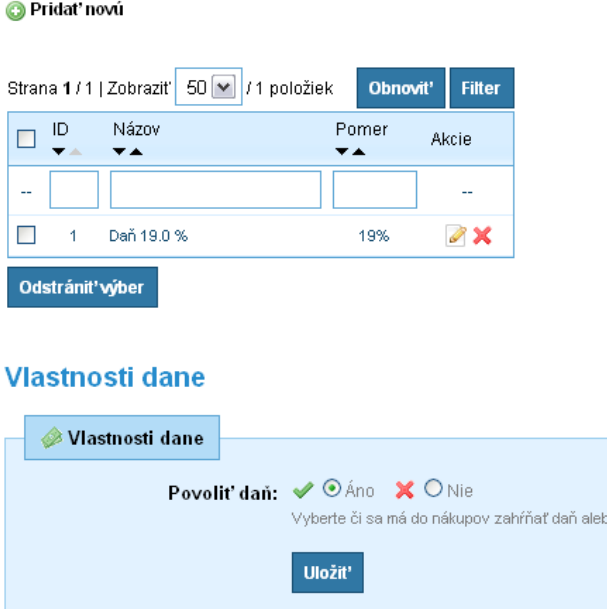

**Obrázok 37: Správca daní**

### **2.3.4 Pridávanie tovarov**

Skôr ako budú pridávané nové tovary na webovú stránku, musia byť založené do jednotlivých kategórií tovarov. Zatriedený tovar vytvára dojem prehľadnosti a návštevník internetového obchodu sa rýchlejšie zorientuje v sortimente a rýchlejšie nájde potrebný tovar. Vytváranie kategórií je možné v sekcií *Katalóg* (obr. 38) funkciou *Pridať novú podkategóriu*. Všetky kategórie a podkategórie je možné nájsť tiež v sekcii *Katalóg.*

o nie

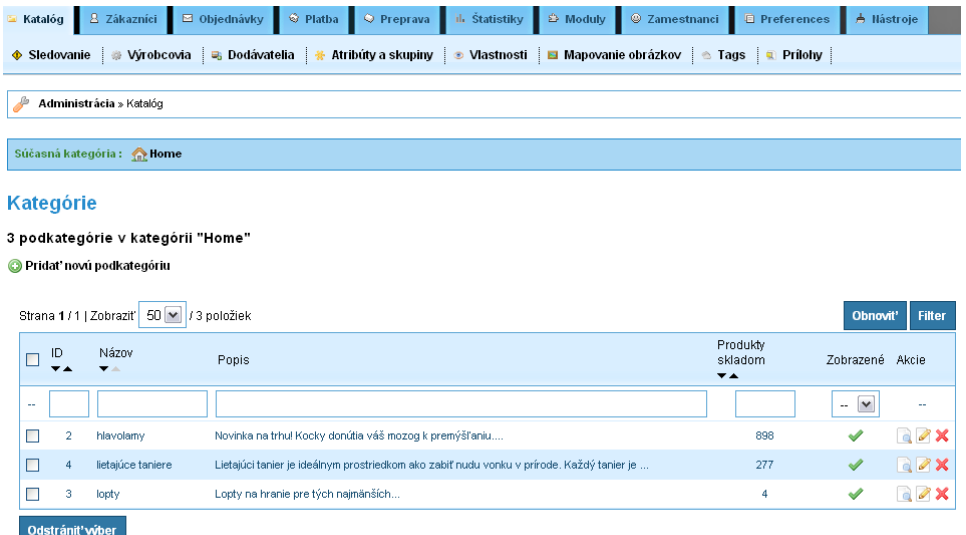

**Obrázok 38: Kategórie tovarov**

Po vytvorení kategórií je možné importovať tovar na webovú stránku. Tovar sa opäť pridáva v sekcii *Katalóg* voľbou *Pridať nový produkt* (obr. 39).

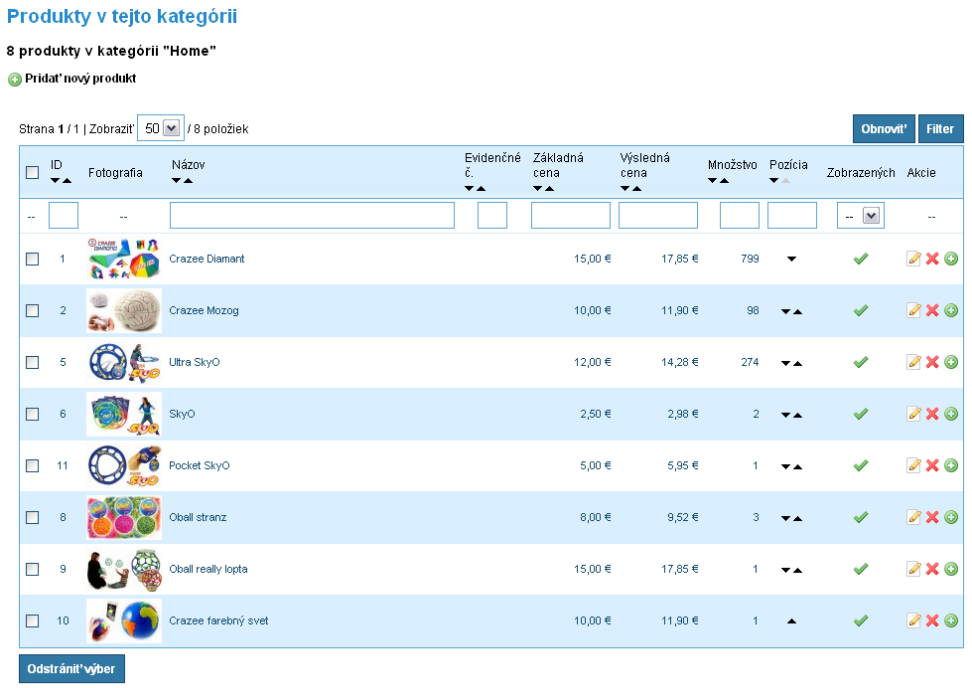

**Obrázok 39: Zoznam tovarov a funkcia "Pridať nový produkt"** 

Pridávanie nového produktu sa robí niekoľkými krokmi rozloženými do prehľadne usporiadaných záložiek.

#### *Záložka Info*

V tejto záložke je priestor pre vyplnenie základných informácií o produkte (obr. 40), napríklad názov, cena, znížená cena v určitom intervale, výrobca, umiestnenie v kategórií, krátky a dlhý text, pričom je možné aj umiestnenie videa v dlhom texte. Video slúži na lepšiu predstavivosť a použitie výrobku.

#### **Záložka** *Obrázky*

Prepracovaný systém PrestaShop pridávania obrázkov (obr. 41) umožňuje nahrať viac ako jeden obrázok vo formátoch JPG, GIF a PN, pričom nezávisle od poradia pridania umožňuje určiť hlavný obrázok.

### **Záložka** *Kombinácie*

Táto záložka sa vypĺňa pokiaľ je produkt vyrobený vo viacerých farbách, veľkostiach a podobne. PrestaShop umožňuje pri zvolení farby tovaru zobrazenie tovaru vo vybranej farbe na obrázku. Ďalej je možné nastavenie rozličných cien pre rozdielne veľkosti a farby tovaru.

### **Záložka** *Vlastnosti*

V nasledujúcej záložke sa vypĺňajú informácie o parametroch, veľkosti, hmotnosti prípadne materiálu tovaru. Vlastnosti, ktoré sa nevyplnia vo formulári, sa nebudú zobrazovať na stránke. Nové vlastnosti tovaru je možné vložiť pomocou *Katalóg/Vlastnosti*.

#### **Záložka** *Prispôsobenie*

Slúži na upozorňovanie zákazníka, že niečo nevyplnil správne a aby svoju voľbu opakoval opäť. V záložke sa môžu ponechať pôvodné nastavenia.

#### **Záložka** *Zľavy*

Ponúkané zľavy sú jednorazové a zmena prípadne odstránenie sa musí robiť ručne. Výhodnejšie je zníženie ceny alebo zľavu nastaviť v záložke *Info*, kde sa nastavuje časový interval, kedy sa daný produkt bude zobrazovať v zľave.

## **Záložka** *Prílohy*

Táto záložka umožňuje vkladať dokumenty k stiahnutiu na webovú stránku.

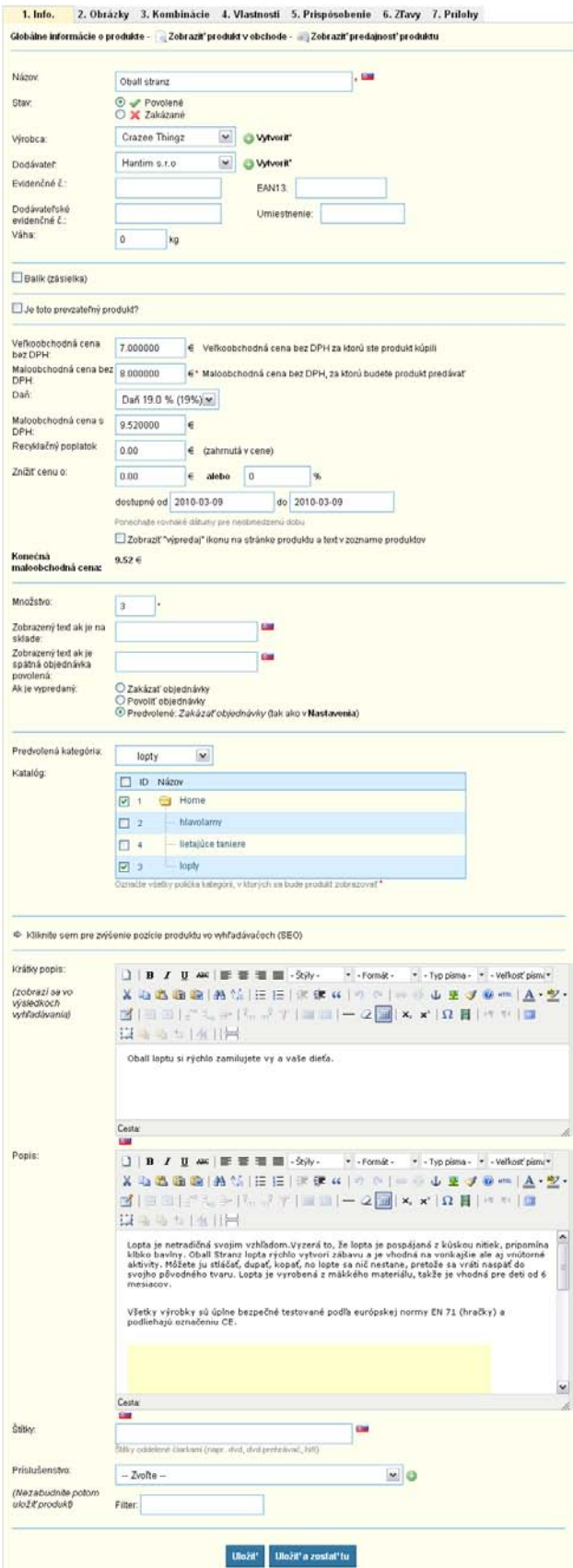

**Obrázok 40: Pridávanie tovaru – záložka Info**

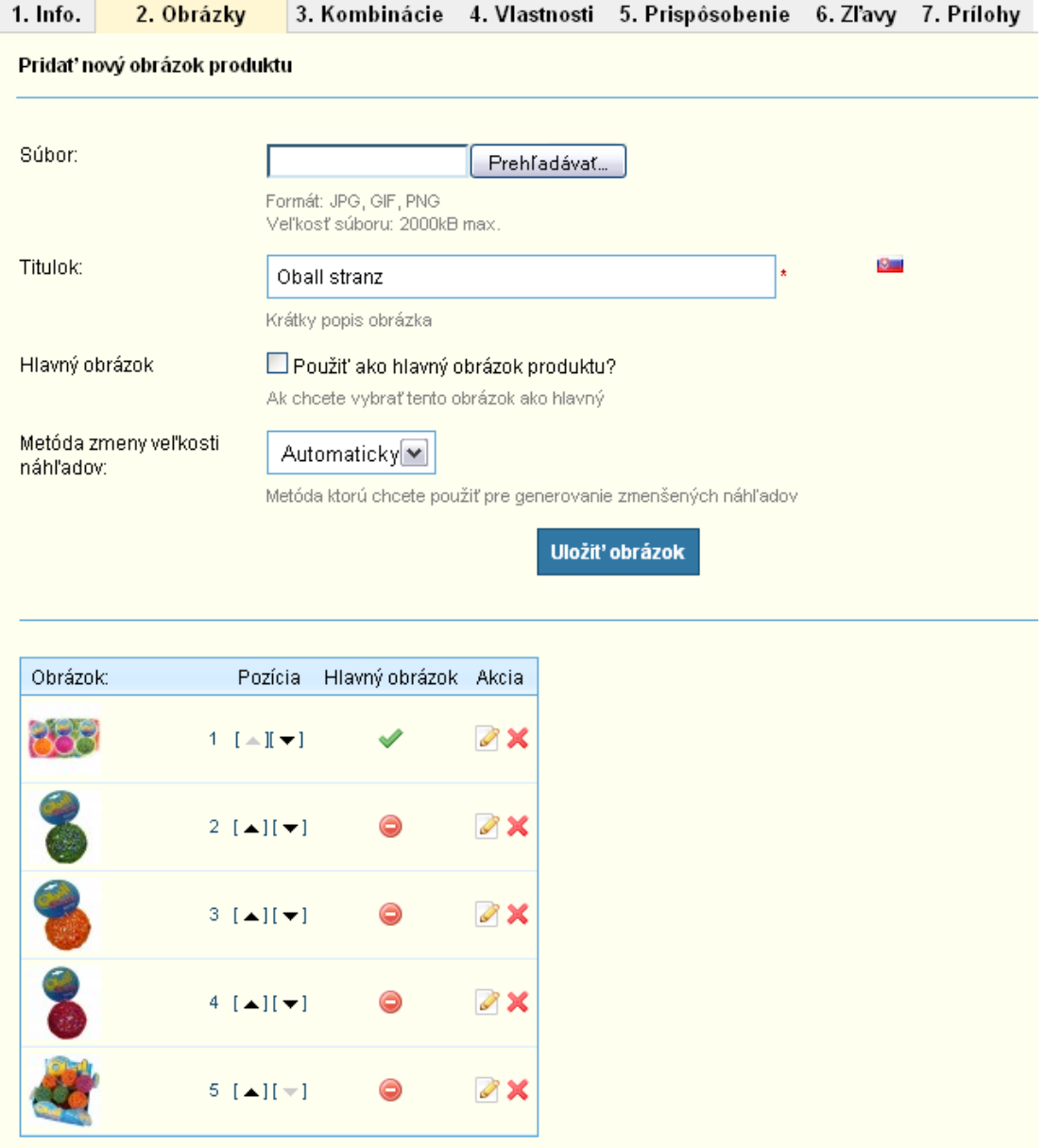

**Obrázok 41: Pridávanie tovaru – záložka Obrázky**

Na záver po vyplnení a vykonaní všetkých potrebných zmien sa produkt uloží a na webovej stránke sa bude zobrazovať ako na obrázku č. 42.

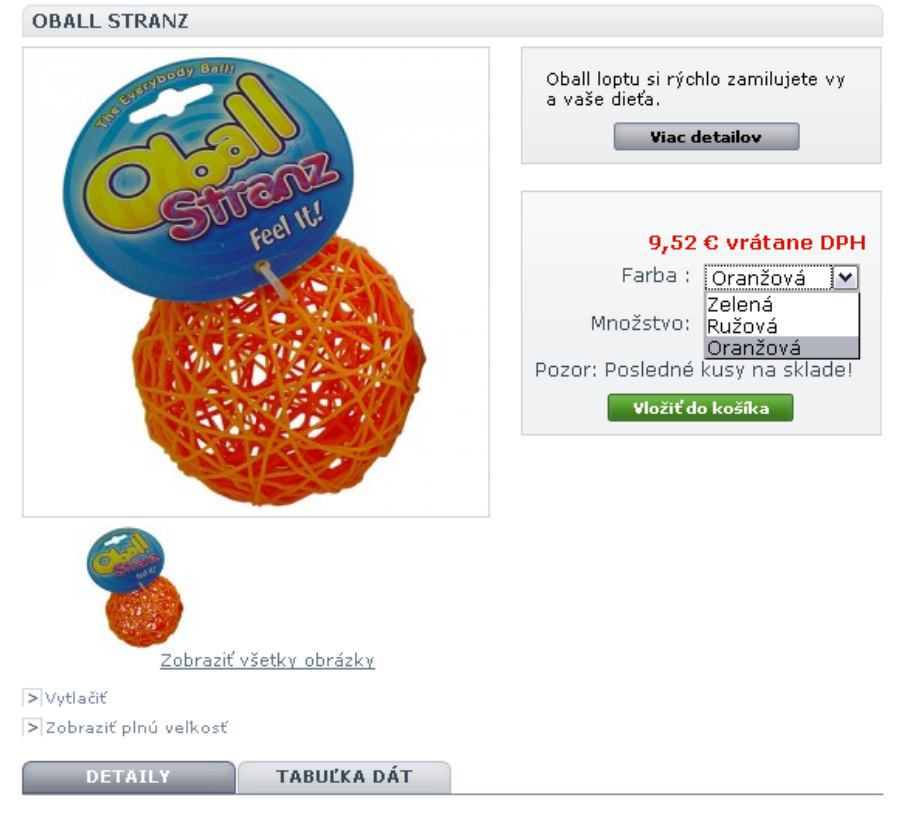

Lopta je netradičná svojim vzhľadom.Vyzerá to, že lopta je pospájaná z kúskou nitiek,<br>pripomína klbko bavlny. Oball Stranz lopta rýchlo vytvorí zábavu a je vhodná na vonkajšie<br>ale aj vnútorné aktivity. Môžete ju stláčať, d vhodná pre deti od 6 mesiacov.

Všetky výrobky sú úplne bezpečné testované podľa európskej normy EN 71 (hračky) a<br>podliehajú označeniu CE.

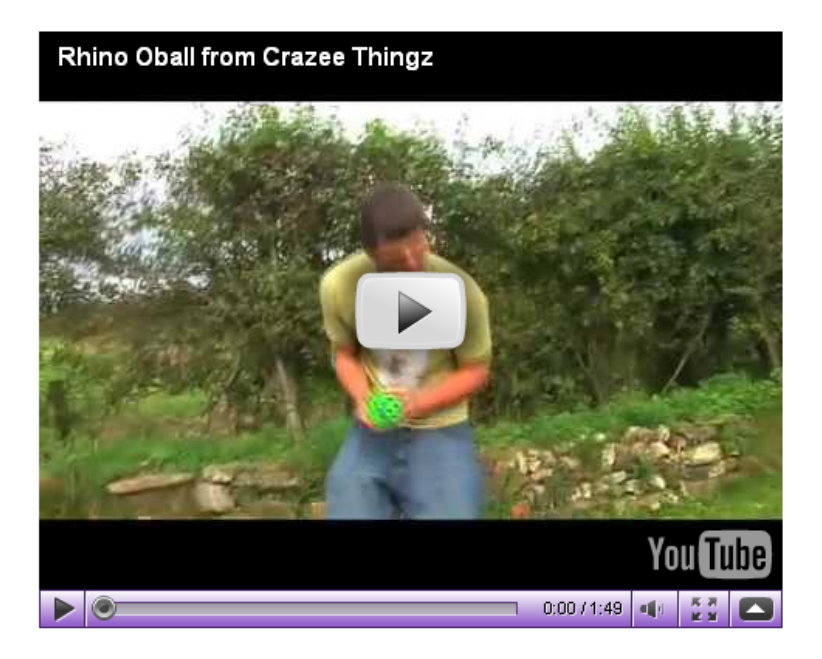

**Obrázok 42: Výsledné zobrazenie pridaného tovaru na webovej stránke**

## **2.3.5 Platobné moduly**

Zoznam všetkých platobných modulov (obr. 43) sa nachádza v sekcii *Platba*, pričom PrestaShop v základnom balíku podporuje 6 platobných modulov, z ktorých všetky nie sú aktívne a čakajú na inštaláciu.

## Zoznam platobných modulov

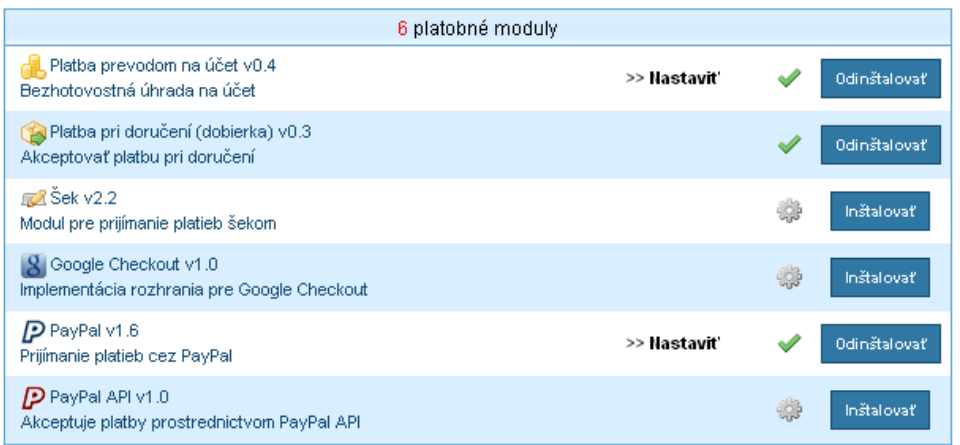

#### **Obrázok 43: Zoznam platobných modulov**

Okrem modulov v zozname platobných modulov existujú platobné moduly, ktoré však nie sú zadarmo. Orientačné ceny slovenských platobných modulov sú približne takéto:

**TatraPay (Tatra banka)**, cena: 23.24EUR

**SporoPay (Slovenská sporiteľňa)**, cena: 23.24EUR

**ePlatby VÚB (VÚB banka)**, cena: 23.24EUR

**Cetelem SK (Cetelem)**, cena: 29.88EUR [16]

Pokiaľ sa takýto modul zadováži stačí ho pridať v sekcii *Moduly* voľbou *"Pridať nový modul"*.

### **2.3.6 Dopravné moduly**

Nastavenie z oblasti dopravcov a prepravy objednaného tovaru sa uskutočňuje v sekcii *Preprava* hlavného menu. V sekcii *Preprava* sa nastavujú a vytvárajú spôsoby prepravy zásielok, obmedzujú a povoľujú štáty, krajiny a zóny do ktorých je možné zásielku doručiť. V tento sekcii sa vytvárali dva spôsoby doručenia (obr. 44), konkrétne spôsob doručenia kuriérom a prostredníctvom službami Slovenskej pošty.

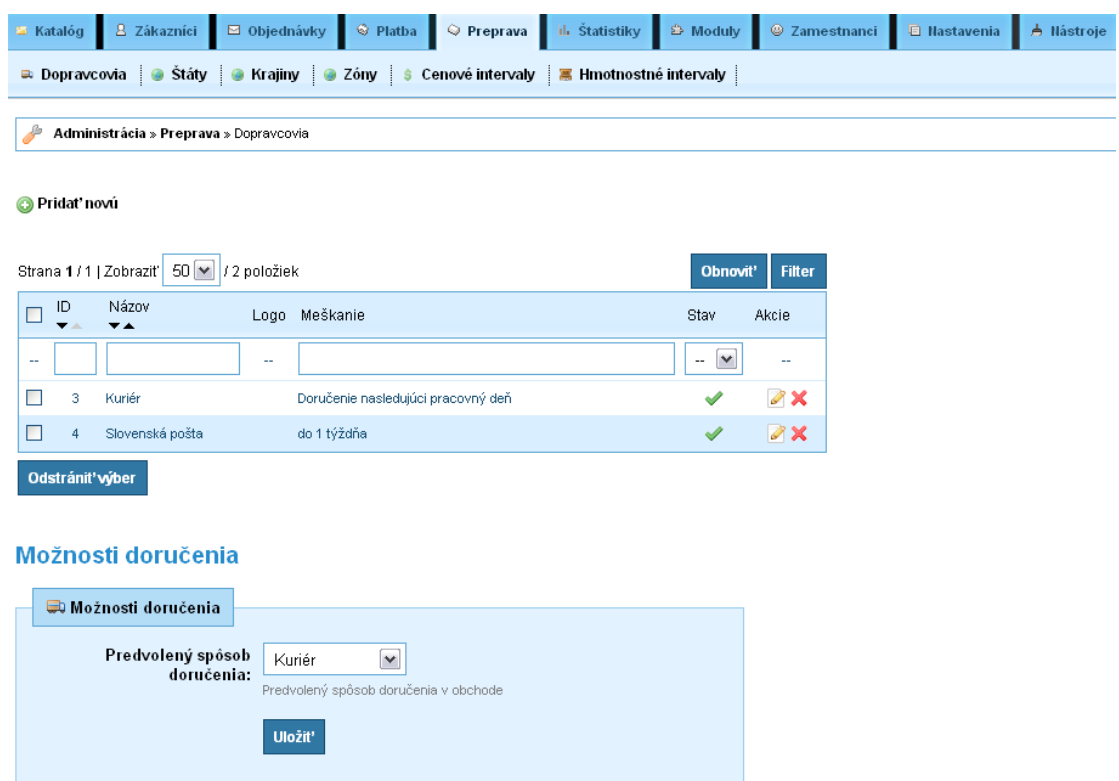

**Obrázok 44: Vytvorení dopravcovia**

Po vytvorení prepravcov je potrebná ich následná konfigurácia v sekcii *Preprava/Cenové intervaly* a *Preprava/Hmotnostné intervaly*. Pri všetkých prepravcoch sa nastavili rovnaké intervaly a to z toho dôvodu, aby si zákazník mohol vybrať z ponúkaných prepravcoch. Všeobecne je známe, že služby kuriérskou firmou sú drahšie ako služby Slovenskej pošty.

## **2.3.7 Správa objednávok**

Vytvorené zákaznícke objednávky sa nachádzajú v sekcii *Objednávky* (obr. 45) v prehľadnej tabuľke, ktorá obsahuje informácie týkajúce sa mena zákazníka, hodnoty objednávky, spôsobu platby, stavu objednávky a dátumu.

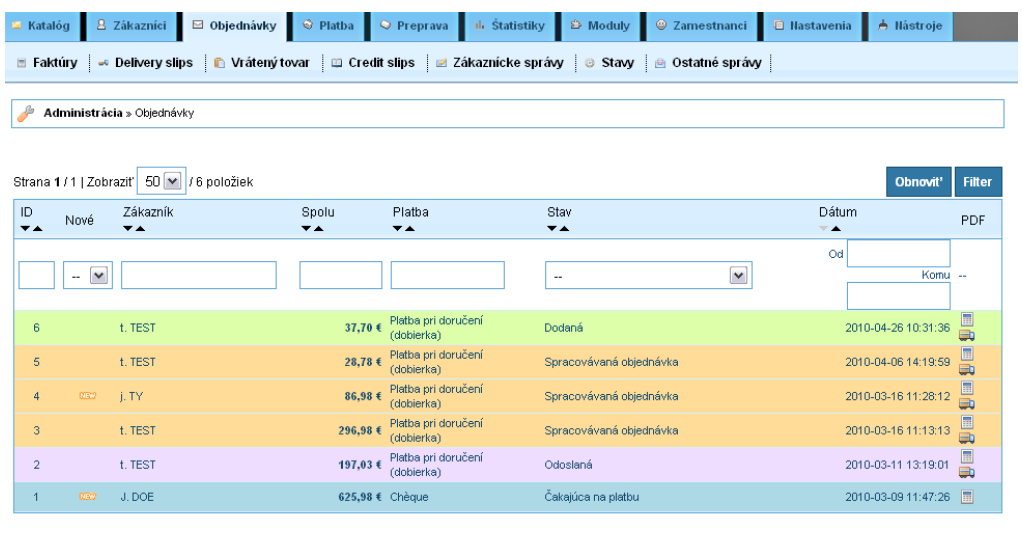

Spolu: 1 273,45 €

#### **Obrázok 45: Zoznam vytvorených objednávok**

Objednávky sa dajú triediť a filtrovať na základe ich stavov. Stavy objednávok je možné vytvárať a upravovať v sekcii *Objednávky/Stavy* (obr. 46) rovnako sa je tu možné nastaviť rozosielanie zákazníckych mailov pri zmene stavu ich objednávky.

#### Pridat' novú

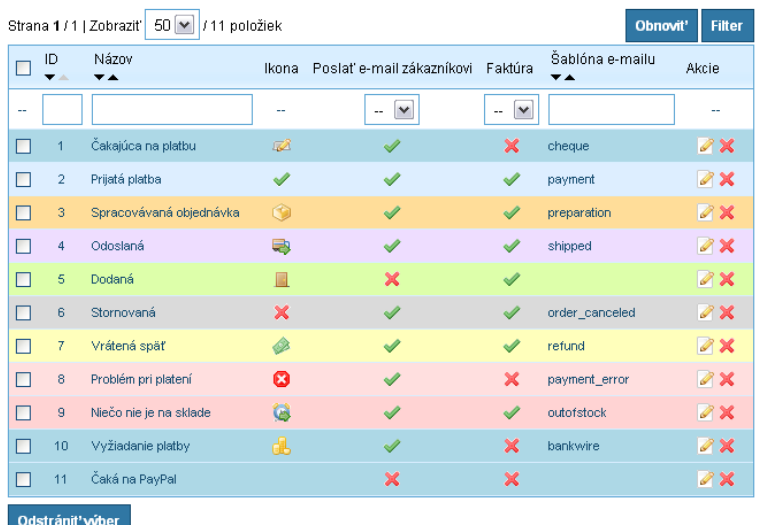

**Obrázok 46: Stavy objednávok**

Vytvorená objednávka zahŕňa všetky potrebné informácie pre jej spracovanie navyše obsahuje históriu zmien jej stavu, možnosť tlač faktúry a poznámku k objednávke, ktorú je možné (pokiaľ je to nevyhnutné) odoslať aj zákazníkovi.

## **2.3.8 Správa zamestnancov**

Spravovať zamestnanecké účty patrí k ďalšiemu kroku konfigurácie. Pretože personál internetového obchodu nemusí byť technicky zdatný, nevyhnutnosťou je obmedziť práva a moduly zamestnancom, aby sa tak predišlo chybám spôsobenými zamestnancami.

| <b>E</b> Katalóg<br>8 Zákazníci                                | $\boxdot$ Objednávky<br>S Platba | ili. Štatistiky<br>$Q$ Preprava              | ₿ Moduly                                | <b>E</b> Nastavenia<br>© Zamestnanci                               |
|----------------------------------------------------------------|----------------------------------|----------------------------------------------|-----------------------------------------|--------------------------------------------------------------------|
| க் Profily   இ Oprávnenia                                      | <b>EX Kontakt</b>                |                                              |                                         |                                                                    |
| Administrácia » Zamestnanci                                    |                                  |                                              |                                         |                                                                    |
|                                                                |                                  |                                              |                                         |                                                                    |
| O Pridat' novú                                                 |                                  |                                              |                                         |                                                                    |
| Strana 1 / 1   Zobrazit' 50   ~                                | / 2 položiek                     |                                              |                                         | <b>Filter</b><br>Obnovit'                                          |
|                                                                |                                  |                                              |                                         |                                                                    |
| Priezvisko<br>ID<br>Е<br>$\overline{\phantom{a}}$<br><b>VA</b> | Meno<br>$\overline{\phantom{a}}$ | E-mailová adresa<br>$\overline{\phantom{a}}$ | Profil<br>$\overline{\phantom{a}}$      | Môže sa prihlásiť<br>Akcie<br>$\overline{\mathbf{v}}$ $\mathbf{A}$ |
| $\sim$                                                         |                                  |                                              | $\check{ }$<br>$\overline{\phantom{a}}$ | $\checkmark$<br>н.<br>۰.                                           |
| П<br>MUSAKOVA<br>4                                             | Maria                            | maria.musakova@gmail.com                     | Administrator                           | $\mathscr{D} \mathsf{X}$<br>$\mathscr{L}$                          |

**Obrázok 47: Zoznam zamestnancov**

Na obrázku 47 vidieť, že v zozname existuje jeden administrátor, ktorý má všetky práva spojené s administráciou a vytváraním zamestnaneckých účtov. Ďalší účet patrí zamestnancovi, ktorého administrátorské prostredie (obr. 48) sa obmedzilo na sekcie *Katalóg, Zákazníci* a *Objednávky*.

| <b>Vyhľadávanie</b><br>produkt, kategória<br>katalóg<br>$\checkmark$                                                                                                    | -- Rýchly prístup -- v | <b>REAL T. TESTER 6X</b> |
|----------------------------------------------------------------------------------------------------|------------------------|--------------------------|
| 8 Zákazníci<br><b>⊠</b> Objednávky<br><b>■ Katalóg</b>                                                                                                    |                        |                          |
|                                                                                                    |                        |                          |
|                                                                                                    |                        |                          |
| Vitajte v administrácii obchodu                                                                                                    |                        |                          |
| Kliknite na kartu                                                                                                    |                        |                          |
| Aktuálne správy z PrestaShop                                                                                                    |                        |                          |
| 2010-04-21 16:29:18<br>In PrestaShop v.1.3 RC3 is now available                                                                                                    |                        |                          |
| PrestaShop v.1.3 RC3 is available!                                                                                                    |                        |                          |
| Our team is pleased to announce PrestaShop v.1.3 RC3! Do not hesitate to report any bugs you may encounter to help us to quickly<br>publish a final version! This one may be the last one!                                                                                                    |                        |                          |
| > Download PrestaShop v.1.3 RC3                                                                                                    |                        |                          |
| > Bug report                                                                                                    |                        |                          |
| PrestaShop is hiring                                                                                                    |                        |                          |
| You live near Paris and you would like to join a young and dynamic company working in the e-commerce domain? Join us!<br>PrestaShop needs to strengthen its technical and commercial teams, through the recruitment of a PHP/MySQL developer, and a sales<br>assistant manager.<br>We invite you to consult our offers then to send us your CV with a covering letter.                                                             |                        |                          |
| > More details about the proposed jobs here                                                                                                    |                        |                          |
| On PrestaStore  A free stock value module!                                                                                                    |                        |                          |
| This week, PrestaStore offers a free module, which will help you to estimate in a few clicks your stock value.<br>Thanks to the "Stock Value" module, you will be able to edit a complete report of the inventory you have, for your accounting, by product<br>and / or category, based on your products purchase based on the wholesale price.<br>This module is downloadable for free on PrestaStore. Do not hesitate to get it! |                        |                          |
| > Download the "Stock Value" module on PrestaStore                                                                                                    | v                      |                          |

**Obrázok 48: Administračné rozhranie zamestnanca**

## **2.4 Magento**

#### **Tabuľka 10: Internetové adresy e-shopu - Magento**

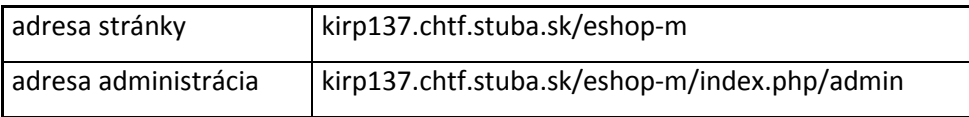

### **2.4.1 Inštalácia**

Aplikácia je dostupná na oficiálnych webových stránkach Magento [19] ale aj na stránkach firmy Varien. Systémové požiadavky by sa nemali podceňovať, pretože inštalácia môže zastať prípadne vypíše chybu a nebude možné pokračovať ďalej.

Magento má väčšie systémové nároky, preto sa muselo v adresári */etc/php5/apache2* upraviť súbor *php.ini* z pôvodného nastavenia

#### **memory\_limit = 16 M** na **memory\_limit = 64 M.**

Po skontrolovaní systémových požiadaviek a vytvorení databázy sa spustila inštalácia. Následne sa adresár s názvom *download* prekopíroval do adresára *includes a* celému nainštalovanému systému zmenil vlastník súboru príkazom

#### *chown – R www-data:www-data eshop-m.*

Následne je nutné urobiť malú úpravu skrytého súboru s názvom *.htacess* v adresári s nainštalovaným Magento. V súbore sa zapoznámkovali dva riadky s textom *Options +FollowSymLinks* a *AddDefaultCharset Off*

### **2.4.2 Ovládací panel a potrebná konfigurácia**

Ovládací panel administrácie (obr. 49) tvorí hlavné menu v hornej časti úvodnej stránky. Štatistických údajov predaja v prehľadnej tabuľke v ľavej časti stránky a grafu intenzity predaja počas dňa v strednej časti úvodnej stránky.

| O Nápoveda pre túto stránku<br><b>Sumár</b><br>Predaj<br>Katalóg<br>Zákazníci<br>Propagácie<br>CMS<br>Spravodaj<br>Prehl'ady<br>Systém<br>Sumár<br>Celková tržba<br>Objednávky<br>Množstvá<br>26,78€<br>Zobrazený rozsah: Posledných 24 hodin V<br>Priemerná cena objednávky<br>$\overline{a}$<br>13,39€<br>5 najnovších objednávok<br>Zákazník<br>Položky<br>Celkový súčet<br>$\bar{2}$<br><b>Test Tester</b><br>24,88€<br>Návštevník<br>$\mathbf{1}$<br>16,90 €<br>5 naposledy hľadaných výrazov<br>Výsledky<br>Počet použití<br>Hľadaný výraz<br>Neboli nájdené žiadne záznamy.<br>$\Omega$<br>5 najhľadanejších výrazov<br>2:00<br>5:00<br>8:00<br>11:00<br>14:00<br>23:00<br>17:00<br>20:00<br>Hľadaný výraz<br>Výsledky<br>Počet použití<br>Tržba<br>Daň<br>Dodanie<br>Množstvo<br>Neboli nájdené žiadne záznamy.<br>14,88€<br>0.00€<br>10,00€<br>1<br>Najpredávanejšie<br>Najčastejšie zobrazované produkty<br>Zákazníci<br>Noví zákazníci<br><b>Názov produktu</b><br>Cena<br>Objednané množstvo<br>Crazee Mozog<br>11,90 €<br>$\mathbf{1}$<br>SkyO<br>2,98€<br>$\mathbf{1}$<br>Crazee farebný svet<br>11,90 €<br>$\mathbf{1}$<br>Pomôžte nám udržať Magento bez chýb - Nahláste všetky chyby na www.netium.sk<br>Magento ver. 1.4.0.1<br>Navštíviť Magento komunitu<br>Rozhranie v jazyku: Slovenčina (Slovenská republika v<br>⋒<br>Magento ™ je obchodná značka spoločnosti Irubin Consulting Inc. DBA Varien. | <b>Magento Admin Panel</b> | Globálne vyhľadávanie záznamu<br>Prihlásený ako admin   streda, 28. apríla 2010   Odhlásiť |
|----------------------------------------------------------------------------------------------------|----------------------------|--------------------------------------------------------------------------------------------|
|                                                                                                    |                            |                                                                                            |
|                                                                                                    |                            |                                                                                            |
|                                                                                                    |                            |                                                                                            |
|                                                                                                    |                            |                                                                                            |
|                                                                                                    |                            |                                                                                            |
|                                                                                                    |                            |                                                                                            |
|                                                                                                    |                            |                                                                                            |
|                                                                                                    |                            |                                                                                            |
|                                                                                                    |                            |                                                                                            |
|                                                                                                    |                            |                                                                                            |
|                                                                                                    |                            |                                                                                            |
|                                                                                                    |                            |                                                                                            |
|                                                                                                    |                            |                                                                                            |
|                                                                                                    |                            |                                                                                            |
|                                                                                                    |                            |                                                                                            |
|                                                                                                    |                            |                                                                                            |
|                                                                                                    |                            |                                                                                            |
|                                                                                                    |                            |                                                                                            |
|                                                                                                    |                            |                                                                                            |
|                                                                                                    |                            |                                                                                            |
|                                                                                                    |                            |                                                                                            |
|                                                                                                    |                            |                                                                                            |
|                                                                                                    |                            |                                                                                            |
|                                                                                                    |                            |                                                                                            |
|                                                                                                    |                            |                                                                                            |
|                                                                                                    |                            |                                                                                            |
|                                                                                                    |                            |                                                                                            |
|                                                                                                    |                            |                                                                                            |
|                                                                                                    |                            |                                                                                            |
|                                                                                                    |                            |                                                                                            |
|                                                                                                    |                            |                                                                                            |
|                                                                                                    |                            |                                                                                            |
|                                                                                                    |                            |                                                                                            |

**Obrázok 49: Úvodná stránka administrácie Magento**

Po inštalácii je vhodné zmeniť jazyk administrácie a jazyk webových stránok. Jazyk možno zmeniť viacerými spôsobmi. Na zmenu je možné využiť integrovaný inštalátor

v Magento alebo prekopírovanie stiahnutého a rozbaleného jazykového balíka do adresára na http serveri.

Následne je nevyhnutné reštartovať položky v *Cache Manager*, ktorý je umiestnený v sekcii *Systém* hlavného menu. Po vykonaní reštartovania sa na päte stránky administrácie objaví možnosť výberu jazyka, zvolí sa *Slovenčina (Slovenská republika)*.

Všetky dôležité konfiguračné nástroje sú dostupné v sekcii *Systém* hlavného menu. Systém Magento je schopný fungovať aj bez nejakých veľkých konfiguračných zásahov, takže v sekcii *Systém/Nastavenie* (obr. 50) sa menili nasledovné položky:

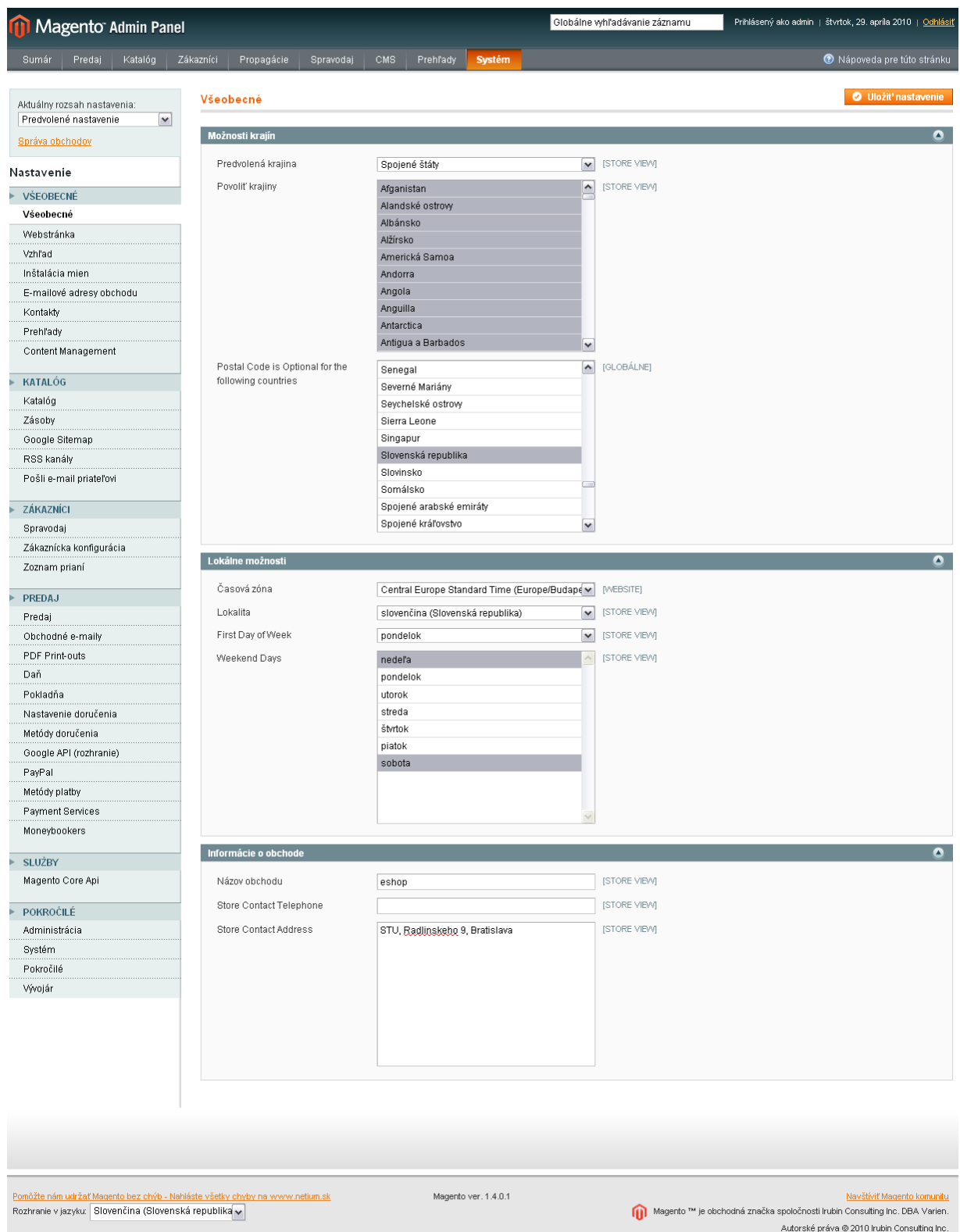

**Obrázok 50: Systém/Nastavenie**

*Všeobecné* – nastavenie predvolenej krajiny, povolených krajín, časového pásma, kontaktných údajov internetového obchodu, nastavenie predvolenej meny euro, e-mailové adresy obchodu

*Katalóg* – nastavovali sa informácie týkajúce sa zobrazovania tovarov na stránke, odrátavanie tovaru zo skladu

*Predaj* – nastavili sa tu metódy doručovania a metódy platby, daň

### **2.4.3 Pridávanie tovarov**

Skôr ako sa budú pridávať tovary, je nevyhnutné si tieto tovary roztriediť do kategórií tovaru. Správca kategórií tovaru sa nachádza v sekcii *Katalóg/Správa kategórií* (obr. 51). V správcovi je možné vytvoriť neobmedzenú sieť kategórií a ich podkategórií. Kategória sa vytvára v štyroch krokoch, pričom prvý krok sa zaoberá názvom kategórie, jeho zviditeľnenia, obrázku a krátkeho popisu. Druhý krok spočíva v nastaveniach zobrazovania a triedenia tovaru na webovej stránke . Nasledujúci krok sa zaoberá užívateľským vzhľadom a posledný krok zobrazuje všetky produkty uložené v tejto kategórii.

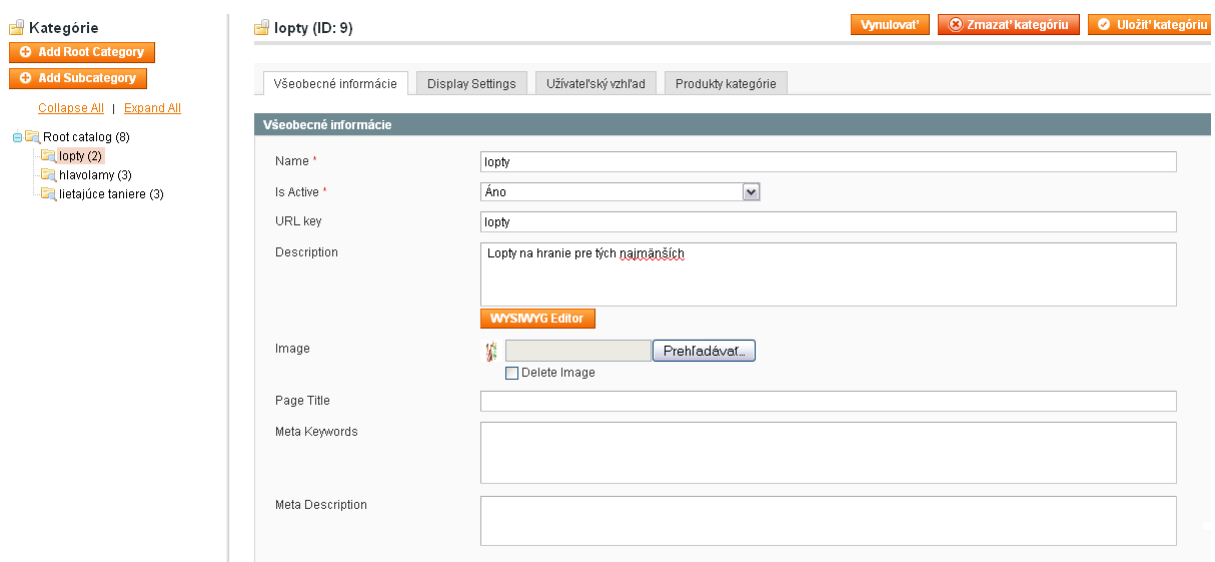

**Obrázok 51: Správca kategórií**

Následne po vytvorení kategórií tovaru je možné pridávať nové tovary na webovú stránku. Správca tovarov, ktorý je umiestnený v sekcii *Katalóg/Správa produktov,* slúži na prehľadné zobrazenie výrobkov použitých (obr. 52) na webových stránkach internetového obchodu .

|               | Správa produktov |                                                                                                    |                               |                       |         |      |              |       |          |                                   |                          | <b>O</b> Pridat' produkt |
|---------------|------------------|----------------------------------------------------------------------------------------------------|-------------------------------|-----------------------|---------|------|--------------|-------|----------|-----------------------------------|--------------------------|--------------------------|
| Strana        | $\vert$ 1        | z 1   Zobraziť   20   v   na stránku   Počet nájdených záznamov: 8   S   Notifikácie o nízkom stave na sklade cez RSS |                               |                       |         |      |              |       |          |                                   | Zrušiť filter            | Vyhľadať                 |
|               |                  | Vybrať všetko   Odznačiť všetko   Vybrať vidíteľné   Odznačiť vidíteľné   0 vybrané položky                           |                               |                       |         |      |              |       | Operácie |                                   | $\vert \mathbf{v} \vert$ | Odoslať                  |
|               | ID               | 1 Názov                                                                                                    | Typ                           | Házov sady vlastností | Kód     | Ceny |              | Množ. |          | <b>Viditelnost</b>                | <b>Stav</b>              | Operácia                 |
| $Lubo$ $\vee$ | od:              |                                                                                                    | $\checkmark$                  | $\checkmark$          |         | od:  |              | od:   |          | $\checkmark$                      | $\blacktriangledown$     |                          |
|               | do:              |                                                                                                    |                               |                       |         | do:  |              | do:   |          |                                   |                          |                          |
|               |                  |                                                                                                    |                               |                       |         | V:   | $EUR$ $\vee$ |       |          |                                   |                          |                          |
| □             |                  | 12 Oball really lopta                                                                                                 | Jednoduchý Default<br>produkt |                       | orl     |      | 17,85 €      |       |          | 58 Katalóg,<br><b>Whľadávanie</b> | Aktívny                  | Upravit'                 |
| □             |                  | 11 Oball stranz                                                                                                    | Jednoduchý Default<br>produkt |                       | oballst |      | 9.52€        |       |          | 65 Katalóg,<br><b>Whľadávanie</b> | Aktívny                  | Upravit                  |
| $\Box$        |                  | 8 Crazee Diamant                                                                                                    | Jednoduchý Default<br>produkt |                       | CD      |      | 17,85 €      |       |          | 65 Katalóg,<br>Whľadávanie        | Aktívny                  | <b>Upravit</b>           |
| $\Box$        |                  | 6 SkyO                                                                                                    | Jednoduchý Default<br>produkt |                       | SO.     |      | 2.98€        |       |          | 89 Katalóg,<br>Vyhľadávanie       | Aktívny                  | <b>Upravit</b>           |
| $\Box$        |                  | 5 Pocket SkyO                                                                                                    | Jednoduchý Default<br>produkt |                       | PSO     |      | 4,95 €       |       |          | 60 Katalóg.<br>Whľadávanie        | Aktívny                  | <b>Upravit</b>           |
| $\Box$        |                  | 4 Ultra SkyO                                                                                                    | Jednoduchý Default<br>produkt |                       | SLP     |      | 14,28€       |       |          | 25 Katalóg,<br>Whľadávanie        | Aktívny                  | <b>Upravit</b>           |
| $\Box$        |                  | 3 Crazee Mozog                                                                                                    | Jednoduchý Default<br>produkt |                       | CM      |      | 11,90 €      |       |          | 49 Katalóg.<br>Whľadávanie        | Aktívny                  | <b>Upravit</b>           |
| П             |                  | 2 Crazee farebný svet                                                                                                 | Jednoduchý Default<br>produkt |                       | CFS     |      | 11,90 €      |       |          | 29 Katalóg,<br>Vyhľadávanie       | Aktívny                  | <b>Upravit</b>           |

**Obrázok 52: Správa produktov**

Existujúce tovary je možné triediť a vyhľadávať podľa typu produktu, ceny, množstva, viditeľnosti atď. Pre pridávanie nových tovarov na webovú stránku stačí zvoliť voľbu *"Pridať produkt"* nachádzajúcu sa v hornej časti správcu produktov a vypĺňať informácie o pridávanom produkte v niekoľkých krokoch.

V sekcii *Všeobecné* (obr. 53) sa nachádzajú informácie týkajúce sa mena tovaru, jeho krátkeho a dlhého opisu, kódu a umiestnenia na webovej stránke internetového obchodu.

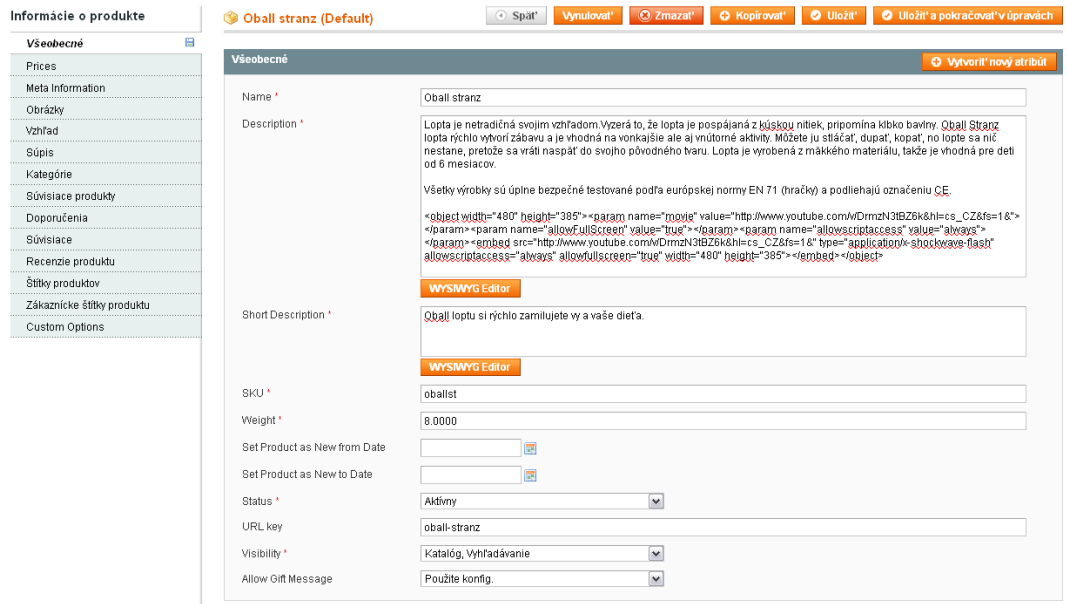

#### **Obrázok 53: Pridávanie tovaru – Všeobecné**

Sekcia s názvom *Prices* slúži na nastavenie ceny a špeciálnej ceny, ktorá sa bude zobrazovať v závislosti od nastaveného intervalu zobrazovania na webovej stránke.

Ku každému produktu je vhodné pridať aj niekoľko obrázkov. Magento podporuje obrázky vo formátoch: JPG, GIF, PNG

*Vzhľad* je funkcia slúžiaca na zobrazovanie webovej stránky v rozdielnej šablóne.

V sekcii *Súpis* (obr. 54) sa nastavujú informácie týkajúce sa skladových zásob a povolenom minimálnom a maximálnom množstve odberu tovaru cez internetovú objednávku. Dôležité je, aby sa nezabudlo na zvolenie skladovej dostupnosti *na sklade*, pretože sa tovar nemusí neobjaviť na webovej stránke internetového obchodu, kvôli tomu aby si nedostupný tovar zákazníci nemohli objednať.

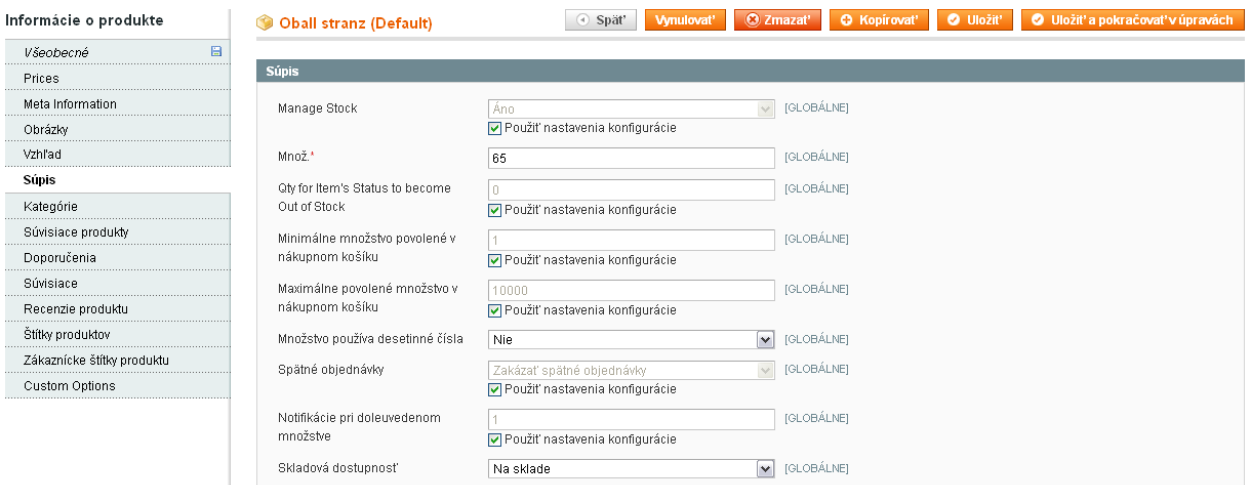

**Obrázok 54: Pridávanie tovaru – Súpis**

V sekcii *Kategórie* sa nastavujú kategórie, v ktorých sa bude tovar na webovej stránke objavovať.

Nasledujúce sekcie sa venujú súvisiacim produktom, o ktoré by potenciálny zákazník mohol mať záujem.

V poslednej sekcii sa nastavujú varianty tovaru (obr. 55), ide napríklad o farbu, či veľkosť jedného tovaru. Varianty tovaru je možné robiť viacerými a zbytočne komplikovanými spôsobmi.

| Informácie o produkte      | Oball stranz (Default) |      |              | Spät'<br>(4) | Vynulovat'                       | <b>O</b> Zmazať   | <b>O</b> Kopirovat' | <b>O</b> Uložit' | Uložiť a pokračovať v úpravách |
|----------------------------|------------------------|------|--------------|--------------|----------------------------------|-------------------|---------------------|------------------|--------------------------------|
| 日<br>Všeobecné<br>.        |                        |      |              |              |                                  |                   |                     |                  |                                |
| Prices                     | <b>Custom Options</b>  |      |              |              |                                  |                   |                     |                  | <b>O</b> Add New Option        |
| Meta Information           |                        |      |              |              |                                  |                   |                     |                  |                                |
| Obrázky                    | Titulok <sup>*</sup>   |      | Input Type * |              | Is Required                      | Poradie zoradenia |                     |                  | <b>@</b> Zmazať możnosť        |
| Vzhľad                     | farba                  |      | Drop-down    | $\vee$       | $\mathbf{v}$<br>$\vert 0$<br>Ano |                   |                     |                  |                                |
| Súpis                      |                        |      |              |              |                                  |                   |                     |                  |                                |
| Kategórie                  | Titulok <sup>*</sup>   | Ceny | Price Type   | Kód          |                                  | Poradie zoradenia |                     |                  |                                |
| Súvisiace produkty         | zelená                 | 0.00 | Fixný        | $\checkmark$ |                                  |                   | $\circledcirc$      |                  |                                |
| Doporučenia                | ružová                 | 0.00 | Fixný        | $\vee$       |                                  |                   | $\circledcirc$      |                  |                                |
| Súvisiace                  | oranžová               | 0.00 | Fixný        | $\checkmark$ |                                  | 3                 | $\circledcirc$      |                  |                                |
| Recenzie produktu          |                        |      |              |              |                                  |                   | O Add New Row       |                  |                                |
| Štítky produktov           |                        |      |              |              |                                  |                   |                     |                  |                                |
| Zákaznícke štítky produktu |                        |      |              |              |                                  |                   |                     |                  |                                |
| <b>Custom Options</b>      |                        |      |              |              |                                  |                   |                     |                  |                                |

**Obrázok 55: Pridávanie tovaru – Custom Options**

Vytvorené varianty tovaru je možné umiestniť na webovú stránku vo viacerých podobách, medzi ktoré napríklad patria checkbox alebo rolovacie menu. Rolovacie menu sa na webovej stránke internetového obchodu zobrazuje ako na obrázku č. 56 a kompletné zobrazenie pridávaného produktu je možné pozrieť si na obrázku č. 57.

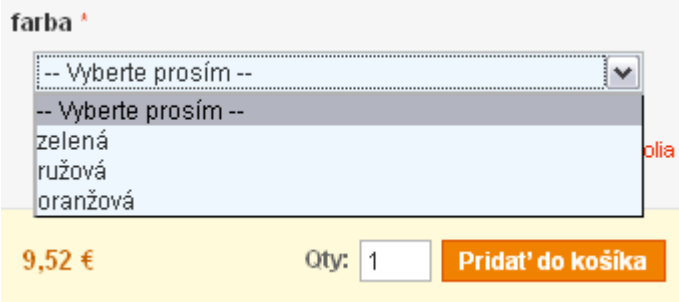

**Obrázok 56: Rolovacie menu variantov tovaru**

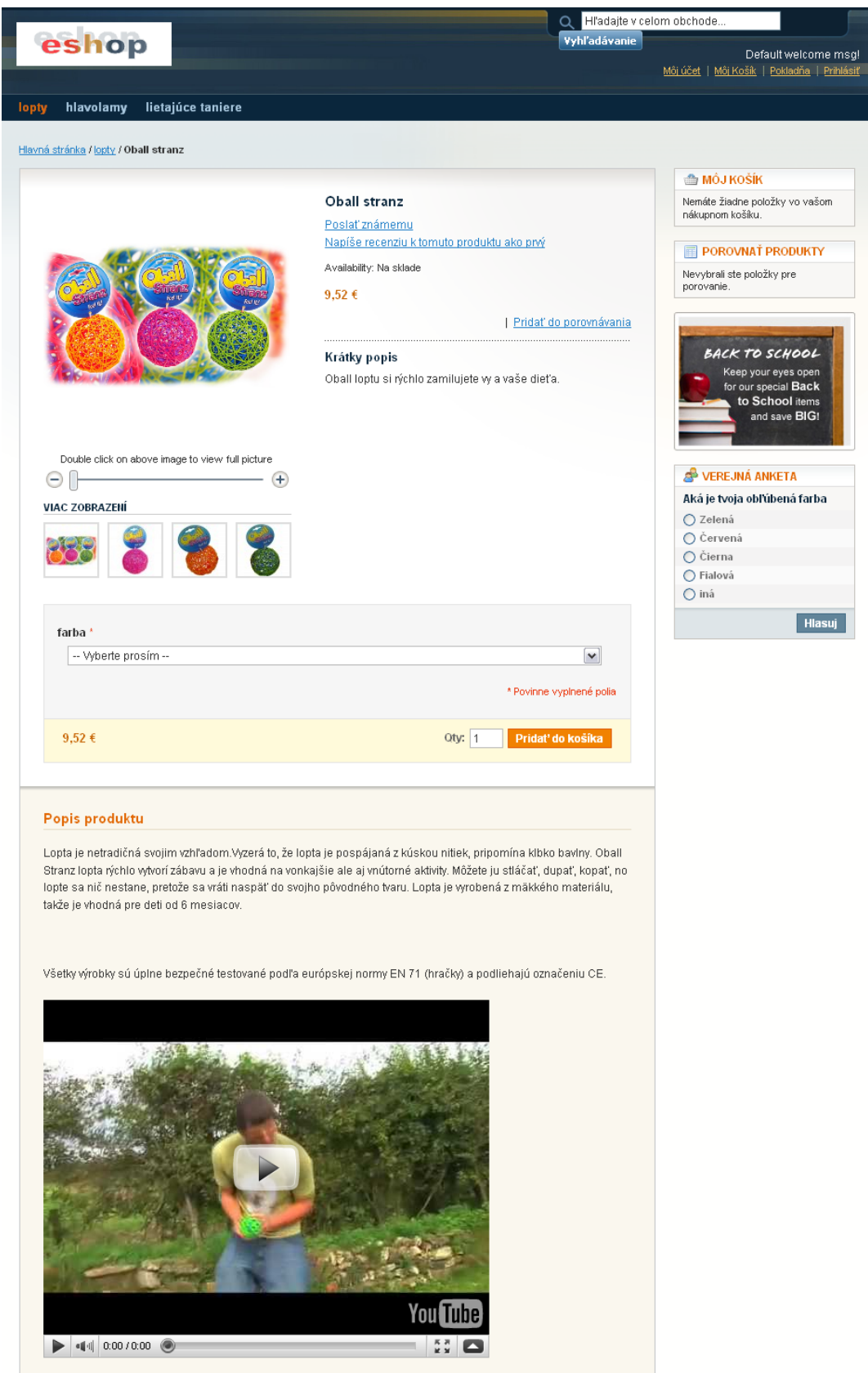

**Obrázok 57: Pridávanie produktu - výsledok**

### **2.4.4 Správa objednávok**

Uskutočnené zákaznícke objednávky sú ukladané pod stavom *Nevybavené* do sekcie *Predaj/Objednávky* (obr. 58). Jednotlivé objednávky je možné triediť podľa ich stavov. Zmena stavu sa uskutočňuje otvorením objednávky a potvrdením platby – stav sa zmení na *Prebieha spracovanie*. Následne pri potvrdení odoslania objednávky sa stav zmení na *Dokončené*. Ďalší stav má názov *Zablokované*, čo značí, že spracovávanie objednávky neprebehlo korektne či už zo strany zákazníka alebo zamestnanca internetového obchodu. Stav tejto objednávky je nemožné zmeniť.

| <b>O</b> Vytvoriť novú objednávku<br>i∰ Objednávky |               |                    |                                                                                             |                    |     |                 |                 |                                 |          |
|----------------------------------------------------|---------------|--------------------|---------------------------------------------------------------------------------------------|--------------------|-----|-----------------|-----------------|---------------------------------|----------|
| Strana                                             | Z1            | Zobraziť<br>20     | M na stránku   Počet nájdených záznamov: 6   <mark>№</mark> RSS nových objednávok           |                    |     |                 |                 | Zrušiť filter                   | Vyhľadať |
|                                                    |               |                    | Vybrať všetko i Odznačiť všetko i Vybrať viditeľné i Odznačiť viditeľné i 0 vybrané položky |                    |     | Operácie        |                 | $\mathbf{v}$                    | Odoslať  |
|                                                    | Objednávka č. | Zakúpené           | Fakturované na meno                                                                         | Odoslat' na meno   |     | G.T. (Základné) | G.T. (Zakúpené) | <b>Stav</b>                     | Operácia |
| Lubo v                                             |               | 同<br>od:           |                                                                                             |                    | od: |                 | od:             | $\check{~}$                     |          |
|                                                    |               | $do: \mathbb{F}$   |                                                                                             |                    | do: |                 | do:             |                                 |          |
|                                                    | 100000006     | 30.4.2010 0:04:45  | <b>Test Tester</b>                                                                          | <b>Test Tester</b> |     | $8,45 \in$      |                 | 8,45 € Dokončené                | Zobraziť |
|                                                    | 100000005     | 29.4.2010 22:46:03 | <b>Test Tester</b>                                                                          | <b>Test Tester</b> |     | $8,45 \in$      |                 | 8.45 € Zatvorené                | Zobraziť |
|                                                    | 100000004     | 29.4.2010 22:24:17 | <b>Test Tester</b>                                                                          | <b>Test Tester</b> |     | 257,85€         |                 | 257,85 € Dokončené              | Zobraziť |
|                                                    | 100000003     | 29.4.2010 22:18:33 | <b>Test Tester</b>                                                                          | <b>Test Tester</b> |     | 125,63€         |                 | 125,63 € Newbavené Zobraziť     |          |
| г                                                  | 100000002     | 28.4.2010 18:00:08 | <b>Test Tester</b>                                                                          | <b>Test Tester</b> |     | 24,88 €         |                 | 24,88 € Prebieha<br>spracovanie | Zobraziť |
|                                                    | 100000001     | 13.4.2010 21:45:19 | Maria Musakova                                                                              | Maria Musakova     |     | 16,90€          |                 | 16,90 € Dokončené               | Zobraziť |

**Obrázok 58: Správca objednávok**

### **2.4.5 Správa zamestnancov**

Ideálne je zamestnancom vytvoriť vlastné konto do administrácie webového obchodu s určitými obmedzeniami vo forme obmedzeného prístupu do jednotlivých sekcií administrácie. Správcu zamestnancov v Magento je možné nájsť v sekcií *Systém/Oprávnenia/Užívatelia* (obr.59). Najskôr je nutné vytvoriť funkciu oprávnení a nastaviť, ku ktorým sekciám bude možné pristupovať. Potom sa vytvorí konto samotného zamestnanca.

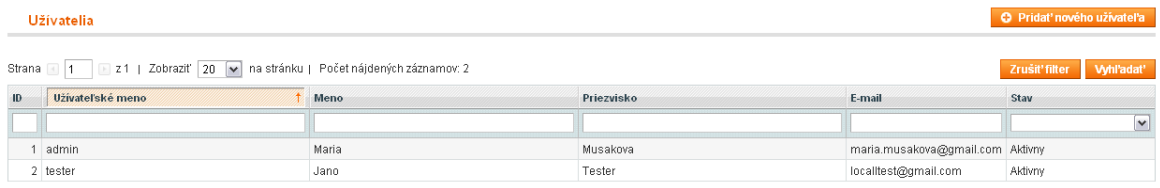

**Obrázok 59: Správca zamestnancov**

Zamestnanecké konto používa sadu funkcii redaktora (obr. 60), čo znamená, že má prístup len ku sekciám *Predaj* a *Katalóg*. Týmto spôsobom obmedzovania funkcií administrácie sa vylučuje pravdepodobnosť chyby pri neodborných zásahoch do systému Magento.

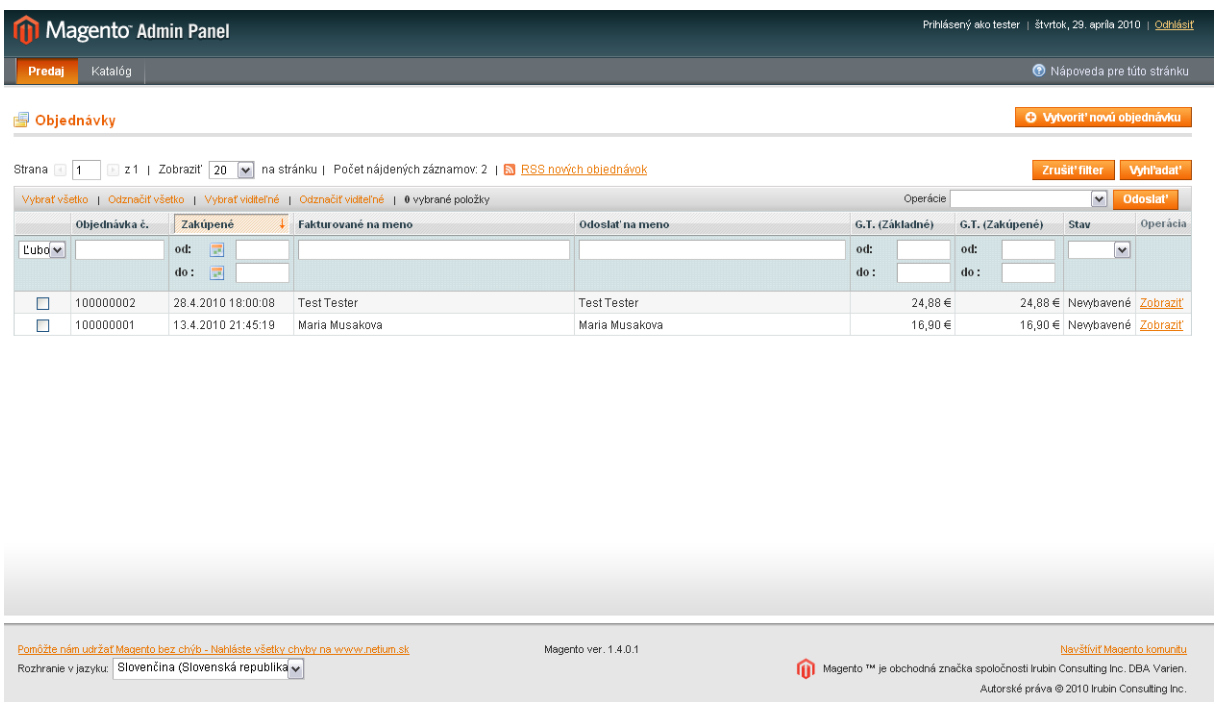

**Obrázok 60: Prostredie administrácie zamestnanca so sadou funkcií redaktora**

## **Záver**

Práca bola zameraná na výber, inštaláciu a následnú konfiguráciu webových aplikácií vytvárajúcich internetové obchody. Práca s vybranými systémami VirtueMart, PrestaShop a Magento bola vždy odlišná. Žiadna aplikácia nebola ničím podobná s tou druhou, a preto bolo nutné ku každej aplikácii pristupovať samostatne.

VirtueMart patrí k aplikácií s dlhou históriou a veľkou podporou. Z môjho pohľadu je VirtueMart vhodný pre malé internetové obchody, z dôvodu že nie je možné vytvoriť zamestnanca pre prácu len so samotnou administráciou VirtueMart. Práve toto bola jedna z požiadaviek na internetový obchod, ktorá nebola splnená. Musíme si však uvedomiť, že Joomla je vynikajúcim Open Source CMS systémom na správu obsahu a nie je stavaná na internetový obchod aj keď VirtueMart je súčasťou Joomla.

Všetky aplikácie majú svoje výhody aj nevýhody, z hľadiska administrácie hodnotím ako najlepší systém PrestaShop. Svojim príjemným vzhľadom, nenáročnou administráciou si získal množstvo fanúšikov po celom svete. Nevýhodou tohto prepracovaného systému je to, že nemá takmer žiadnu podporu na Slovensku a fórum slovenskej podpory PrestaShop je v maďarskom jazyku.

Práca so systémom Magento bola veľmi náročná a komplikovaná. Prvé problémy nastali hneď pri inštalácií z dôvodu vysokej požadovanej pamäte. Slovenský jazyk, ktorý sa do systému inštaloval, nebol úplný a vhodne preložený, záložky v administrácii sú nelogicky umiestnené a administrátor je prinútený hľadať, kde je možné konkrétne funkcie nastaviť. V systéme Magento musí mať administrátor už nejaké znalosti s HTML programovaním. Ďalšou nevýhodou bol neprepracovaný systém s doručovacou službou a s elektronickým platením. Po aktivácií služieb sa na webovej stránke internetového obchodu zobrazila informácia s kontaktovaním na doručovaciu službu a na bankové služby.

Pri konfigurácií všetkých webových aplikácií nebolo možné nastavenie platenia pomocou elektronických platobných modulov ako napríklad SporoPay, TatraPay, pretože je nutné vytvoriť s konkrétnou bankou účet, na ktorý budú uhrádzané objednané tovary.

Prínosom štúdie je detailný a prehľadný popis konfigurácie a práce s CMS systémami a tiež ich porovnanie. Počas práce som sa stretla s niekoľkými situáciami, ktorým je možné v budúcnosti predísť a tým ušetriť čas.

# **Literatúra**

- [1] Redakčný systém Wikipédia, http://sk.wikipedia.org/wiki/Redak%C4%8Dn%C3%BD\_syst%C3%A9m, online, 30.apríl 2010.
- [2] Rahmel, D.: Joomla! Podrobný průvodce tvorbou a správou webů. Brno, Computer Press, 2010.
- [3] WEBMagic redakčný systém pre každého Redakčný systém, http://www.webmagic.sk/redakcny-system, online, 30.apríl 2010.
- [4] Internetový obchod Wikipedie, otevřená encyklopedie, [http://cs.wikipedia.org/wiki/Internetov%C3%BD\\_obchod,](http://cs.wikipedia.org/wiki/Internetov%C3%BD_obchod) online, 30.apríl 2010.
- [5] Nákup cez internet nás láka viac | Hospodárske noviny Ekonomika, [http://hnonline.sk/ekonomika/c1](http://hnonline.sk/ekonomika/c1-36741420-nakup-cez-internet-nas-laka-viac)-36741420-nakup-cez-internet-nas-laka-viac, online, 30.apríl 2010.
- [6] Redakčný systém Wikipédia, http://sk.wikipedia.org/wiki/Redak%C4%8Dn%C3%BD\_syst%C3%A9m , online, 30.apríl 2010.
- [7] Polzer, J.: Drupal Podrobný průvodce trorbou a správou webů. Brno, Computer Press, 2008.
- [8] Virtuemart, [http://www.sedaj.com/newversion/index.php/services/extensions/cms](http://www.sedaj.com/newversion/index.php/services/extensions/cms-virtuemart)-virtuemart, online, 30.apríl 2010.
- [9] PrestaShop Wikipedia, the free encyclopedia, [http://en.wikipedia.org/wiki/PrestaShop,](http://en.wikipedia.org/wiki/PrestaShop) online, 30.apríl 2010.
- [10] PrestaShop Free Open-Source e-Commerce Software for Web 2.0, [http://www.prestashop.com/,](http://www.prestashop.com/) online, 30.apríl 2010.
- [11] Magento Wikipedia, the free encyclopedia, [http://en.wikipedia.org/wiki/Magento,](http://en.wikipedia.org/wiki/Magento) online, 30.apríl 2010.
- [12] Příručka českého uživatele, [http://www.nostresscommerce.cz/prirucka](http://www.nostresscommerce.cz/prirucka-ceskeho-uzivatele.html)-ceskeho-uzivatele.html, online, 30.apríl 2010.
- [13] Ekonomický a účetní software pro Linux, http://www.linuxexpres.cz/business/ekonomicky-a-ucetni-software-pro-linux-1, online, 7. Máj 2010.
- [14] Vybrat-Eshop.cz | Vyberte správný e-shop pro Váš business, http://www.vybrat-eshop.cz/, , online, 30.apríl 2010.
- [15] Web template web šablony, http://www.webtemplate.sk , online, 30.apríl 2010.
- [16] SK, CZ Platobne moduly pre prestashop Hlavní diskuze PrestaShop, [http://www.prestashop.com/forums/viewthread/10452/sk\\_cz\\_platobne\\_moduly\\_pr](http://www.prestashop.com/forums/viewthread/10452/sk_cz_platobne_moduly_pre_prestashop) [e\\_prestashop,](http://www.prestashop.com/forums/viewthread/10452/sk_cz_platobne_moduly_pre_prestashop) online, 30.apríl 2010.
- [17] Welcome to VirtueMart, http://virtuemart.net/, online, 7. Máj 2010.
- [18] PrestaShop.sk | Open Source webshop software | Bezplatný Web shop softvér v slovenskom jazyku, http://www.prestashop.sk/, online, 7. Máj 2010.

[19] Magento - Home - eCommerce Software for Growth, http://www.magentocommerce.com, online, 7. Máj 2010.